## **SAMSUNG TECHWIN**

## Kamera sieciowa Instrukcja obsługi SNP-6200RH

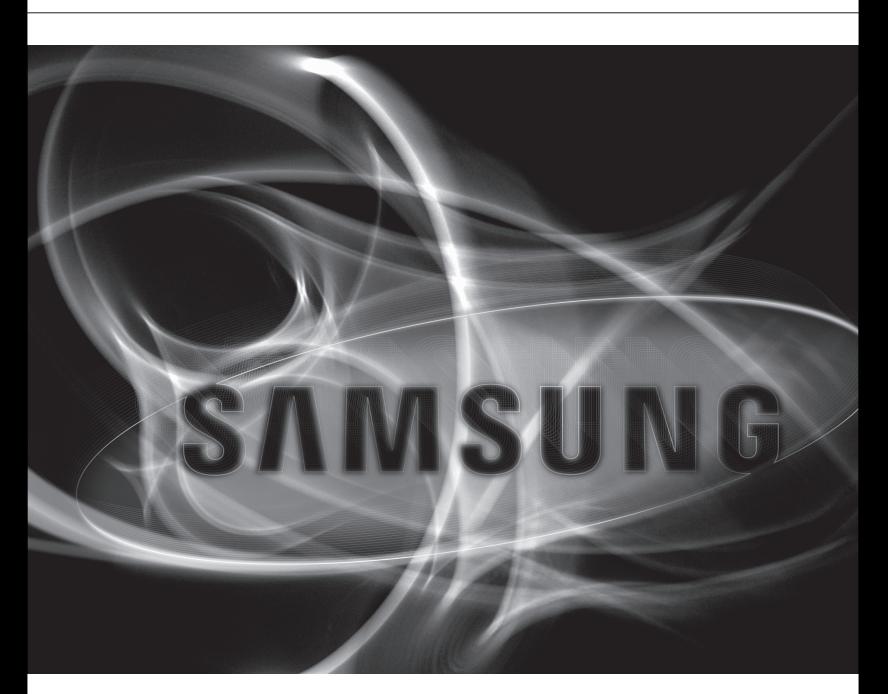

 $C \in$ 

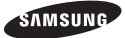

#### **Kamera Sieciowa**

Instrukcja obsługi

**Prawa autorskie ©2013 Samsung Techwin Co., Ltd. Wszelkie prawa zastrzeżone.**

#### **Znaki towarowe**

stanowie samsung Techwin stanowi zastrzeżone logo firmy Samsung Techwin Co., Ltd. Nazwa produktu stanowi zastrzeżony znak towarowy firmy Samsung Techwin Co., Ltd. Inne znaki towarowe wymienione w tej instrukcji stanowią zastrzeżone znaki towarowe odpowiednich firm.

#### **Ograniczenia**

Firma Samsung Techwin Co., Ltd zastrzega prawa autorskie do tego dokumentu. W żadnych okolicznościach ten dokument nie może być reprodukowany, rozpowszechniany lub zmieniany — w fragmentach lub w całości — bez oficjalnego upoważnienia firmy Samsung Techwin.

#### **Wyłączenie odpowiedzialności**

Firma Samsung Techwin przedsięwzięła wszelkie wysiłki, aby zapewnić spólność i poprawność treści niniejszej publikacji, ale nie zapewnia formalnych gwarancji. Użytkownik bierze pełną odpowiedzialność za stosowanie tego dokumentu i wynikłe rezultaty. Firma Samsung Techwin zastrzega sobie prawo do zmiany treści tego dokumentu bez uprzedzenia.

- Konstrukcja i dane techniczne urządzenia mogą ulec zmianie bez powiadomienia.
- Korzystanie z domyślnego hasła może grozić włamaniem, dlatego po zainstalowaniu tego produktu zaleca się zmianę hasła.

Należy pamiętać, że za bezpieczeństwo i inne związane z tym kwestie, spowodowane niezmienieniem hasła odpowiedzialność ponosi użytkownik.

## ważne zalecenia dotyczące bezpieczeństwa

- 1. Należy przeczytać poniższe zalecenia.
- 2. Należy zachować je do wglądu.
- 3. Należy przeczytać wszystkie ostrzeżenia.
- 4. Należy przestrzegać wszystkich zaleceń.
- 5. Nie używać urządzenia w pobliżu wody.
- 6. Czyścić wyłącznie suchą szmatką.
- 7. Nie blokować żadnych otworów wentylacyjnych. Montować zgodnie z instrukcją producenta.
- 8. Nie montować w pobliżu źródeł ciepła takich jak grzejniki, kratki nagrzewnic lub innych urządzeń (w tym wzmacniaczy) emitujących ciepło.
- 9. Nie lekceważyć zabezpieczenia wynikającego ze stosowania wtyczek spolaryzowanych lub z uziemieniem. Wtyczka spolaryzowana ma dwa bolce, z których jeden jest szerszy od drugiego. Wtyczka z uziemieniem ma trzy bolce, z czego jeden jest uziemiający. Szerszy lub odpowiednio trzeci bolec stosuje się w celu zapewnienia bezpieczeństwa. Jeśli dostarczona wtyczka nie pasuje do gniazda, skontaktuj się z elektrykiem w celu wymiany przestarzałego gniazda.
- 10. Przewód zasilający przy wtyczkach, oprawach oraz w miejscach, gdzie wystają one z urządzenia należy zabezpieczyć przed możliwością nadepnięcia lub przyciśnięcia.
- 11. Używać wyłącznie elementów dodatkowych/akcesoriów zalecanych przez producenta.
- 12. Kamery należy używać tylko z wózkiem, podstawą, statywem, uchwytem lub stołem zalecanym przez producenta lub sprzedawanym z kamerą. W przypadku użycia wózka podczas przemieszczania zestawu wózek-urządzenie należy zachować ostrożność, aby uniknąć obrażeń spowodowanych jego wywróceniem.

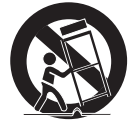

- 13. W czasie burzy z wyładowaniami atmosferycznymi lub w przypadku nieużywania urządzenia przez dłuższy czas należy odłączyć urządzenie od zasilania.
- 14. Wszelkie naprawy należy zlecać wykwalifikowanemu personelowi serwisu. Naprawy są konieczne gdy urządzenie zostało uszkodzone w jakikolwiek sposób, np. gdy uszkodzony jest przewód zasilający lub wtyczka, do środka urządzenia przedostał się płyn lub ciała obce, urządzenie miało kontakt z deszczem lub wilgocią, nie funkcjonuje normalnie lub spadło.

## **OSTRZEŻENIE**

ABY ZMNIEJSZYĆ RYZYKO POŻARU LUB PORAŻENIA PRADEM ELEKTRYCZNYM, NIE NALEŻY WYSTAWIAĆ URZĄDZENIA NA DZIAŁANIE WODY ANI WILGOCI. DO NOT INSERT ANY METALLIC OBJECT THROUGH THE VENTILATION GRILLS OR OTHER OPENNINGS ON THE EQUIPMENT.

Nie należy narażać urządzenia na kapanie lub rozlewanie płynów. Na urządzeniu nie należy stawiać przedmiotów wypełnionych cieczą np. wazonów.

Aby zapobiec obrażeniom, urządzenie należy dobrze przymocować do ściany/sufitu, zgodnie z instrukcjami montażu.

## UWAGA

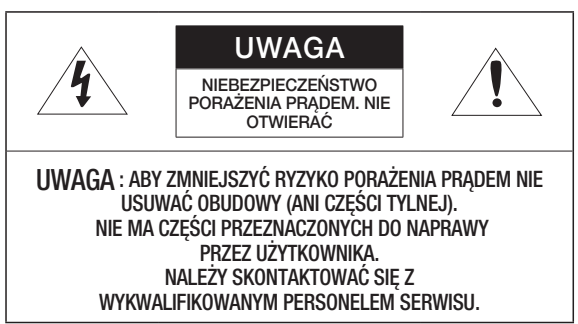

## WYJAŚNIENIE SYMBOLI GRAFICZNYCH

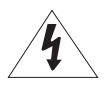

Równoboczny trójkąt ostrzegawczy ze znakiem błyskawicy zakończonej strzałką przestrzega przed "niebezpiecznym napięciem" wewnątrz urządzenia, które może mieć wystarczająco wysokie natężenie, aby stanowić zagrożenie porażenia prądem elektrycznym.

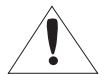

Trójkąt równoboczny z wykrzyknikiem to symbol wskazujący, że dokumentacja dołączona do urządzenia zawiera ważne instrukcje dotyczące obsługi i konserwacji (serwisowania).

## **Akumulator**

Akumulatorów (znajdującego się w urządzeniu zestawu akumulatorów lub akumulatora) nie należy wystawiać na działanie zbyt wysokiej temperatury, np. promieni słonecznych, ognia itp.

## UWAGA

Istnieje ryzyko eksplozji, jeśli użyto baterii niewłaściwego typu. Zużyte baterie utylizować zgodnie z zaleceniami.

Poniższe instrukcje serwisowania są przeznaczone wyłącznie na użytek wykwalifikowanych pracowników serwisu.

Ze względu na zagrożenie porażeniem prądem elektrycznym osoby nieposiadające odpowiednich kwalifikacji nie powinny wykonywać czynności serwisowych innych niż opisane w poniższej instrukcji.

Terminal CVBS służy łatwiejszej instalacji oraz nie jest zalecany dla celów monitoringu.

Należy doprowadzać zasilanie wejściowe tylko do jednej kamery i nie należy do niego podłączać innych urządzeń.

ITE należy podłączać tylko do sieci PoE bez trasowania do zewnętrznego zakładu.

# informacje ogólne

Należy uważnie przeczytać poniższe zasady bezpieczeństwa.

- Nie należy umieszczać tego urządzenia na nierównej powierzchni.
- Nie umieszczać urządzenia w pobliżu materiałów przewodzących.
- Nie należy samodzielnie podejmować prób naprawy urządzenia.
- Produktu nie należy instalować w pobliżu urządzeń emitujących pola magnetyczne.
- Nie zasłaniać otworów wentylacyjnych.
- Na urządzeniu nie należy kłaść ciężkich przedmiotów.
- Nie należy narażać kamery na działanie substancji radioaktywnych.

Instrukcja obsługi zawiera wytyczne dotyczące użytkowania produktu. W niniejszej instrukcji obsługi informacje są oznaczone jako :

- Informacje dodatkowe : wytyczne dotyczące użytkowania produktu
- Uwaga : informacje o występowaniu ryzyka uszkodzenia produktu lub obrażenia użytkownika w wyniku nieprzestrzegania instrukcji
- W celu zapewnienia bezpieczeństwa przed rozpoczęciem korzystania z urządzenia należy zapoznać się z poniższą instrukcją obsługi i przechowywać ją w bezpiecznym miejscu.

### SPIS TREŚCI

#### **informacje ogólne**

**instalacja & podłączenie**

16

31

3

#### **połączenie sieciowe i konfiguracja**

- 3 ważne zalecenia dotyczące bezpieczeństwa
- 9 Funkcje Produktu<br>10 Zalecane Specyfik
- Zalecane Specyfikacje Komputera PC
- 10 Zalecane Specyfikacje Kart Pamięci SD I SDHC
- 11 Co znajduje się w opakowaniu<br>12 Spoirzenie na Kamere
- Spojrzenie na Kamerę
- 18 Podłączanie Innego Urządzenia<br>20 Montaż
- 20 Montaż<br>28 Wkłada
- Wkładanie i Wyjmowanie Karty Pamięci SD
- 30 Informacje o Karcie Pamięci (Niedołączonej do Zestawu)
- 31 Podłączanie Kamery Bezpośrednio do Sieci Lokalnej
- 32 Podłączanie Kamery Bezpośrednio do Modemu DSL/ telewizii Kablowei Opartego na Protokole DHCP
- 33 Podłączanie Kamery Bezpośrednio do Modemu PPPoE
- 34 Podłączanie Kamery do Ruter szerokopasmowy z Modemem PPPoE lub Kablowym
- 35 Przyciski Używane w Aplikacji IP Installer
- 36 Konfiguracja Statycznego Adresu IP
- 40 Konfiguracja Dynamicznego Adresu IP
- 41 Konfigurowanie Przekazywania Zakresu Portów (Mapowania Portów)
- 43 Podłączanie do Kamery za Pomocą Udostępnionego Lokalnego Komputera
- 43 Podłączanie do Kamery ze Zdalnego Komputera Przez Internet

#### **przeglądarka internetowa**

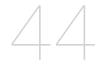

- 44 Podłączanie do Kamery<br>45 Logowanie
- 45 Logowanie<br>46 Instalowani
- 46 Instalowanie aplikacji ActiveX<br>47 Instalacja Aplikacji Silverlight
- 47 Instalacja Aplikacji Silverlight Runtime
- 49 Korzystanie z Ekranu na Żywo<br>53 Odtwarzanie zanisanego obraz
- Odtwarzanie zapisanego obrazu

### **ekran konfiguracji**

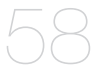

- 58 Konfiguracja<br>58 Konfiguracja
- Konfiguracja Dźwięku i Obrazu Wideo
- 79 Konfiguracja Sieci<br>88 Konfiguracja Zdarz
- 88 Konfiguracja Zdarzeń<br>102 Konfiguracja Systemu
- Konfiguracja Systemu

#### **dodatek**

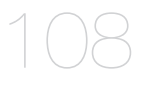

- 108 Ustawienie przełącznika DIP
- 118 Obwody kamery
- 119 Dane techniczne
- 123 Widok Urządzenia<br>124 Rozwiazywanie Pre
- 124 Rozwiązywanie Problemów<br>126 Open Source License Notific
- Open Source License Notification On The Product

### Funkcje Produktu

- Jakość wideo Full HD
- Transmisja wielostrumieniowa

Ta kamera sieciowa umożliwia jednoczesne wyświetlanie obrazu wideo o różnych rozdzielczościach i poziomach jakości przy użyciu różnych KODEKÓW.

- Monitoring oparty na przeglądarce internetowej Za pomocą przeglądarki internetowej można wyświetlać obraz w lokalnym środowisku sieciowym.
- Alarm

W przypadku wystąpienia zdarzenia wideo związane ze zdarzeniem zostanie przesłane do określonego przez użytkownika serwera FTP/skrzynki pocztowej bądź zapisane w pamięci SD lub sygnał zdarzenia zostanie przesłany do portu wyjścia alarmu.

• Wykrywanie sabotażu

Wykrywa próby sabotażu na monitoringu wideo.

• Wykrywanie ruchu

Wykrywa ruch z wejścia wideo kamery.

• Inteligentna analiza wideo

Analizuje wideo w celu wykrycia zdarzeń logicznych określonych warunków z wejścia wideo kamery.

• Wykrywanie twarzy

Wykrywa twarze z wejścia wideo kamery.

• Wykr. dźwięku

Wykrywa dźwięk o wyższym poziomie głośności niż określony przez użytkownika.

• Autom. wykrywanie rozłączonej sieci

Wykrywa rozłączenie sieci przed aktywowaniem zdarzenia.

• Funkcja Przyciemnienia IR

Oferuje doskonały monitoring wykorzystując przyciemniacz podczerwieni w środowisku o słabym oświetleniu.

Iluminator może być kontrolowany na różne sposoby z odległości do 100m.

• Zgodność z ONVIF

Ten produkt spełnia standardy ONVIF. Więcej informacji dostępnych jest na stronie www.onvif.org.

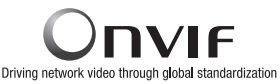

## ZAI FCANE SPECYFIKACJE KOMPUTERA PC

- Procesor: Intel Core 2-Duo 2.6 GHz lub lepszy
- System operacyjny: Microsoft Windows 7/VISTA/XP SP3, Apple MAC OS X
- Rozdzielczość: 1280 x 1024 pikseli lub wyższa
- Pamięć RAM: 2GB lub więcej
- Przeglądarka internetowa: Internet Explorer 10.0(32bit)/9.0(32bit)/8.0(32bit)/7.0(32bit) lub wyższa, Firefox 9.0 lub wyższa, Chrome 15.0 lub wyższa, \*Safari 5.1 lub wyższa
	- ` Ani wersja testowa beta ani wersja wydana witrynie internetowej firmy ani wersja deweloperska nie będą obsługiwane.
	- = Łączenie się z użyciem protokołu IPv6 zalecane jest w systemie Windows 7.
	- ` W przypadku Mac OS X obsługiwana jest jedynie przeglądarka Safari.
- Pamięć karty graficznej: 256MB lub więcej
	- = Jeśli sterownik karty graficznej jest nieprawidłowo zainstalowany lub jego wersja nie jest najnowsza, obraz wideo może nie być odtwarzany prawidłowo.
		- ` W przypadku systemu z co najmniej dwoma monitorami wideo jakość odtwarzania może być pogorszona w zależności od systemu.
		- $\blacksquare$  W środowisku z wieloma przeglądarkami zalecane jest używanie procesora Intel Core 2 Duo 2,93 GHz lub szybszego.

### Zalecane Specyfikacje Kart Pamięci SD I SDHC

- 4GB ~ 32GB
- Do współpracy z kamerą zalecamy użycie karty pamięci pochodzącej od jednego z następujących producentów: Karta pamięci SD/SDHC: Sandisk, Transcend
- Zaleca się użycie kart pamięci o szybkości co najmniej klasy 6.

## Co znajduje się w opakowaniu

Należy sprawdzić, czy w opakowaniu znajduje się kamera oraz wszystkie akcesoria.

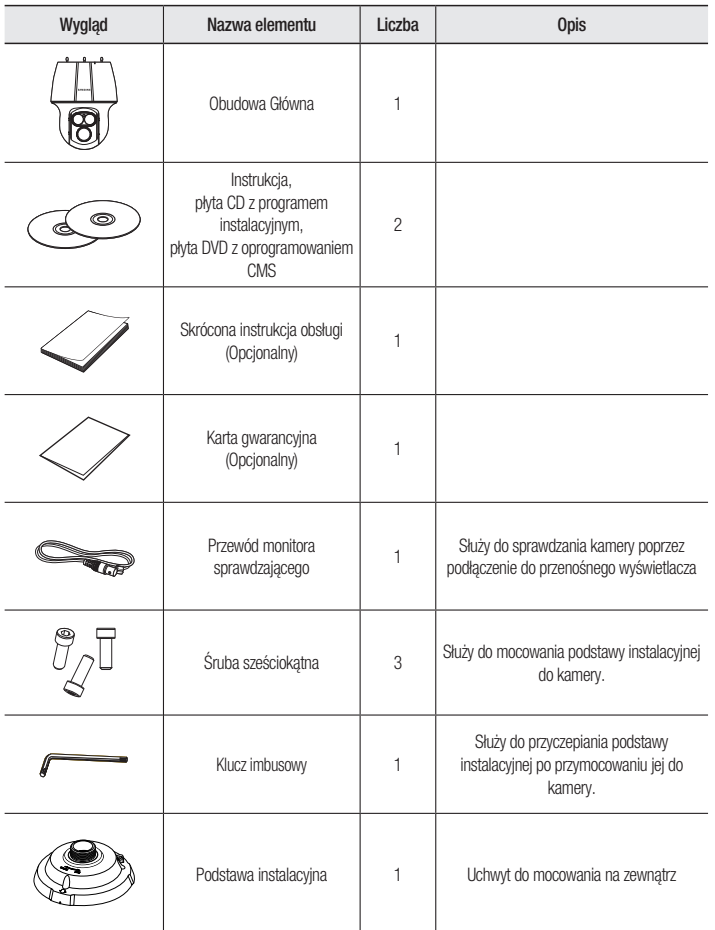

### Spojrzenie na Kamerę

Wygląd

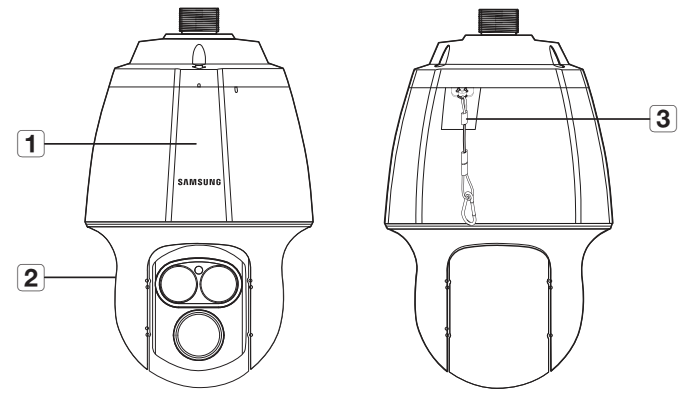

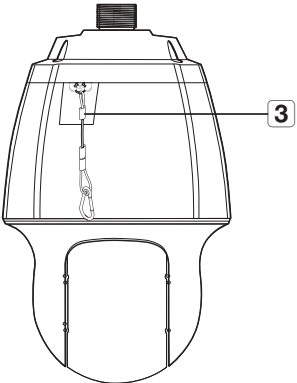

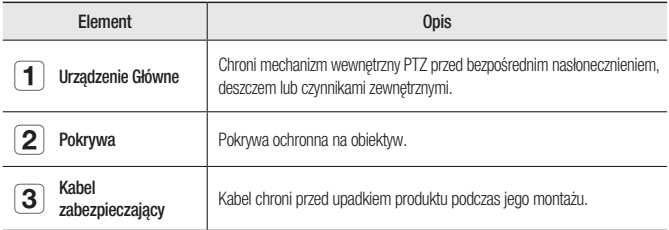

### Wewnątrz

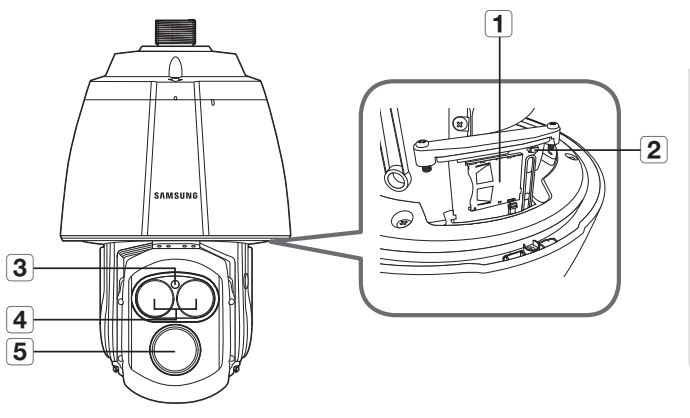

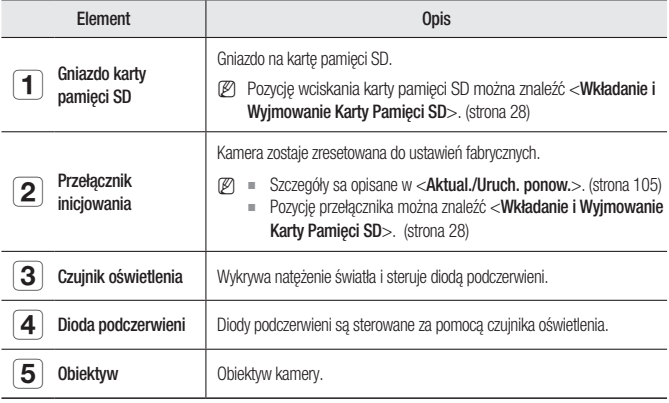

# informacje ogólne

Widok podstawy instalacyjnej Widok podstawy instalacyjnej od spodu wewnątrz  $\boxed{6}$   $\boxed{7}$   $\boxed{8}$   $\boxed{9}$  $\boxed{8}$ o ₹ Video Out Power IN1 IN2 GND IN3 IN4 GND 1C0M 1.N0 1.NC 2C0M 2.N0 2.NC AC 22~26V D+ D- TXD+ TXD- GND A.COM AUDIO\_IN AUDIO\_OUT AXICOM AXICOM IMO3 g IMO3 5VDC 5VDC <mark>Tarih O</mark>  $\overline{1}$  2  $\overline{3}$   $\overline{4}$   $\overline{5}$ 

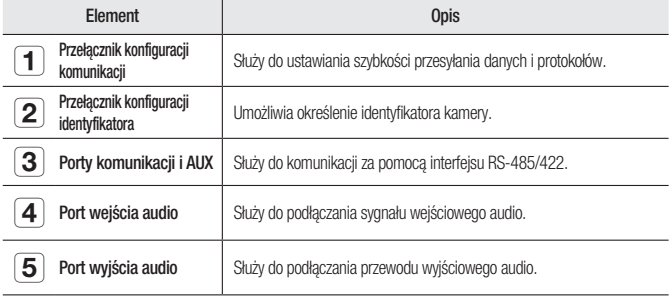

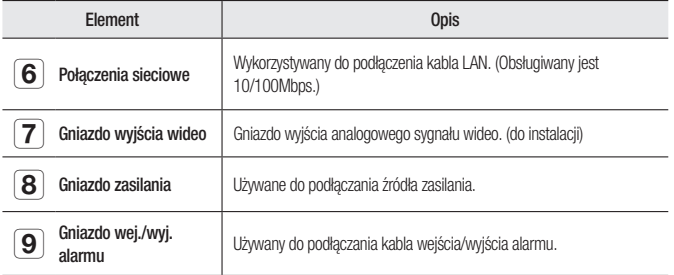

#### ` Płytka połączeń elektrycznych kamery

Aby poprowadzić przewody kamery, patrz poniższy rysunek.

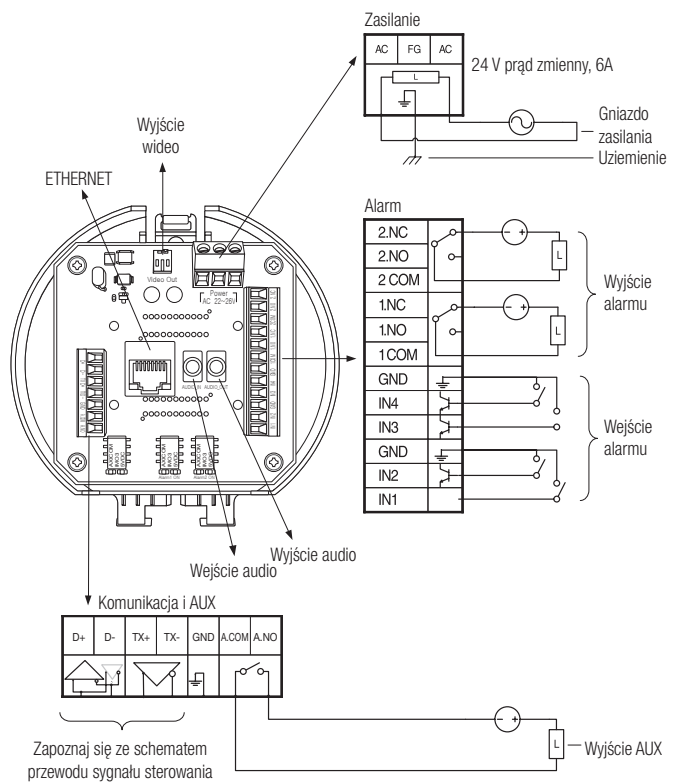

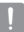

- **T** Maksymalne napięcie zasilania alarmu i wyjścia AUX wynosi 30 V prądu stałego/2 A, 125 V prądu zmiennego/0,5 A oraz 250 V prądu zmiennego/0,25 A.
	- ` Podłączając przewody wejścia i wyjścia alarmu należy podłączyć odpowiednio po jednym przewodzie do poszczególnych zacisków.
	- ` Aby podłączyć produkty o zasilaniu wyższym niż zasilanie kamery, należy użyć dodatkowego urządzenia przekaźnikowego.
	- ` Nieprawidłowe podłączenie złączki zasilania i uziemienia GND do portów NC/NO i COM może spowodować zwarcie i pożar, a w konsekwencji uszkodzenie kamery.

## instalacja i podłączanie

### Podłączanie Innego Urządzenia

#### Przygotowanie zasilacza i kabla

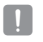

Podłącz kamerę do zasilacza. Następnie podłącz przewód zasilający zasilacza do gniazda sieciowego.

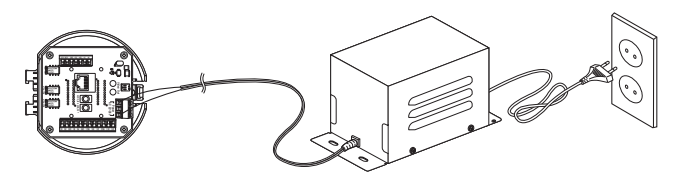

Przed podłączeniem sprawdź napięcie znamionowe i prąd.

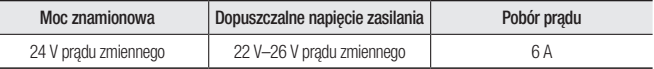

- $\blacksquare$  = Nie można korzystać z produktu w temperaturze urządzenia bądź otoczenia poniżej -50°C.
	- ` Zależnie od otoczenia, Produkt może nie odmrozić się w temperaturze poniżej -50°C.
	- $\blacksquare$  Produkt powinien być zawsze włączony aby utrzymać temperaturę wewnętrzną powyżej -10°C.
	- $\blacksquare$  Po odłączeniu produktu w niskich temperaturach otocznia, czas potrzebny na przywrócenie normalnego działania może sięgać 3 godzin.
	- ` Prędkość zoomowania przyciemniacza IR może się zmniejszyć w temperaturze otoczenia poniżej -40°C.
	- ` Jeżeli produkt został włączony po wystawieniu na jakiś czas na temperaturę poniżej -40°C, należy zresetować czas.

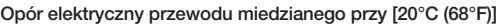

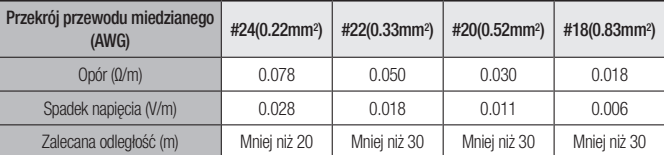

` Jak wskazuje powyższa tabela, w zależności od długości przewodu może wystąpić spadek napięcia. W przypadku zastosowania zbyt długiego przewodu do podłączenia kamery urządzenie może nie działać poprawnie.

- Napięcie robocze kamery: 24V prądu zmiennego ±10%
- Wartości spadku napięcia na powyższym wykresie mogą różnić się w zależności od rodzaju i producenta przewodu miedzianego.

#### Połączenie typu Ethernet

Podłącz kabel Ethernet do sieci lokalnej lub do Internetu.

#### **Podłączenie monitora instalacyjnego**

Podłącz kabel do tylnego złącza wyjścia wideo kamery i złącza wejścia wideo monitora instalacyjnego.

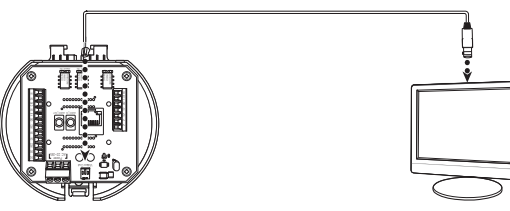

Monitor

- ` Połączenie różni się w zależności od rodzaju monitora i urządzeń peryferyjnych, należy zapoznać się z instrukcją obsługi poszczególnych urządzeń.
- ` Przed podłączeniem urządzeń upewnij się, że monitor i kamera są wyłączone.

## instalacja i podłączanie

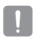

- = Ten produkt to kamera sieciowa, która przekazuje obraz w sieci, złącze wyjścia wideo kamery służy do ustawiania zakresu kamery podczas instalacji.
- $=$  Zastosowania wyjścia do celów monitoringu może powodować problemy, np. pogorszenie jakości obrazu.
- $\blacksquare$  Nie nadaje się do 24 godzinnego monitoringu z wykorzystaniem profesjonalnych monitorów CRT bądź przenośnych monitorów TFT/LCD.
- ` Do 24 godzinnego monitoringu i zapisu skorzystaj z ekranu transferu sieciowego.

### MONTAŻ

#### Przygotowanie i instalacja uchwytu kamery

Instrukcje dotyczące montażu uchwytów i obudów dostępne są w instrukcji instalacji dołączonej do uchwytu lub obudowy.

#### **· Dostępne modele uchwytów**

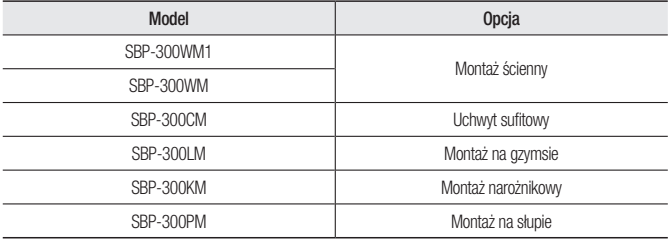

Aby sprawdzić wygląd każdego uchwytu (nie dołączonego do zestawu), patrz "Opcjonalne akcesoria instalacyjne". (strona 24)

#### Instalacja w uchwycie ściennym

- **E** Zamocuj podstawę instalacyjną za pomocą uchwytu.
- 1. Zamocuj podstawę obracając uchwyt w prawo.

- 2. Zgodnie z poniższym rysunkiem delikatnie naciśnij i podnieś uchwyt drzwiczek na zawiasach u dołu podstawy instalacyjnej. Aby podłączyć przewody, zapoznaj się z częścią "Płytka połączeń elektrycznych kamery" na stronie 16.
- **J Kamery nie należy podłączać do gniazda zasilania<br>Podłączenie kamery przed zakończeniem montażu. Podłączenie kamery** do zasilania w trakcie montażu może spowodować pożar lub uszkodzenie produktu.
- 3. Podłacz drut zabezpieczający kamery do podstawy instalacyjnej.

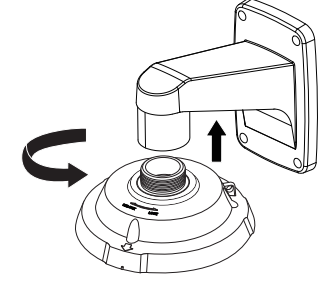

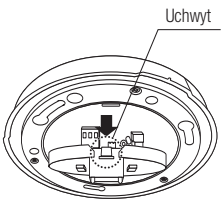

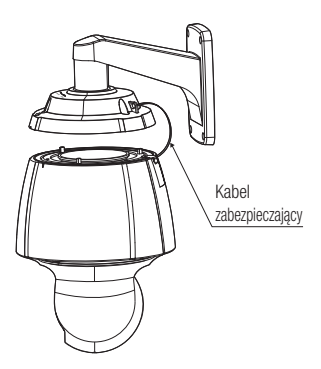

## instalacja i podłączanie

4. Montaż kamery i podstawy instalacyjnej Zmontuj podstawę instalacyjną i kamerę dopasowując do siebie oznaczenia kierunku.

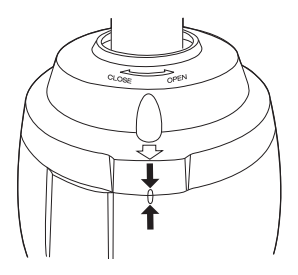

5. Zamocuj kamerę Obróć ramę kamery w lewo, do momentu dopasowania występów na ramie kamery do podstawy instalacyjnej.

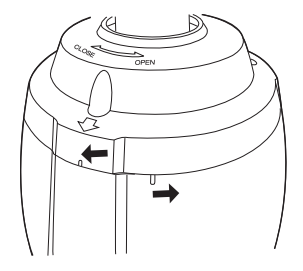

6. Mocowanie kamery i podstawy instalacyjnej Przymocuj podstawę instalacyjną i kamerę za pomocą 3 śrub sześciokątnych, jak przedstawia to poniższy rysunek.

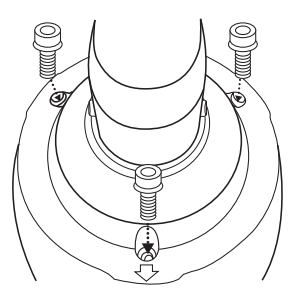

#### Uwagi dotyczące wodoszczelności

Model jest zintegrowanym produktem w obudowie do instalacji pod gołym niebem.

- ` Gdy obudowa główna jest połączona z umocowaniem ściennym do montowana na ścianie
- 1. Do pionowej ściany zainstalować uchwyt ścienny. Przy instalacji na nachylonej ścianie, wilgoć może przeniknąć do środka obudowy głównej przez kabel zewnętrzny.
- 2. Część śrubową obudowy ochronnej owinąć dostateczną ilością taśmy teflonowej celem zamocowania.
- 3. Proszę upewnić się, ze uszczelka nie została zdjęta z pokrywy po jej zdjęciu ponownym założeniu.
- 4. Zainstalować ścienny pośredni łącznik mocujący celem zapewnienia wodoszczelności, a pomiędzy i wokół ściany uchwytu ściennego zastosować szczeliwo silikonowe.
- **J Elisa** Zwrócić szczególną uwagę na to,<br>aby zapewnić właściwą szczelność w przypadku, jeśli ściana do której urządzenie jest mocowane, nie jest płaska.

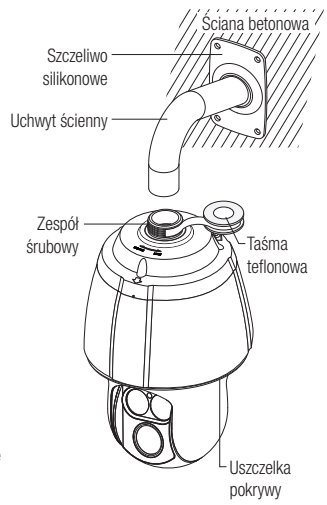

- ` Gdy obudowa główna jest połączona z umocowaniem stropowym do montowana na ścianie
- 1. Część śrubową obudowy owinąć dostateczną ilością tamy teflonowej celem przeprowadzenia montażu.
- 2. Proszę upewnić się, ze uszczelka nie została zdjęta z pokrywy po jej zdjęciu ponownym założeniu.
- 3. Zamocować sufitowy łacznik mocujący zapewniający wodoszczelność i nałożyć szczeliwo silikonowe pomiędzy ścianę a uchwyt sufitowy celem uszczelnienia.
- $\blacksquare$  Zwrócić szczególną uwagę na to, aby zapewnić właściwą szczelność przy nierównych płaszczyznach montażowych.

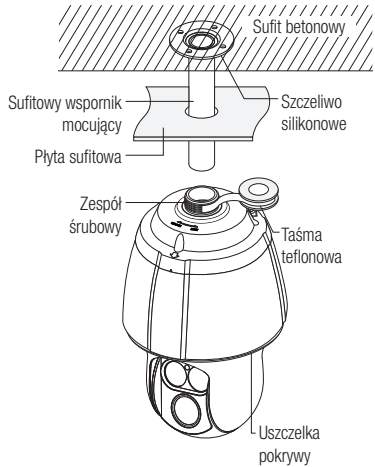

#### Opcjonalne akcesoria instalacyjne

W celu ułatwienia instalacji można zakupić odpowiednie opcjonalne akcesoria.

- 1. Do instalacji kamery na ścianie
	- Montaż ścienny (SBP-300WM1)

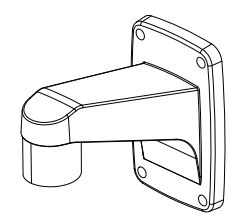

• Montaż ścienny (SBP-300WM)

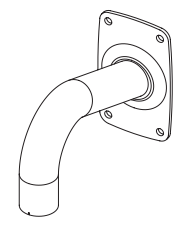

- 2. Do instalacji kamery na suficie
	- Uchwyt sufitowy (SBP-300CM)

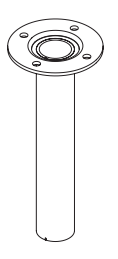

- 3. Do instalacji uchwytu ściennego (SBP-300WM/SBP-300WM1) na kołku o długości przynajmniej 80mm
	- Montaż na słupie (SBP-300PM)

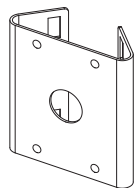

## instalacja i podłączanie

- 4. Do instalacji uchwytu ściennego (SBP-300WM/SBP-300WM1) na rogu ściany
	- Montaż narożnikowy (SBP-300KM)

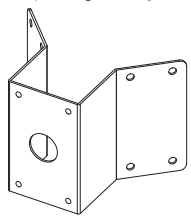

- 5. Do instalacji na dachu budynku
	- Montaż na gzymsie (SBP-300LM)

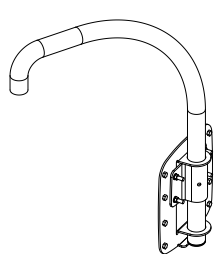

` Połączenie montażowe

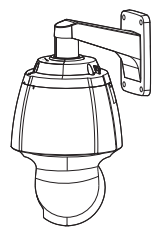

Montaż ścienny (SBP-300WM1)

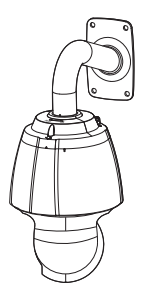

Montaż ścienny (SBP-300WM)

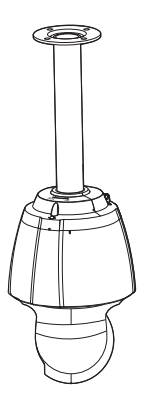

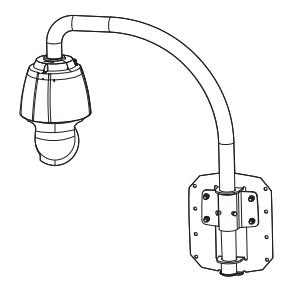

Uchwyt sufitowy (SBP-300CM)

Montaż na gzymsie (SBP-300LM)

## instalacja i podłączanie

### Wkładanie i Wyjmowanie Karty Pamięci SD

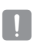

- Przed włożeniem karty pamięci SD odłącz kabel zasilania od kamery.
- $\blacksquare$  Aby zapewnić szczelność przeciw wilgoci należy dokrecić śruby przytrzymujące pokrywe i uchwyt SD.
- $\blacksquare$  Montując i wyjmując kartę pamięci SD należy obudowę główną położyć na podłodze aby zapobiec wypadnięciu części i upadkowi.

#### Wkładanie karty pamięci SD

1. Ręcznie odkręcić śruby na froncie i z tyłu pokrywy.

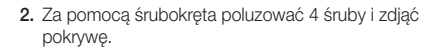

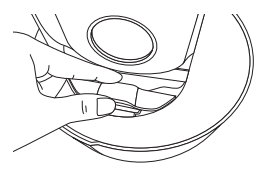

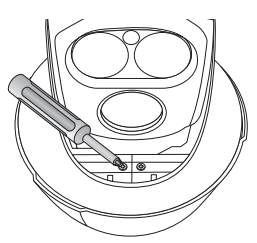

3. Za pomocą śrubokręta odkręcić dwie śruby z uchwytu SD.

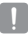

Nie wyjmować śrub.

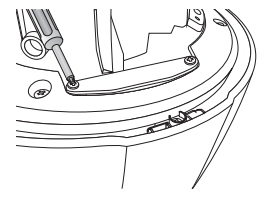

4. Wyciągnąć uchwyt SD i popchnąć kartę SD zgodnie z kierunkiem strzałki, jak na rysunku.

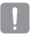

Nie należy na siłe wkładać karty pamięci SD odwrotnie. Grozi to uszkodzeniem karty.

- 5. Po wciśnieciu karty SD zmontować kamere i w porządku odwrotnym czynności wykonanych przy demontażu.
- 

Aby zapewnić szczelność przeciw wilgoci należy dokręcić śruby.

#### Wyjmowanie karty pamięci SD

Aby wysunąć kartę pamięci z gniazda, delikatnie naciśnij wystającą jej część tak, jak to jest widoczne na schemacie.

- J ` Zbyt mocne naciśnięcie karty pamięci SD może spowodować niekontrolowane wystrzelenie karty z gniazda po jej puszczeniu.
	- $\blacksquare$  Aby wyłączyć kamerę lub wyjąć kartę pamięci SD, ustaw <Nagrywaj> na <Wył.> z menu <Nagr. na kartę SD> i naciśnij [Zastosuj (**1999**). (strona 89)
	- $\blacksquare$  W przypadku wyłączenia kamerylub wyjęcia karty pamięci SD, która zawiera dane z produktu, dane te mogą ulec utracie lub zniszczeniu.

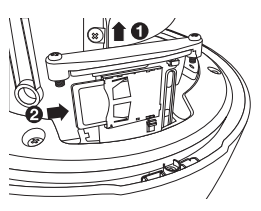

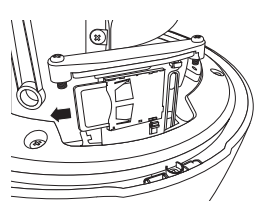

## Informacje o Karcie Pamięci (Niedołączonej do Zestawu)

#### Co to jest karta pamięci?

Karta pamięci jest zewnętrznym urządzeniem do przechowywania danych, które zostało opracowane tak, aby zapewnić całkowicie nowy sposób nagrywania i odtwarzania filmów, muzyki i danych tekstowych za pomocą urządzeń cyfrowych.

#### Wybór odpowiedniej karty pamięci

Kamera obsługuje karty pamięci SD i SDHC. Mogą jednak wystąpić problemy zer zgodnością, w zależności od modelu i marki karty pamięci.

Do współpracy z kamerą zalecamy użycie karty pamięci pochodzącej od jednego z następujących producentów:

kart pamięci SD i SDHC: Sandisk, Transcend

Dla tej kamery zalecane jest użycie kart pamięci o pojemności 4–32GB.

Na jakość odtwarzania wpływa szybkość karty pamięci, należy więc używać karty pamięci o dużej szybkości.

Zaleca się użycie kart pamięci o szybkości co najmniej klasy 6.

#### Użytkowanie karty pamięci

Karty pamięci SD i SDHC są wyposażone w przełącznik, który wyłącza możliwość zapisu danych na nośniku. Ustawienie tego przełącznika w położeniu blokady uniemożliwia przypadkowe usunięcie danych zapisanych na karcie pamięci. Równocześnie uniemożliwia jednak zapisanie danych na nośniku.

# łaczenie sieciowe i konfiguracja

Można skonfigurować ustawienia sieciowe zgodnie z charakterystyką sieci użytkownika.

## Podłączanie Kamery Bezpośrednio do Sieci **LOKALNEJ**

#### Podłączanie do kamery lokalnego komputera PC przyłączonego do sieci lokalnej

- 1. Uruchom na lokalnym komputerze PC przeglądarkę internetową.
- 2. Na pasku adresu przeglądarki wpisz adres IP kamery.

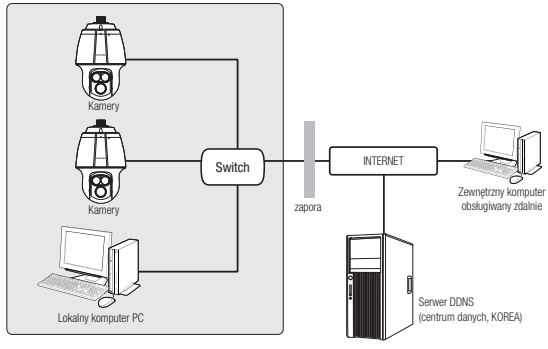

<Sieć lokalna>

Z = Zdalny komputer PC podłączony do zewnętrznej sieci Internet poza siecią lokalną może nie<br>połączyć się z kamerą podłączoną do intranetu, jeśli przekazywanie portów nie zostanie prawidłowo ustawione lub gdy działa zapora. W takim wypadku, aby rozwiązać problem, należy skontaktować się z administratorem sieci.

` Domyślnym ustawieniem fabrycznym jest automatyczne przydzielanie adresu IP przez serwer DHCP.

Jeśli serwer DHCP nie jest dostępny, adres IP zostanie ustawiony na 192.168.1.100. Adres IP można zmienić przy użyciu aplikacji instalującej IP.

Więcej informacji dotyczących użycia aplikacji instalującej IP znajduje się w części "Konfiguracja statycznego adresu IP". (Strona 36)

# łączenie sieciowe i konfiguracja

## Podłączanie Kamery Bezpośrednio do Modemu DSL/ telewizji Kablowej Opartego na Protokole DHCP

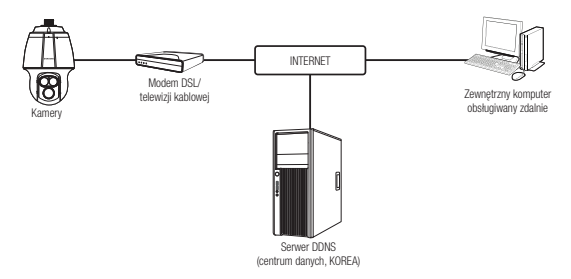

- 1. Przy użyciu kabla krosowego LAN podłącz przewód sieciowy bezpośrednio do komputera.
- 2. Uruchom aplikacie instalująca IP i zmień adres IP kamery, aby za pomocą przeglądarki internetowej na pulpicie nawiązać połączenie z Internetem.
- 3. Uzyskaj połączenie z przeglądarką Web Viewer za pomocą przeglądarki internetowej.
- 4. Przeidź do strony [Ustawienia].
- 5. Przejdź do opcji [Sieć] [DDNS] i skonfiguruj ustawienia DDNS.
- 6. Przejdź do opcji [Sieć] [Interfejs] i ustaw [DHCP] jako typ sieci.
- 7. Podłącz odłączoną od komputera kamerę, bezpośrednio do modemu.
- 8. Uruchom kamerę ponownie.

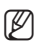

- W celu rejestracji ustawień DDNS patrz "Rejestracja przy użyciu DDNS". (strona 82)
	- " W celu konfiguracji ustawień DDNS patrz "DDNS". (strona 81)
	- $\blacksquare$  W celu ustawienia typu sieci patrz "Interfejs". (strona 79)

## Podłączanie Kamery Bezpośrednio do Modemu PPPoE

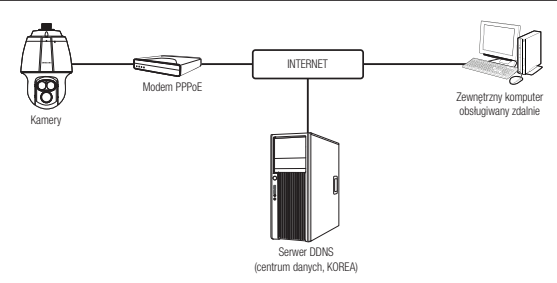

- 1. Przy użyciu kabla krosowego LAN podłącz przewód sieciowy bezpośrednio do komputera.
- 2. Uruchom aplikacje instalującą IP i zmień adres IP kamery, aby za pomocą przeglądarki internetowej na pulpicie nawiązać połączenie z Internetem.
- 3. Uzyskaj połączenie z przeglądarką Web Viewer za pomocą przeglądarki internetowej.
- 4. Przejdź do strony [Ustawienia].
- 5. Przejdź do opcji [Sieć] [DDNS] i skonfiguruj ustawienia DDNS.
- 6. Otworzyć stronę ustawień [Sieć] [Interfejs], ustawić typ sieci na [PPPoE], i wprowadzić ID oraz hasło.
- 7. Podłącz odłączoną od komputera kamerę, bezpośrednio do modemu.
- 8. Uruchom kamerę ponownie.

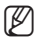

- W celu rejestracji ustawień DDNS patrz "**Rejestracja przy użyciu DDNS**". (strona 82)<br>W celu konfiguracji ustawień DDNS patrz "D**DNS**". (strona 81)
	- W celu konfiguracji ustawień DDNS patrz "DDNS". (strona 81)
	- **W** celu ustawienia typu sieci patrz **Interfejs**" (strona 79)

## Podłączanie Kamery do Ruter szerokopasmowy z Modemem PPPoE lub Kablowym

Taki sposob instalacji najlepiej sprawdza się w niewielkich sieciach, np. w domu, małym biurze, biurze domowym albo w sklepie.

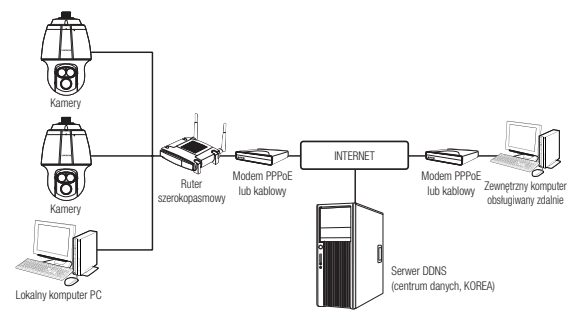

#### Konfigurowanie ustawień sieciowych komputera PC lokalnego w stosunku do Ruter szerokopasmowy

W celu skonfigurowania ustawień sieciowych komputera PC lokalnego w stosunku do Ruter szerokopasmowy należy wykonać czynności opisane poniżej.

- Wybierz : <Network>  $\rightarrow$  <Properties>  $\rightarrow$  <Local Area Connection>  $\rightarrow$  <General> → <Properties> → <Internet Protocol (TCP/IP)> → <Properties> → <Obtain an IP address automatically> lub <Use the following IP address>.
- W przypadku wybrania opcji <**Use the following IP address**> należy wykonać czynności opisane poniżej:
	- Np. 1) Jeśli adres (adres IP w si eci lokalnej) Ruter szerokopasmowy to 192.168.1.1 Adres IP : 192.168.1.100 Maska podsieci : 255.255.255.0 Brama domyślna : 192.168.1.1
	- Np. 2) Jeśli adres (adres IP w sieci lokalnej) Ruter szerokopasmowy to 192.168.0.1 Adres IP : 192.168.0.100 Maska podsieci : 255.255.255.0 Brama domyślna : 192.168.0.1
	- Np. 3) Jeśli adres (adres IP w sieci lokalnej) Ruter szerokopasmowy to 192.168.xxx.1 Adres IP : 192.168.xxx.100 Maska podsieci : 255.255.255.0 Brama domyślna : 192.168.xxx.1
- 
- Aby uzyskać adres Ruter szerokopasmowy, należy y zajrzeć do jego dokumentacji.
	- $\blacksquare$  Aby uzyskać więcej informacji na temat przekierowywania portu rutera szerokopasmowego, patrz część "Konfigurowanie Przekazywania Zakresu Portów (Mapowania Portów)". (Strona 41)

### Przyciski Używane w Aplikacji IP Installer

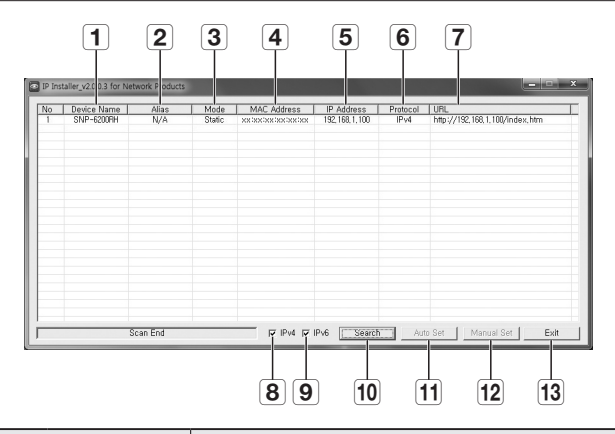

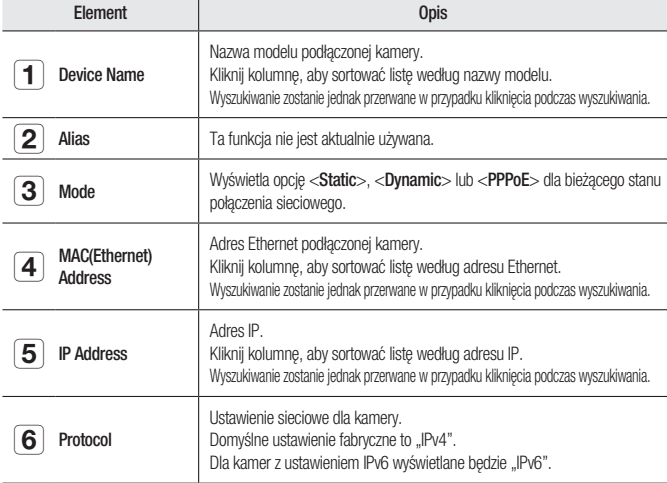

# płączenie sieciowe i konfiguracja

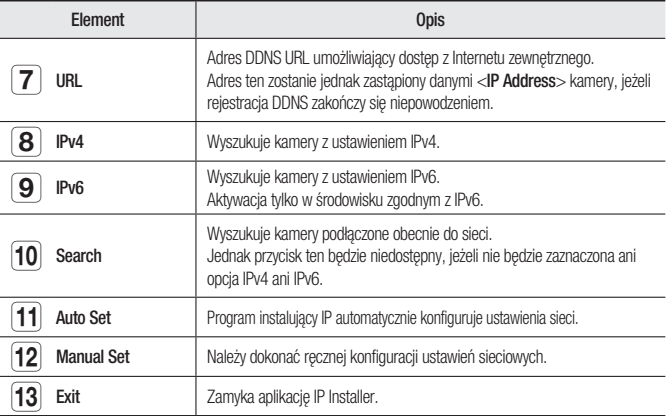

M ` W przypadku korzystania z aplikacji IP Installer należy używać wyłącznie wersji znajdującej się na instalacyjnej płycie CD lub najnowszej dostępnej wersji. Użytkownik może pobrać najnowszą wersję ze strony internetowej Samsung (www.samsungcctv.com).

## Konfiguracja Statycznego Adresu IP

#### Ręczna konfiguracja sieci

Uruchom plik <IP Installer\_v2.XX.exe>, aby wyświetlić listę wyszukiwania kamer. Przy pierwszym uruchomieniu opcje [Auto Set] oraz [Manual Set] nie będą dostępne.

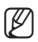

W przypadku znalezienia kamer z ustawieniem IPv6 przyciski te będą niedostępne, ponieważ te kamery nie obsługują tej funkcji.

1. Wybierz kamerę z listy wyszukiwania. Sprawdź adres MAC kamery na umieszczonej na niej etykiecie. Zostaną aktywowane przyciski [Auto Set] oraz [Manual Set].

2. Kliknij opcje [Manual Set]. Zostanie wyświetlone okno dialogowe Manual Setting.

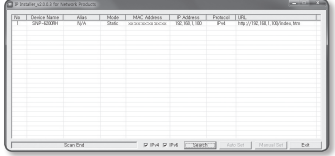

Zostaną wyświetlone domyślne wartości opcji kamery : <**IP Address**>, <**Subnet** Mask>, <Gateway>, <HTTP Port> oraz <VNP Port>.
- 3. W polu <Address> podaj niezbędne informacie.
	- MAC (Ethernet) Address : Adres MAC widniejący na etykiecie kamery jest wyświetlany automatycznie i nie wymaga konfiguracji użytkownika.
- 
- **M** Ustawienia statycznego adresu IP można skonfigurować tylko wtedy, gdy pole wyboru DHCP nie jest zaznaczone.

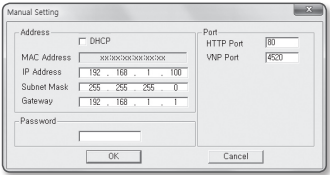

#### Jeżeli nie jest używany Ruter szerokopasmowy

W celu ustawienia opcji <**IP Address>, <Subnet Mask> oraz <Gateway>** należy skontaktować się z administratorem sieci.

- 4. W polu <Port> podaj niezbedne informacie.
	- HTTP Port : Umożliwia dostęp do kamery za pomocą przeglądarki internetowej; domyślna wartość to 80.
	- VNP Port : Służy do sterowania transmisją sygnału wideo; wartość domyślna to 4520.

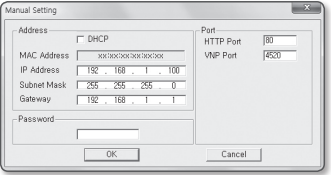

5. Wprowadź hasło.

Wprowadź hasło konta "admin", użyte w celu uzyskania dostępu do kamery. Domyślne hasło to "4321".

- Korzystanie z domyślnego hasła może grozić włamaniem, dlatego po zainstalowaniu tego produktu zaleca się zmianę hasła. Należy pamiętać, że za bezpieczeństwo i inne związane z tym kwestie, spowodowane niezmienieniem hasła odpowiedzialność ponosi użytkownik.
	- Aby zmienić hasło, patrz "Zmiana hasła administratora" w konfiguracji użytkownika. (strona 104)
- 6. Kliknij przycisk [OK].

Ręczna konfiguracja sieci zostanie zakończona.

# rtaczenie sieciowe i konfigurac

#### Jeżeli używany jest Ruter szerokopasmowy

• IP Address : Wpisz adres mieszczący się w zakresie IP podanym przez Ruter szerokopasmowy. Np. 192.168.1.2~254,

 192.168.0.2~254, 192.168.XXX.2~254

- Subnet Mask: Opcia <Subnet Mask> Ruter szerokopasmowy będzie także stanowić <Subnet Mask> kamery.
- Gateway : Opcia <Local IP Address> Ruter szerokopasmowy będzie także stanowić <Gateway> kamery.

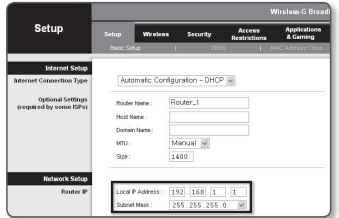

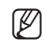

- M ` Ustawienia mogą być różne, w zależności od Ruter szerokopasmowy. Aby uzyskać więcej informacji, patrz instrukcja obsługi odpowiedniego rutera.
	- ` Aby uzyskać więcej informacji na temat przekierowywania portu rutera szerokopasmowego, patrz część "Konfigurowanie Przekazywania Zakresu Portów (Mapowania Portów)". (Strona 41)

#### Jeżeli do Ruter szerokopasmowy jest podłączonych więcej niż jedna kamera

Skonfiguruj ustawienia powiązane z adresem IP oraz portem osobno.

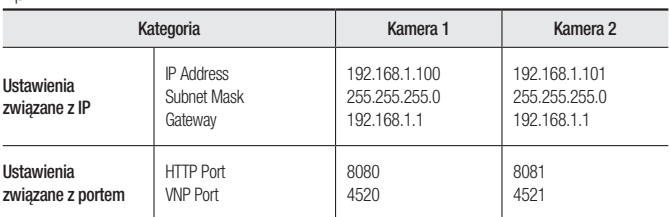

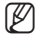

W = Jeżeli opcja <**HTTP Port**> ma inną wartość niż 80, należy podać numer <**Port**> w pasku adresu przeglądarki internetowej, aby móc uzyskać dostęp do kamery. Np. http://Adres IP: port HTTP http://192.168.1.100:8080

N<sub>n</sub>

#### Automatyczna konfiguracja sieci

Uruchom plik <IP Installer v2.XX.exe>, aby wyświetlić listę wyszukiwania kamer. Przy pierwszym uruchomieniu opcje [Auto Set] oraz [Manual Set] nie będą dostępne.

- 
- W przypadku znalezienia kamer z ustawieniem IPv6 przyciski te będą niedostępne, ponieważ kamery te nie obsługują tej funkcji.
- 1. Wybierz kamerę z listy wyszukiwania. Sprawdź adres MAC kamery na umieszczonej na niej etykiecie. Zostaną aktywowane przyciski [Auto Set] oraz [Manual Set].

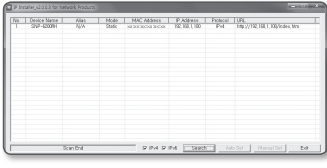

2. Kliknij opcję [Auto Set]. Zostanie wyświetlone okno dialogowe Auto Setting.

Wartości <IP Address>, <Subnet Mask> oraz <Gateway> zostaną ustawione automatycznie.

- 3. Wprowadź hasło. Wprowadź hasło konta "**admin**", użyte w celu uzyskania dostępu do kamery. Domyślne hasło to "4321".
	- = Korzystanie z domyślnego hasła może grozić włamaniem, dlatego po zainstalowaniu tego produktu zaleca się zmianę hasła. Należy pamiętać, że za bezpieczeństwo i inne związane z tym kwestie. spowodowane niezmienieniem hasła odpowiedzialność ponosi użytkownik.

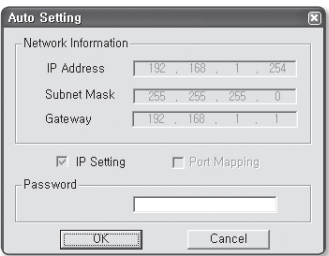

Aby zmienić hasło, patrz "Zmiana hasła administratora" w konfiguracji użytkownika. (strona 104)

#### 4. Kliknij przycisk [OK].

Automatyczna konfiguracja sieci zostanie zakończona.

# Konfiguracja Dynamicznego Adresu IP

#### Konfiguracja środowiska dynamicznego IP

- Przykład środowiska dynamicznego IP
	- Jeżeli do Ruter szerokopasmowy IP z podłączonymi kamerami zostanie przypisany adres IP przez serwer DHCP
	- Jeżeli kamera zostanie podłączona bezpośrednio do xDSL lub modemu kablowego za pomocą protokołów DHCP
	- Jeżeli adresy IP są przypisywane przez wewnętrzny serwer DHCP przez sieć LAN

#### Sprawdzanie dynamicznego adresu IP

- 1. Uruchom aplikacje IP Installer na lokalnym komputerze użytkownika. Kamery przydzielone do adresu <Dynamic IP> są wyświetlane na liście.
- 2. Wybierz kamerę z listy wyników wyszukiwania.
- 3. Kliknij przycisk [Manual Set] i sprawdź adres <Dynamic IP> kamery. Jeżeli zaznaczona zostanie opcja <DHCP>, można zmienić IP na <Static>.

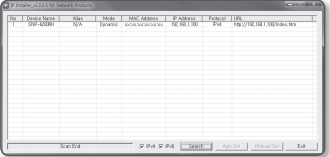

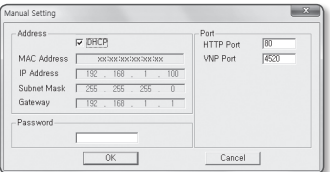

# **POLACZENIE SIECIOWE I KONFIGURACJA** połączenie sieciowe i konfiguracja

# Konfigurowanie Przekazywania Zakresu Portów (Mapowania Portów)

Jeżeli zainstalowany jest Ruter szerokopasmowy z podłączoną kamerą, należy ustawić przekazywanie zakresu portów na Ruter szerokopasmowy, aby zdalny komputer mógł uzyskać dostęp do kamery za jego pośrednictwem.

### Ręczne przekazywanie zakresu portów

1. Z menu Konfiguracia Ruter szerokopasmowy, wybierz opcje <Applications & Gaming> - <Port Range Forward>. W celu ustawienia przekazywania

zakresu portów dla rutera innego producenta należy zapoznać się z instrukcją obsługi tego Ruter szerokopasmowy.

2. Wybierz opcie <TCP> oraz <UDP Port> dla każdej kamery podłączonej do Ruter szerokopasmowy. Każdy numer portu rutera szerokopasmowego powinien być

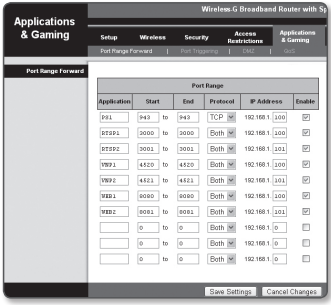

dopasowany do numeru podanego w sekcji <**Ustawienia> - <Sieć> - <Port> z** menu przeglądarki sieciowej kamery.

3. Po zakończeniu kliknij opcję [Save Settings]. Ustawienia zostaną zapisane.

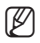

- W = Powyższe przykładowe instrukcje podane są w oparciu o Ruter szerokopasmowy firmy CISCO.<br>= Listawienia moga być różne w zależności od Ruter szerokopasmowy
	- ` Ustawienia mogą być różne, w zależności od Ruter szerokopasmowy. Aby uzyskać więcej informacji, patrz instrukcja obsługi odpowiedniego rutera.

# płączenie sieciowe i konfiguracja

#### Konfigurowanie opcji Przekazywanie zakresu portów dla kilku kamer sieciowych

W przypadku podłączenia kilku kamer sieciowych do jednego Ruter szerokopasmowy należy przekierować port TCP 943 rutera do portu TCP 943 podłączonej kamery.

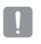

V przypadku nieprawidłowego ustawienia portu TCP 943 rutera pobranie dowolnego strumienia wideo ze strony internetowej kamery będzie niemożliwe.

- TCP 943 to port serwera zasad aplikacii Silverlight.
- Użytkownik może ustawić przekierowanie portu na Ruter szerokopasmowy na stronie internetowej konfiguracji.
- Nie można zmieniać portu serwera zasad aplikacji Silverlight kamery.
- Użytkownik może zmienić porty kamery, za wyjątkiem portu serwera zasad, na stronie internetowej konfiguracji.

W przypadku podłączenia Kamery 1 i Kamery 2 do rutera :

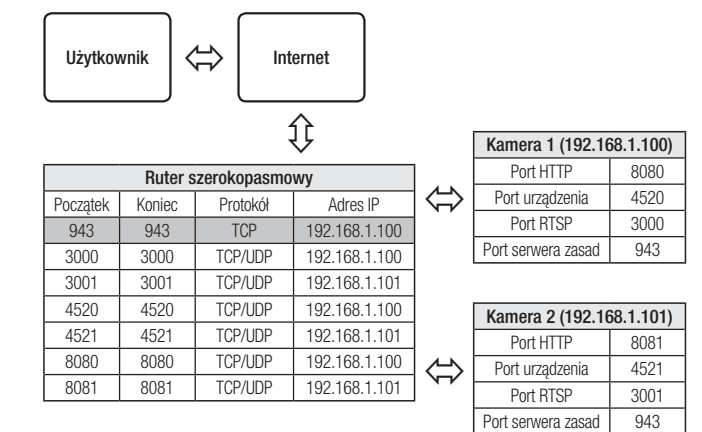

# Podłączanie do Kamery za Pomocą Udostępnionego Lokalnego Komputera

- 1. Uruchom program instalujący IP. Aplikacja wyszuka podłączone kamery i wyświetli je w postaci listy.
- 2. Kliknij dwukrotnie kamere, aby uzyskać do niej dostęp. Zostanie uruchomiona przeglądarka internetowa i nastąpi połączenie z kamerą.

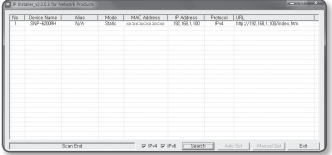

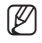

Do kamery można przejść także wpisując adres IP znalezionej kamery w pasku adresu przeglądarki internetowej.

# Podłączanie do Kamery ze Zdalnego Komputera Przez Internet

Ponieważ korzystanie programu instalującego IP na komputerze zdalnym nienależącym do klastra sieciowego Ruter szerokopasmowy jest niedozwolone, dostęp do kamer można uzyskać poprzez sieć Ruter szerokopasmowy za pomocą adresu DDNS URL kamery.

- 1. Aby możliwe było uzyskanie dostępu do kamery w sieci Ruter szerokopasmowy, należy ustawić przekazywanie zakresu portów Ruter szerokopasmowy.
- 2. Na zdalnym komputerze uruchom przeglądarkę internetową i wpisz adres URL DDNS kamery lub adres Ruter szerokopasmowy szerokopasmowy w pasku adresu. Np. http://www.samsungipolis.com/ID produktu

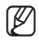

W celu rejestracji ustawień DDNS patrz "**Rejestracja przy użyciu DDNS**". (strona 82)

# przeglądarka internetowa

# Podłączanie do Kamery

### Zazwyczaj należy postępować w następujący sposób

- 1. Uruchom przeglądarkę internetową.
- 2. Wpisz adres IP kamery w pasku adresu. np. • Adres IP (IPv4) : 192.168.1.100
	- $\rightarrow$  http://192.168.1.100
	- powinno zostać wyświetlone okno dialogowe
	- Adres IP (IPv6) : 2001:230:abcd:ffff: 0000:0000:ffff:1111
	- $\rightarrow$  http://[2001:230:abcd:ffff:0000 :0000:ffff:1111] - powinno zostać wyświetlone okno dialogowe

# Jeśli port http jest inny niż 80

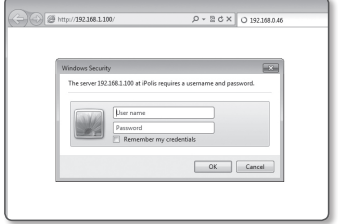

- 1. Uruchom przeglądarkę internetową.
- 2. Wpisz adres IP i numer portu HTTP kamery w pasku adresu. np. Adres IP : 192.168.1.100:numer portu HTTP (8080) → http://192.168.1.100:8080 - powinno zostać wyświetlone okno dialogowe logowania.

# Za pomocą URL

- 1. Uruchom przeglądarkę internetową.
- 2. Wpisz adres URL DDNS kamery w pasku adresu. np. Adres URL : http://www.samsungipolis.com/ID produktu - powinno zostać wyświetlone okno dialogowe logowania.

**44\_** przeglądarka internetowa

#### Sprawdzanie adresu DDNS

Jeśli kamera jest podłączona bezpośrednio do modemu DHCP przez sieć kablową, modemu DSL lub PPPoE, adres IP sieci będzie zmieniany za każdą próbą połączenia z serwerem ISP (ang. Internet Service Provider – dostawca Internetu). W takim przypadku użytkownik nie będzie informowany o zmianie adresu IP przez DDNS.

Po zarejestrowaniu urządzenia z dynamicznym adresem IP w serwerze DDNS można bezpiecznie sprawdzić zmieniony adres IP podczas uzyskiwania dostępu do urządzenia. Aby zarejestrować urządzenie na serwerze <DDNS>, najpierw wejdź na stronę www. samsungipolis.com i zarejestruj urządzenie, a następnie dla opcji <Sieć> - <DDNS> przeglądarki Web Viewer wybierz ustawienie <Samsung DDNS> oraz podaj <ID produktu> używane do rejestracji DDNS.

# Logowanie

Przy każdej próbie uzyskania dostępu do kamery zostanie wyświetlono okno logowania. Wprowadź ID użytkownika i hasło, aby uzyskać dostęp do kamery.

- 1. Wpisz słowo "admin" w polu <User Name>. ID administratora "admin" jest stałe i nie można go zmienić.
- 2. Wpisz ciąg "4321" w polu <Password>. Jeżeli hasło zostało zmienione, należy wpisać zmienione hasło.

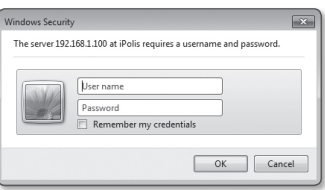

3. Kliknij przycisk [OK].

Jeżeli logowanie się powiodło, zostanie wyświetlony ekran aplikacji Live Viewer.

- 
- Domyślny ID użytkownika to "**admin**", a domyślne hasło to "**4321**".<br>■ W celu zanewnienia beznieczeństwa należy zmienić hasło w menu ·
- W celu zapewnienia bezpieczeństwa należy zmienić hasło w menu <System> <Użytk.>.
- ` Korzystanie z domyślnego hasła może grozić włamaniem, dlatego po zainstalowaniu tego produktu zaleca się zmianę hasła. Należy pamiętać, że za bezpieczeństwo i inne związane z tym kwestie, spowodowane niezmienieniem hasła odpowiedzialność ponosi użytkownik.
- Jeżeli zostanie zaznaczona opcja "Remember my credentials" po wprowadzeniu danych, przy kolejnym uruchomieniu nastąpi automatyczne logowanie bez potrzeby podawania danych logowania.
- Najlepszą jakość wideo można uzyskać przy ekranie o rozmiarze 100%. Zmniejszenie współczynnika może spowodować obcięcie krawędzi obrazu.

# przeglądarka internetowa

# Instalowanie aplikacji ActiveX

W momencie pierwszego łączenia z kamerą wyświetlony zostanie komunikat instalacyjny. Następnie należy zainstalować wymaganą aplikację ActiveX, aby uzyskać dostęp do kamery i za jej pomocą sterować nagraniem wideo w czasie rzeczywistym.

- 1. Po wejściu na pierwszą stronę The pe monitoringu, kliknąć w [Install] na żółtym kwadracie wyświetlacza ostrzeżeń na dole strony.
- 2. Aby rozpocząć instalacje, kliknąć w [Install].

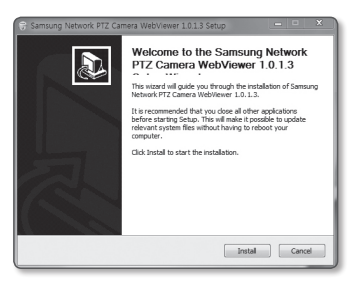

**Inch** 

- 3. Kliknąć [Finish]. Instalacja Active X została zakończona.
- 4. Gdy nastąpi prawidłowa instalacja wymaganej aplikacji ActiveX, po przejściu do kamery powinien zostać wyświetlony ekran Na żywo.

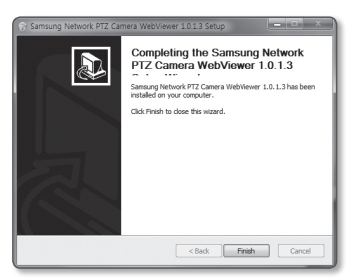

# Instalacja Aplikacji Silverlight Runtime

Jeśli dany komputer nie ma zainstalowanej aplikacji Silverlight Runtime lub ma zainstalowaną starą wersję, podczas próby uzyskania dostępu do przeglądarki internetowej nastąpi automatyczne przekierowanie do strony, z której można zainstalować aplikację Silverlight Runtime.

- 1. Kliknij opcje <Click Here>.
- Click Here 2. Po wyświetleniu okna z poleceniem pobrania pliku, kliknij <Run>.

Silverlight Runtime Install...

- 3. Po zakończeniu pobierania kliknij <Run>.
- 4. Zostanie wyświetlona strona instalacji aplikacji Silverlight Runtime. Kliknij opcję <Install now>, aby rozpocząć instalację.

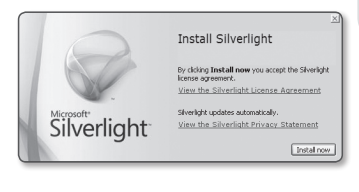

Shttp://192.168.1.100/home/setup/SilverlightInstall.cgi Q - 図

# przeglądarka internetowa

5. Po zakończeniu kliknii <Close>.

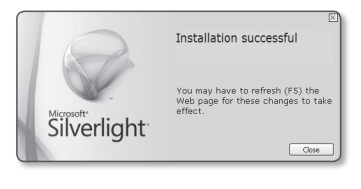

6. Zamknij i ponownie uruchom przeglądarkę internetową, a następnie spróbuj uzyskać dostęp do przeglądarki Web Viewer.

Po prawidłowym zainstalowaniu aplikacji Silverlight Runtime zostanie wyświetlony ekran Live.

J ` W przypadku normalnej instalacji ustaw opcje funkcji blokowania wyskakujących okienek w następujący sposób:

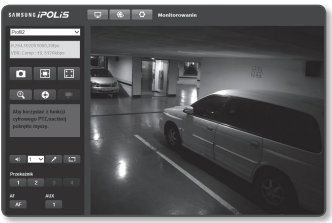

- Np. Internet Explorer → Narzędzia → Blokowanie wyskakujących okienek → Wyłącz blokadę okien podręcznych (B)
- $\blacksquare$  Aby zainstalować aplikację Silverlight Runtime na komputerze z systemem MAC OS X, bez połączenia z Internetem, można skorzystać z dołączonej płyty instalacyjnej CD (Otwórz plik uruchamiający "Silverlight\_xxx.dmg" na płycie CD. Zostaną wyświetlone instrukcje dotyczące instalacji oprogramowania).

# Korzystanie z Ekranu na Żywo

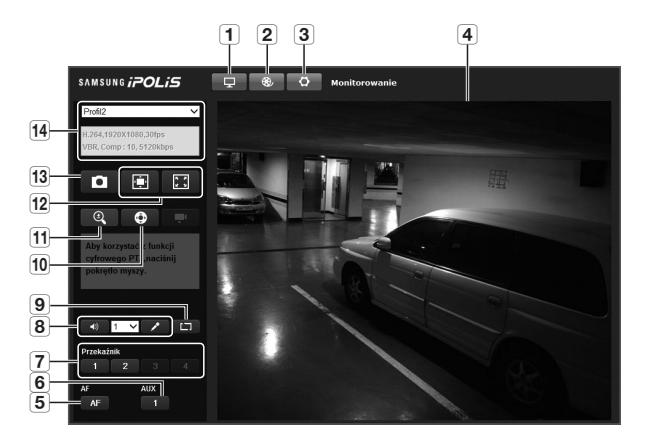

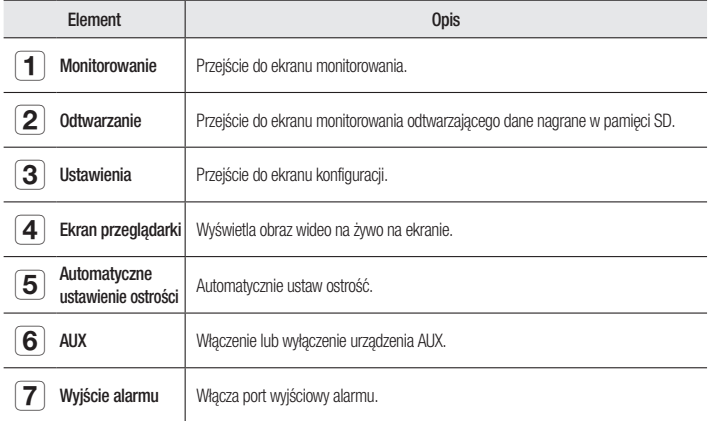

# przeglądarka internetowa

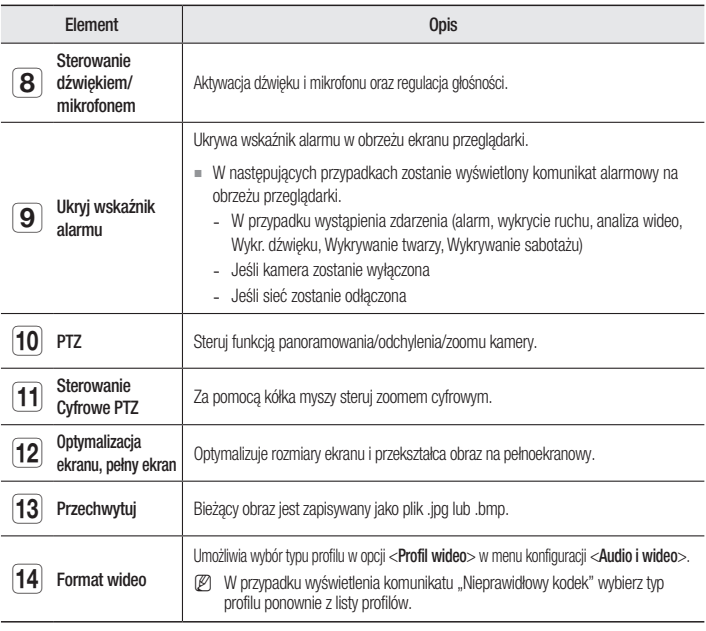

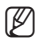

W = Jeśli temperatura spadnie poniżej minimalnej wartości wymaganej do działania, sygnał wideo może nie być emitowany. W takim przypadku należy poczekać na odtworzenie wideo.

` Dostęp do stron dotyczących menu odtwarzania i ustawień ma tylko administrator. W przypadku kont innych użytkowników przyciski będą nieaktywne.

Kliknij prawym przyciskiem myszy na ekranie przeglądarki, aby wyświetlić niżej pokazane menu podręczne: Opcje menu i opisy

- AreaZoom : Powiększa obszar obrazu wybrany za pomocą myszki.
- Goto 1X : Zmiana bieżącego współczynnika powiększenia na x1.
- Prev : Powrót do poprzedniego obszaru i ustawień.
- Next : Przy nawigacji za pomocą Prev następuje przełączenie do obszaru i ustawień przed przystąpieniem do nawigacji.
- Exit Areazoom : Wyjście z trybu Area Zoom.
- Preset : Przejście do zaprogramowanej pozycji.

#### Wykonywanie zrzutu ekranu

- 1. Kliknij [ **[ ]** na ekranie, aby wykonać zrzut ekranu. Powinno zostać wyświetlone okno dialogowe Capture.
- 2. Potwierdzić ścieżke zapisu i kliknąć przycisk [Save]. Zrzut ekranu zostanie zapisany pod podaną ścieżką.

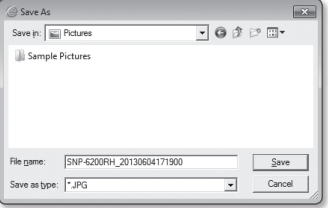

Area7oom

Goto 1X Prev Next Exit Areazoom Preset

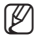

M ` W przypadku wystąpienia zakłoceń na obrazie wideo rejestrowanym przy użyciu IE8 na komputerze z systemem Windows 7 usuń zaznaczenie opcji "Włącz tryb chroniony" w menu "Narzędzia – Opcje internetowe – Zabezpieczenia".

PRZEGLĄDARKA INTERNETOWA przeglądarka internetowa

●

# przeglądarka internetowa

#### Wyciszanie i włączanie dźwięku

- 1. Kliknij przycisk [Dźwięk (**1499**)]. W przeglądarce zostanie wyświetlony odpowiedni przycisk.
- 2. Kliknij ten przycisk, aby ustawić żądaną głośność/wyciszyć dźwięk. Przycisk ten działa jak przełącznik.

### Włączanie i włączanie mikrofonu

- 1. Kliknij przycisk [Mikrofon (**12** )]. W przeglądarce zostanie wyświetlony odpowiedni przycisk.
	- = Jeśli mikrofon nie jest podłączony, zostanie wyświetlony komunikat "Nie znaleziono dostępnych urządzeń przechwytujących dźwięk!".

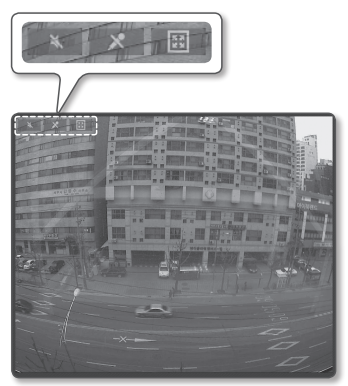

- 2. Kliknij ten przycisk, aby rozpocząć/zakończyć nadawanie. Przycisk ten działa jak przełącznik. Po kliknięciu przycisku mikrofonu zostanie wyświetlone okno dialogowe upoważnienia do korzystania z aplikacji Silverlight.
	- Ponieważ przyciski Dźwięk i Mikrofon ( $\rightarrow$ ),  $\rightarrow$ ) służą wyłącznie do wyświetlania lub ukrywania przycisku na ekranie przeglądarki, za pomocą tych przycisków nie można wykonywać rzeczywistych operacji sterowania. Aby wykonać regulację ustawień mikrofonu lub dźwięku, należy użyć przycisku przełączania na ekranie przeglądarki.

### Ustawianie pełnego ekranu

- 1. Kliknij przycisk [Pełny ekran (**181**)]. W przeglądarce zostanie wyświetlony odpowiedni przycisk.
- 2. Kliknij wyświetlony przycisk. Przeglądarka zostanie wyświetlona na pełnym ekranie.
- 3. Aby wyjść z trybu pełnego ekranu, naciśnij na klawiaturze przycisk [Esc].
- J ` W przypadku przeglądarki ActiveX, wystarczy kliknąć odpowiedni przycisk na stronie, aby wykonać czynność, ponieważ przyciski wejścia/wyjścia audio oraz przycisk Pełny ekran nie są wyświetlane na górze ekranu.

### Sterowanie PTZ

- 1. Naciśnij przycisk [PTZ (+ 0 )].
- 2. Kiedy na ekranie zostanie wyświetlony pasek przycisku PTZ, przy użyciu przycisków kierunków ustaw żądany kąt kamery, współczynnik zoomu lub ostrość.

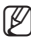

Więcej informacji o korzystaniu z PTZ<br>można znaleźć w sekcji "**Ustaw. PTZ**". (strona 63)

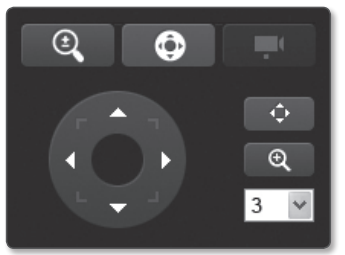

# Odtwarzanie zapisanego obrazu

Aby można było odtworzyć wideo, należy najpierw skonfigurować ustawienia nagrywania. Szczegółowe informacje na temat ustawień nagrywania można znaleźć w części "**Nagr. na kartę SD**". (strona 89)

#### W celu odtworzenia po wyszukiwaniu według zdarzenia

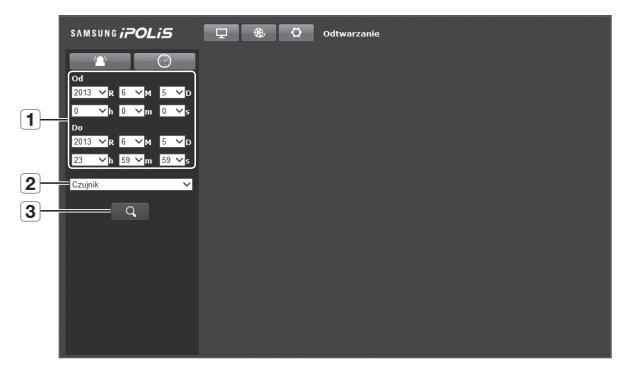

# przeglądarka internetowa

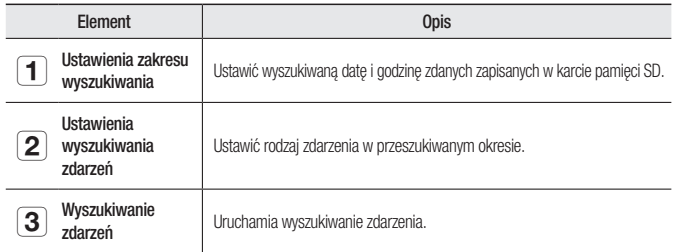

- 1. Kliknij przycisk [Odtwarzanie ( $\quad \textcircled{\tiny 8}$  )].
- 2. Wybierz typ zdarzenia do wyszukiwania dla podanego okresu.
- 3. Wybierz rodzaj wyszukiwania.
- 4. Kliknij przycisk [Wyszukaj ( 4 )]. W przeglądarce zostaną wyświetlone wyniki wyszukiwania.
- W przypadku nagrania ponad 800 zdarzeń w trakcie wyszukiwania wyszukiwanie zostanie przerwanie po nagraniu 800.

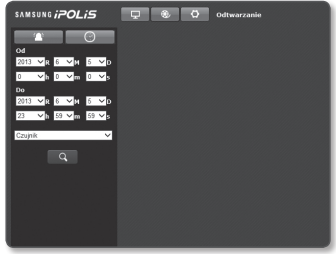

zdarzenia. Na przykład, jeśli okres wyszukiwania ustawiony jest pomiędzy 10 a 15 dniem miesiąca, a pomiędzy 10 a 11 dniem zostało nagranych ponad 800 zdarzeń, wyszukiwanie zostanie przerwane 11-tego dnia z liczbą 800 zdarzeń. Natomiast wyszukanie zdarzeń mających miejsce po tym czasie (od dnia 12-tego) będzie niemożliwe.

- 5. Wybierz z listy wyszukiwania pozycję, która ma być odtwarzana.
- 6. Kliknij przycisk [Odtwarzaj ( )].
- 7. Aby zatrzymać odtwarzanie wideo, kliknij przycisk [Zatrzymaj ( [ )]. Aby wrócić do ekranu wyszukiwania, kliknij [Wyjdź (**BRIEF**)].

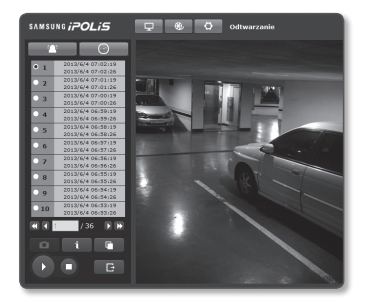

# W celu odtworzenia po wyszukiwaniu według godziny

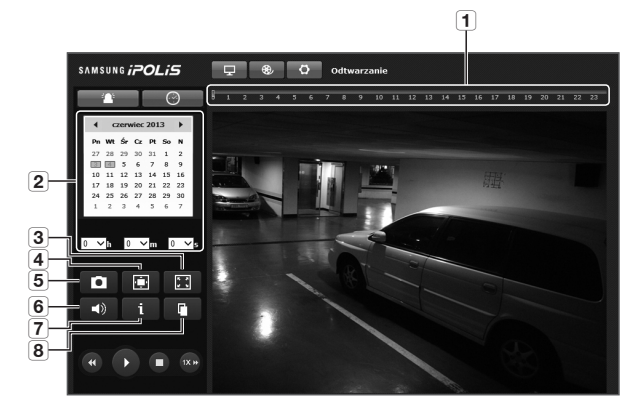

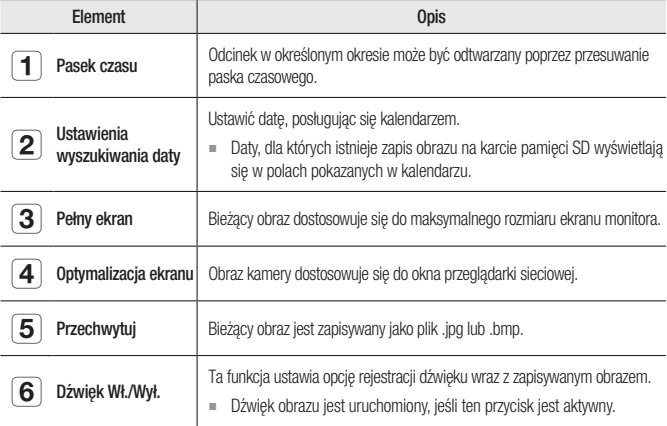

# przeglądarka internetowa

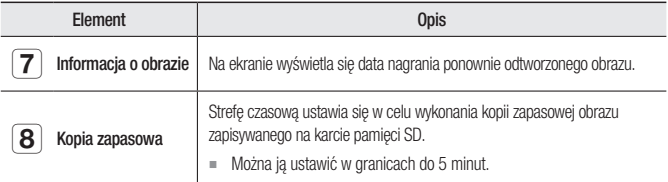

Wyszukiwanie według godziny nie jest dostępne przy użyciu innych przeglądarek niż Internet Explorer.

#### 1. Kliknij [Wyszukaj wg godziny (**COMILI)**.

- 2. Kliknij żądaną datę w kalendarzu.
- 3. Odtwarzane obrazu zatrzymuje się, należy wybrać godzinę i kliknąć  $[Odtwórz (  $[ \cdot ] )]$ .$ Odtworzy się obraz wybranej godziny.
- 4. Podczas odtwarzania wideo będzie wyświetlany czas nagrywania dla bieżącego obrazu wideo.

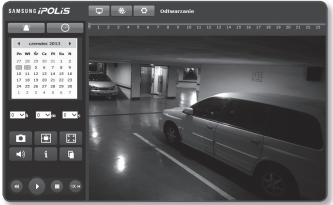

- 5. Wyszukuj wideo przechodząc wstecz i do przodu oraz steruj prędkością odtwarzania.
	- Sterowanie prędkością odtwarzania W przypadku wyboru ▶▶, przycisk zostanie przełączony na x1, x2, x4, x8, a prędkość odtwarzania odpowiednio zwiększona. Przy wyborze przycisku <, szybkość odtwarzania zmniejsza się -1x, -2x, -4x i -8x, stopniowo spowalniając. Następnie prędkość szybkiego odtwarzania powraca do normalnej szybkości, a szybkość odtwarzania odwrotnego zwiększa się.
	- Sterowanie kierunkiem odtwarzania Jeśli wraz z wyświetleniem prędkości odtwarzania zostanie wyświetlony przycisk ) obraz wideo będzie odtwarzany do przodu; Natomiast, jeśli wraz z prędkością odtwarzania zostanie wyświetlony przycisk << obraz wideo będzie odtwarzany do tyłu.
- 6. Przenieś [Pasek czasu ( 11)] do żądanego punktu w nagraniu wideo przed rozpoczęciem odtwarzania.

Godzina z plikiem normalnego nagrania zostanie podświetlona na niebiesko, a godzina nagrania zdarzenia — na czerwono.

### Zapisywanie wyszukanego obrazu wideo

1. Kliknij [ **p d** ] na ekranie, aby zapisać obraz.

Zapisz po wyświetleniu okna.

2. Potwierdzić ścieżkę zapisu i kliknąć przycisk [Save]. Wybrane dane zostaną zapisane pod podaną ścieżką w formacie .avi.

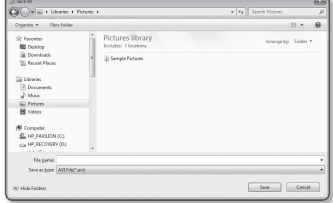

### Odtwarzanie kopii zapasowej obrazu wideo

Zapisane (w celu utworzenia kopii zapasowej) nagrania wideo można odtwarzać za pomocą aplikacji Windows Media Player lub VLC Media Player.

# **KONFIGURACJA**

Użytkownik może skonfigurować ustawienia dźwięku i obrazu, sieci, zdarzenia i systemu kamery w sieci.

- 1. Na ekranie Na żywo kliknij przycisk [Ustawienia ( $\Box$ o
- 2. Zostanie wyświetlony ekran konfiguracji.

# Konfiguracja Dźwięku i Obrazu Wideo

### Profil wideo

- 1. Z menu Setup wybierz kartę <Audio i wideo  $(|\cdot|)$ .
- 2. Kliknij opcję <Profil wideo>.
- 3. Wybierz numer opcii <Profil wideo>.
- 4. Kliknij pole każdej pozycji i wprowadź/ wybierz żądaną wartość.
	- $=$  W zależności od wybranego typu kodeka menu kontekstowe może się różnić.
	- Profil domyślny : W przypadku niewybrania profilu przy pomocy przeglądarki sieciowej, zostanie zastosowany domyślny profil wideo.
	- Profil e-mail/FTP : Profil wideo, który zostanie przeniesiony do określonej poczty elektronicznej lub na stronę FTP.

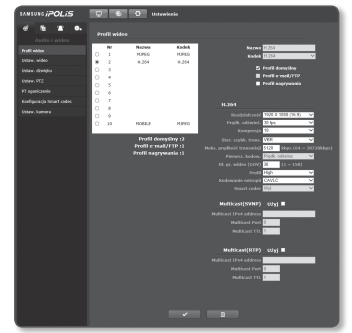

- ` Jako E-mail/FTP Profile można ustawić tylko kodek MJPEG.
- $\equiv$  W przypadku wybrania Profil e-mail/FTP predkość odświeżania zostanie ustalona na niższa niż 5.
- Profil nagrywania : Jest to profil stosowany przy nagrywaniu obrazu wideo.
- 5. Po zakończeniu konfiguracji kliknij polecenie [Zastosuj ( $\sim$  )].
- 
- U = Jeśli wartość ustawienia <**Profil nagrywania**> jest większa niż 800 x 600 dla formatu MJPEG<br>lub docelowej szybkość transmisji jest wyższa niż 4800 kb/s dla H.264, ustawienia <**Normalna>** oraz <Zdarzenie> opcji <Nagr. na kartę SD> zostaną automatycznie zmienione na I-Frame. W takich przypadkach zastosowane ustawienie pozostanie nie zmienione nawet wtedy, gdy zostanie zmieniona rozdzielczość lub docelowa szybkość transmisji.
	- ` Profile 1 i 2 utworzone są jako domyślne ustawienia fabrycznie, których nie można usunąć i których nazw nie można zmienić. Ponadto w żaden sposób nie można zmieniać kodeka.

# Dodawanie profilów wideo

Można dodać dowolną liczbę kodeków, aby w zależności od warunków nagrywania były dostępne różne profile do wyboru.

- 1. Wybierz numer profilu.
- 2. Wpisz nazwę i wybierz kodek.
- 3. Określ warunki, w których dany kodek będzie stosowany.
- 4. Wpisz szczegółowe informacje o wybranym kodeku, w tym rozdzielczość i predkość odświeżania.
	- Rozdzielczość : Ustaw rozmiar plików wideo w formacie H.264 oraz MJPEG.
	- Prędk. odśwież. : Wpisz prędkość odświeżania.

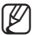

Tryb <Czujnik> w ustawieniach kamery zmienia maksymalną prędkość odświeżania obrazu.

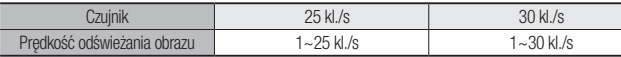

- Kompresja : Wpisz współczynnik kompresji wideo.
- Ster. szybk. trans. : W celu kompresii użytkownik może wybrać stała lub zmienna szybkość transmisji. Stała szybkość transmisji (CBR) dostosowuje jakość obrazu wideo i ustawia stałą szybkość transmisji danych w sieci. Natomiast zmienna szybkość transmisji zwiększa jakość dostosowując szybkość transmisji danych w sieci.
- Maks. prędkość transmisji : Określ maksymalną prędkość transmisji obrazu wideo. Można to ustawić gdy wybrano MJPEG.
- J ` Ponieważ prędkość transmisji zależy od rozdzielczości, prędkości klatkowania i złożoności ekranu, rzeczywista prędkość transmisji może być większa niż maksymalna. Dlatego ustawiając jej wartość, należy wziąć pod uwagę warunki użytkowania.
	- ` W przypadku połączeń wielokrotnych maksymalna/docelowa prędkość przesyłu w celu odbioru stabilnego sygnału audio wynosi 20 Mbod. Np.: jeśli połączonych jest 10 użytkowników, to maksymalna/docelowa prędkość przesyłu musi być ustawiona na 2Mbod (2048 kbod) lub mniej.
- Docelowa szybk. trans. : Ustaw szybkość transmisji obrazu wideo.
- Pierwsz. kodow. : Ustaw sposób transmisji wideo na Prędk. odśwież. lub Kompresja.
- Dł. gr. wideo (GOV) : Określa liczbę klatek pomiędzy dwiema kolejnymi I-klatkami podczas sekwencji wideo gdy włączony został kodek H 264 (Jedna I-klatka +0 lub więcej P-klatek).

# ekran konfiguracji

- Profil : Umożliwia wybór metody profilowania H.264.
- Kodowanie entropii : Zmniejsza możliwą stratę kompresji spowodowaną kodowaniem.
- Smart codec : Zdecyduj, czy chcesz użyć Smart codec.

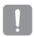

Funkcja Smart Codec będzie aktywna tylko wtedy, gdy kodek jest formatu H.264 i system kompresii to CBR.

- Multicast(SVNP) : Umożliwia określenie protokołu SVNP.
	- Multicast IPv4 address : Wpisz adres IPv4, za pośrednictwem którego chcesz podłączyć sieć IPv4.
	- Multicast Port : Wybierz port komunikacji wideo.
	- Multicast TTL : Ustaw TTL dla pakietu SVNP.
- Multicast(RTP) : Umożliwia określenie protokołu RTP.
	- Multicast IPv4 address : Wpisz adres IPv4, za pośrednictwem którego chcesz podłączyć sieć IPv4.
	- Multicast Port : Wybierz port komunikacji wideo.
	- Multicast TTL : Umożliwia ustawienie TTL dla pakietu RTP.

#### Czym jest długość GOV?

GOV (Group of Video object planes) to zbiór płaszczyzn obiektów wideo do kompresji H.264, wskazujący zbiór ramek pomiędzy początkową ramką I-Frame (ramka główna) a kolejną ramką I-Frame.

GOV składa się z 2 rodzajów ramek: I-Frame i P-Frame.

I-Frame to podstawowa ramka kompresji, nazywana również ramką kluczową, która zawiera jeden kompletny obraz. P-Frame zawiera tylko dane, które uległy zmianie w stosunku do poprzedniej ramki I-Frame.

Dla kodeku H.264 można określić długość gr. wideo (GOV).

#### Konfiguracja wideo

- 1. Z menu Setup wybierz kartę  $\leq$ Audio i wideo ( $\leq$ )>.
- 2. Kliknij opcję <Ustaw. wideo>.
- 3. Wybierz tryb <Źrodło wideo>.
	- Tryb obrotu/lustra : Wyświetla nagranie z kamery odwrócone w pionie lub w poziomie.
	- Cyfrowe odwrócenie : Ta funkcja ogranicza zakres nawigacji pionowej ruchu obiektywu kamery.
- 4. Wskaż <Typ wideo>.
- 5. Określ strefę prywatności.
- 6. Po zakończeniu konfiguracji kliknij polecenie [Zastosuj ( $\sim$  )].

#### Ustawianie strefy prywatności

Można określić, który obszar nagrania kamery ma być chroniony w celu zachowania prywatności.

- 1. Ustaw opcję na <Wł.>.
- 2. Wybrać maskowanie kolorem żądanego obszaru prywatności.
- 3. Po zakończeniu konfiguracji kliknij polecenie [Zastosuj (  $\sim$  )].
- 4. Umieść kursor w punkcie obrazu wideo i przeciągnij go zaznaczając żądany obszar.
- 5. Wpisz nazwe i naciśnii [OK].
- 6. Aby usunąć dany obszar z listy, zaznacz go i kliknij [Usuń ( | vsuń | )]
- 

W = Jeżeli strefa prywatności jest mniejsza od minimalnej, rozmiar strefy zostaje ustawiony na minimalny.

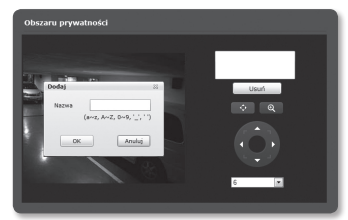

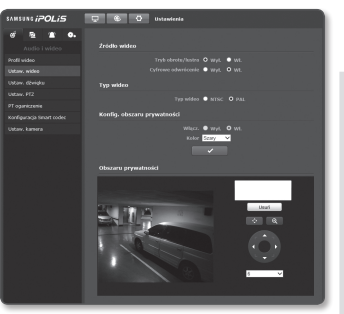

●

ekran konfiguracji

#### Ustaw.dźwięku

Użytkownik może przy użyciu kamery skonfigurować ustawienia wejścia/wyjścia źródła dźwięku.

- 1. Z menu Setup wybierz kartę  $\leq$ Audio i wideo ( $\leq$ )>.
- 2. Kliknij opcję <Ustaw. dźwięku>.
- 3. Ustaw wartość wejścia dźwięku.
	- Włącz.: Ta funkcja ustawia opcje zastosowania dźwiękowego sygnału wejściowego.

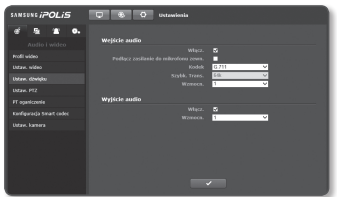

- Podłącz zasilanie do mikrofonu zewn. : Jeśli podłączony mikrofon zewnętrzny nie posiada oddzielnego źródła zasilania, zaznacz tę opcję, aby ustawić zasilanie podłączonego mikrofonu zewnętrznego z kamery.
- Kodek : Ustawia opcję użycia kodeku.
	- G.711 : Standardowy kodek audio korzysta z kodowania 64 kb/s PCM (Modulacja kodowo-impulsowa). Standardowy kodek audio ITU, przeznaczony do cyfrowego przesyłu głosu w sieci PSTN lub przez PBX.
	- G.726 : ADPCM (Adaptacyjna różnicowa modulacja kodowo-impulsowa) korzystająca ze standardowego kodeka audio ITU dla kodowania PCM o różnych szybkościach transmisji: 40/32/24/16 kb/s–64 kb/s.
- Szybk. Trans. : Ustaw szybkość transmisji na zróżnicowany stopień kompresji w przypadku używania kodeka G.726.
- Wzmocn. : Ustawia wzmocnienie dźwięku wejściowego.
- 4. Ustaw poziom wyjścia dźwięku.
	- Włącz. : Możliwość wyboru korzystania z wyjścia audio.
	- Wzmocn. : Ustawia wzmocnienie dźwięku wyjściowego.
- 5. Po zakończeniu konfiguracji kliknij polecenie [Zastosuj (**1488**)].

### Ustaw. PTZ

Użytkownik może zmieniać kierunek obiektywu i włączyć zoom.

- 1. Z menu Setup wybierz kartę  $\leq$ Audio i wideo  $\binom{6}{1}$  $\geq$ .
- 2. Kliknij opcję <Ustaw. PTZ>.
- 3. Klicken Sie auf [Ustawianie kierunku  $(\circ)$ .
	- $Zmień kierunek na (  $\Box$  )/(  $\Box$  )/$ (  $)$ /(  $)$  ) : Ändern Sie die Richtung des Kameraobjectivs.
	- [Sterowanie prędkością poruszania<br>sie kamery ( $\sqrt{3}$ się kamery  $\sqrt{3}$ Je höher die Zahl, desto schneller wird die Bewegungssgeschwindigkeit.
- 4. Ustawianie powiększenia i ostrości.
- 5. Klicken Sie auf [Ustawianie kierunku  $(|\mathbb{Q}|)$ ].
	- [Pomniejsz ( )] : Przybliża ekran.
	- [Powiększ  $(\lceil \mathbf{Q} \rceil)$ ] : Oddala ekran.
	- [Ustaw ostrość ( / )] : Reguluje ostrość na ekranie.
	- [Sterowanie prędkością zoomu  $(2 \times)$  : Im wyższy numer tym większa prędkość zoomu.
- 6. Wybierz ustawienie wstępne.
- 7. Ustaw pozycję początkową (pozycja Wyjściowa) na ekranie.

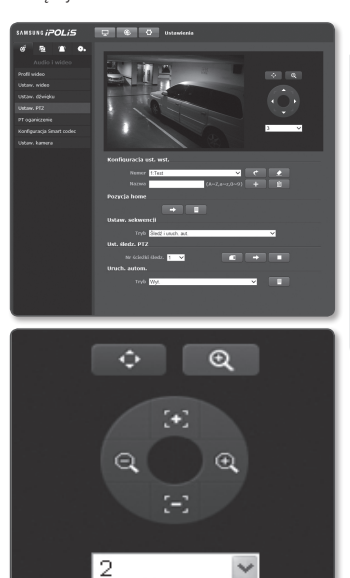

#### **Dodawanie ustawienia wstępnego**

- 1. Wybierz numer ustawienia wstępnego, który ma zostać dodany.
- 2. Określ nazwe ustawienia wstepnego.
- 3. Naciśnii przycisk [ **....** ].

#### **Usuwanie ustawienia wstępnego**

- 1. Wybierz numer ustawienia wstępnego, który ma zostać usunięty.
- 2. Naciśnii przycisk [ **i. m. 1** ].

#### **Aby przejść do żądanego ustawienia wstępnego**

- 1. Wybierz numer ustawienia wstępnego, które chcesz przenieść.
- 2. Naciśnii przycisk [ c ].

#### **Konfiguracja szczegółowych ustawień wstępnych**

- 1. Wybierz numer ustawienia wstępnego, które chcesz skonfigurować.
- 2. Naciśnii przycisk [ | 2 | | aby przejść do trybu edycji ustawień wstępnych.
	- No. XX : Wyświetla numer wybranego ustawienia wstępnego.
	- Korzystanie z edycji : Umożliwia zmianę ustawień kamery zgodnie z wybranym ustawieniem wstępnym. Aby uzyskać więcej informacji na temat edycji ustawień wstępnych, przejdź do rozdziału "**Ustaw.** kamera". (Strona 70)
		- $=$  Funkcja <Działanie> w trybie specjalnym określa, czy wstępne ustawienia będą włączane automatycznie.

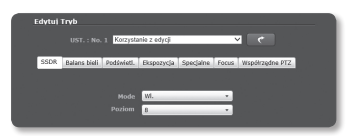

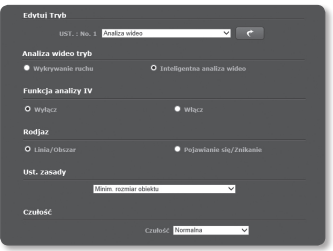

- Analiza wideo : Umożliwia analizę wideo wybranego ustawienia wstępnego. Aby uzyskać szczegółowe informacje na temat analizy wideo, patrz rozdział  $\mathsf{W}$ A / MD". (Strona 92)
- 3. Po zakończeniu konfiguracji kliknij polecenie [Zastosuj ( $\sim$  )].
- 4. Naciśnij przycisk  $\begin{bmatrix} \epsilon \\ \end{bmatrix}$ , aby powrócić do ekranu konfiguracji PTZ.
	- $\blacksquare$  Po zapisaniu ustawienia wstępnego zamknij tryb edycji ustawień wstępnych klikając przycisk [ $\blacksquare$ ] lub przycisk "Wstecz" przeglądarki. W przypadku zmienienia ustawień innej kamery, gdy to okno jest nadal otwarte, może wystąpić błąd.

#### **Ustawianie pozycji wyjściowej**

- 1. Przejdź do żadanego punktu ekranu startowego i naciśnij przycisk [ ] Punkt zostanie ustawiony jako pozycja wyjściowa.
- 2. Kliknij [ $\rightarrow$ ] w pozycji wyjściowej. Nastapi przejście do zaprogramowanej pozycji wyjściowej.

#### **Konfigurowanie ustawień przesuwu**

Przesuw to funkcja monitorowania powodująca poruszanie pomiędzy dwoma zaprogramowanymi punktami i umożliwiająca śledzenie ruchu.

- 1. Ustaw <Tryb> w opcji <Ustaw. sekwencil> na <Przesuw>. Ekran menu zostanie przełączony w ekran ustawień przesuwu.
- 2. Wybierz tryb ustawiania przesuwu.
	- Przesuw pan. : Można ustawić monitoring przesuwny za pomocą funkcii PAN.
	- Przesuw poch. : Można ustawić monitoring przesuwny za pomocą funkcji Odchylenie.

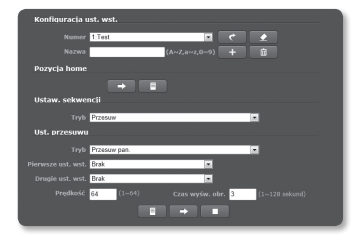

- Przes. pan. i poch. : Monitorowanie przesuwu można ustawić tylko przy użyciu funkcii PAN i Tilt.
- 3. Ustaw <Pierwsze ust. wst.> i <Drugie ust. wst.>, aby określić zakres przesuwu.
- 4. Ustaw prędkość poruszania kamery i czas wyświetlania obrazu.
- 5. Naciśnij przycisk [ **i. ...** ]. Pierwsze ustawienie wstępne, drugie ustawienie wstępne, prędkość i czas wyświetlania obrazu zostaną zapisane w trybie konfiguracji.
- 6. Naciśnij przycisk [ $\Box$ ]. Obudowa ma funkcję przesuwu.
- 7. Naciśnij przycisk [ $\Box$ ]. Bieżący przesuw zostanie zatrzymany.

#### **Konfiguracja grupy**

Funkcja grupy umożliwia grupowanie różnych ustawień wstępnych przed wywoływaniem ich w koleiności.

Każda grupa może zawierać do 128 ustawień wstępnych.

- 1. Ustaw <Tryb> w opcji <Ustaw. sekwencjl> na <Grupa>. Ekran menu zostanie przełączony w ekran ustawień grupy.
- 2. Wybierz tryb ustawień grupy.
	- Nr grupy : Wybierz numer grupy.
	- Nr ustaw. wst. : Wybierz numer ustawienia wstępnego.
	- Prędkość : Określ prędkość poruszania kamery.

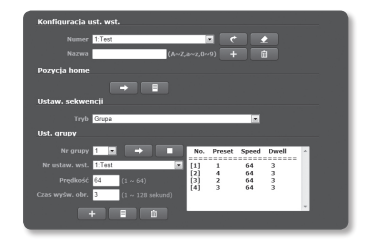

- Czas wyśw. obr. : Określ czas, przez który będzie wykonywana operacja w zaprogramowanej pozycji.
- 3. Naciśnii przycisk [  $\Box$  ]. Ustawienia zostaną wprowadzone do odpowiedniej listy.
- 4. Naciśnij przycisk [ **18**]. Ustawione dane zawarte w prawej liście zostaną zapisane.
- 5. Naciśnii przycisk [  $\Box$  ]. Wykonuje czynność grupową.
- 6. Naciśnii przycisk [ **III.**] Bieżąca grupa zostanie zatrzymana.
- 7. Naciśnij przycisk [**i. a.** ]. Dane wybranej grupy zostaną usunięte.

#### **Konfigurowanie ustawień trasy**

Funkcja trasa umożliwia wywołanie grup ustawień wstępnych w kolejności.

- 1. Ustaw <Tryb> w opcji <Ustaw. sekwencjl> na <Trasa>. Ekran menu zostanie przełączony w ekran ustawień trasy.
- 2. Skonfiguruj szczegółowe ustawienia trasy.
	- Nr grupy : Wybierz numer grupy.
	- Czas wyśw. obr. : Określ czas, który ma upłynąć, zanim zostanie wywołana nowa grupa.

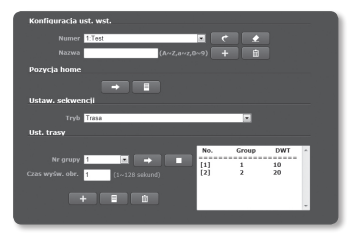

- 3. Naciśnij przycisk [ $\Box$ ]. Ustawienia zostaną wprowadzone do odpowiedniej listy.
- 4. Naciśnij przycisk [**i. i.** ]. Ustawione dane zawarte w prawej liście zostaną zapisane.
- 5. Naciśnij przycisk [ **....** ]. czynność w trybie trasy.
- 6. Naciśnij przycisk [ $\Box$ ]. Bieżąca trasa zostanie zatrzymana.
- 7. Naciśnij przycisk [ **a.** 1. Dane wybranej trasy zostaną usunięte.

#### **Ustawianie funkcji ścieżki**

Funkcja ścieżki powoduje zapamiętanie ścieżki określonego poruszania się kamery przy użyciu przycisków kierunku i odtwarza ją do wglądu użytkownika.

- 1. Ustaw <Tryb> w opcji <Ustaw. sekwencjl> na <Śledź i uruch. aut.>. Ekran menu zostanie przełączony w ekran menu Śledzenie ścieżki PTZ i Autom. działanie.
- 2. Wybierz numer ścieżki. Działanie zostanie zapisane z wyświetleniem wykorzystanej pamięci. Czas zapisywania jest różny w zależności od poziomu działania PTZ.

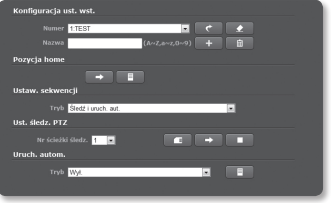

Jeśli pamięć zostanie zapełniona w 100% lub jeśli zapisywanie nie zostanie zakończone w ciągu 2 minut od rozpoczęcia zapisu, zapis zostanie automatycznie przerwany.

- 3. Naciśnij przycisk [ **d.** ]. Zostanie zapisany wybrany numer ścieżki.
- 4. Przesunąć ścieżkę nawigacji za pomocą funkcji panoramowanie/odchylenie/ powiększenie.
- 5. Naciśnii przycisk [ $\Box$ ]. Zapis jest przerwany.
- 6. Naciśnii przycisk [ **....** ]. Zgodnie z ustawieniem zostanie zapisany wybrany numer ścieżki.

#### **Ustawianie automatycznego uruchamiania**

Funkcja ta uruchomi uprzednio zdefiniowaną funkcję sekwencji, jeśli użytkownik nie wykona żadnej czynności przy urządzeniu przez określony czas.

- 1. Ustaw <Tryb> w opcii <Ustaw. sekwencjl> na <Śledź i uruch. aut.>. Ekran menu zostanie przełączony w ekran menu Śledzenie ścieżki PTZ i Autom. wykonanie.
- 2. Wybierz tryb automatycznego uruchomienia.
	- Str. gł : Przechodzi do pozycji wyjściowej.
	- UST. : Przechodzi do wybranego numeru ustawienia wstępnego.

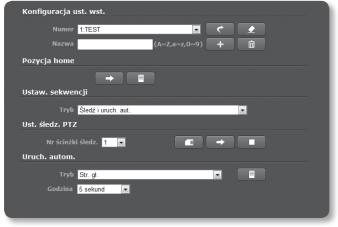

- = Automatyczna aktywacja wstępnych ustawień może być ustawiona w trybie "Specjalne-Działanie" edycji wstępnego ustawienia. (strona 64)
- Przesuw : Automatycznie wykonuje operacje w trybie przesuwu.
- Grupa : Automatycznie wykonuje operacje w trybie grupy.
- Trasa : Automatycznie wykonuje operacje w trybie trasy.
- Śledź : Automatycznie wykonuje operacje w trybie śledzenia.
- Autopan. : Automatycznie wykonuje obrót o 360° w kierunku panoramowania.

### PT ograniczenie

Można określić limity funkcji panoramowania i pochylenia.

- 1. Z menu Setup wybierz kartę <Audio i wideo  $\left( \begin{array}{c} 0 \\ 0 \end{array} \right)$  >.
- 2. Kliknij <PT ograniczenie>.
- 3. Wybierz, czy chcesz określić limit operacji PT. Jeśli tak, wprowadź szczegółowe ustawienia.
	- Tryb : Wybierz tryb pomiędzy Pan limit a Tilt limit.
	- Użyj : Wybierz, jeśli chcesz używać funkcji panoramiania/pochylenia.

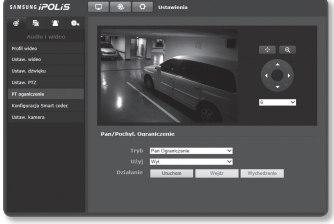

- Działanie : Ustawia się operację ograniczania PT.
	- [ **where** | | : Rozpocznij ustawianie limitu.
	- [ www. ] : Ustaw punkt początkowy i końcowy.
	- [ **Wyshodzenie** ] : Aby zmienić ustawienie punktu, kliknij ten przycisk. Zostanie ponownie otwarte okno dialogowe wprowadzania danych.

#### Konfiguracja Smart codec

Określ żądany obszar przychodzącego sygnału wideo z kamery, jako obszar obserwacji i określ czułość wykrywania dla tego obszaru.

**MEUNG IPOLIS** 

- 1. Z menu Setup wybierz kartę <Audio i wideo  $(| \cdot \cdot \cdot |)$ .
- 2. Kliknij opcję <Konfiguracja Smart codec>.
- 3. Obszar obserwacji.
	- Wykrywanie twarzy : Aktywny, jeśli na ekranie monitorowania zostanie wykryta twarz.
	-
	- **M** = Funkcja Wykrywanie twarzy jest<br>aktywna tylko wtedy, gdy spełnione są następujące warunki:
		- Twarz jest ustawiona w pozycji ±45 stopni w lewo lub prawo od góry.
		- Efektywny zakres rotacji twarzy to  $\pm 30$  stopni w pionie i  $\pm 60$  w poziomie.
		- Minimalny rozmiar twarzy to 20x20 przy rozdzielczości 320x240.
	- Ręczny : Określ obszar obserwacji w celu ręcznego monitorowania.
- 4. Wybór jakości dla Obszar ROI.
- 5. W przypadku ręcznego określania obszar obserwacji, wybierz kursorem myszy żądany obszar i przeciągnij go według preferencji.
	- ` Można zarejestrować do 5 różnych obszarów.
- 6. Aby anulować wybór, wystarczy kliknąć [  $\Box$ ].
- 7. Po zakończeniu konfiguracji kliknij polecenie [Zastosuj (www.)].

Smart codec nie będzie aktywny, jeśli jest ustawiony na <Wył.> w opcji <Profil wideo>. (strona 58)

#### Ustaw. kamera

Ustawienia kamery można zmienić w zależności od środowiska, w którym znajduje się kamera.

- 1. Z menu Setup wybierz kartę <Audio i wideo  $(| \cdot \cdot \cdot |)$ .
- 2. Kliknij opcję <Ustaw. kamera>.
- 3. W razie potrzeby umożliwia konfiguracje ustawień : Czujnik, SSDR, Balans bieli, Podświetl., Ekspozycja, Specjalne, Focus, OSD, Czasu OSD, IR
- 4. Po zakończeniu konfiguracji kliknij polecenie [Zastosuj (**)** v | )].
- W = Jeśli upłynął określony czas (limit czasu:<br>240 s) po zmianie ustawień, a użytkownik nie dotknął przycisku [Zastosuj (**1990 – 19)**, zmiany nie zostaną wprowadzone.

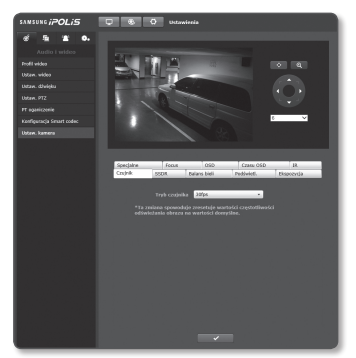

#### Aby ustawić Czujnik

Określa ile klatek na sekundę ma przechwytywać czujnik CMOS kamery.

- 1. Wybrać <Czujnik>.
- 2. Wybrać <Tryb czujnika>.

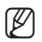

M ` Zakres ustawień klatek <Profil wideo<sup>&</sup>gt; zgodnie z ustawieniami trybu, jest opisany w "Profil wideo". (strona 58)

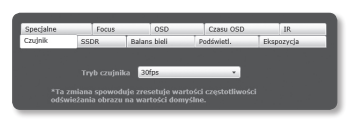

#### Ustaw. SSDR (Samsung Super Dynamic Range)

Jeśli w danej scenie różnica pomiędzy jasnymi i ciemnymi obszarami jest bardzo duża, aby wyregulować ogólną jasność, można rozjaśnić tylko ciemny obszar.

- 1. Wypierz <SSDR>.
- 2. Ustaw opcję <Mode> na <Wl.>.
- 3. Skonfiguruj ustawienie <Poziom> zgodnie z wymaganiami.
	- Poziom : Ustaw poziom kontroli dynamicznej.

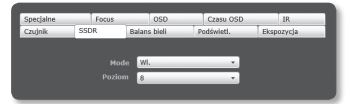

#### Ustaw. balansu bieli

Kolory obrazu można poprawić używając balansu bieli przy dowolnym oświetleniu.

- 1. Wypierz <Balans bieli>.
- 2. Wypierz <Mode>.
	- ATW : Automatycznie poprawia kolory nagrania kamery.
	- Reczny : Można ręcznie ustawić wzmocnienie czerwieni i niebieskiego nagrania kamery.

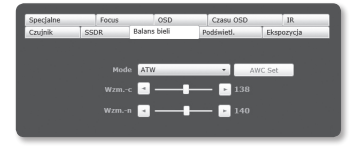

• AWC : Poprawia kolory obrazu kamery, aby były idealnie dopasowane do bieżącego oświetlenia i trybu ekranu.

Aby uzyskać optymalne warunki oświetlenia bieżącego, ustaw ostrość kamery na białej kartce papieru i naciśnij przycisk [AWC Set]. W przypadku zmiany warunków oświetlenia należy ponownie dostosować ustawienia.

- Na zewnątrz : Automatycznie poprawia kolory nagrania kamery, aby były idealnie dopasowane do środowiska na zewnątrz.
- Wewnątrz : Automatycznie poprawia kolory nagrania kamery, aby były idealnie dopasowane do środowiska wewnątrz.
	- W trybie AWC kliknij przycisk [AWC Set], aby zachować balans bieli bieżącego obrazu.
	- Funkcja balansu bieli może nie działać prawidłowo w następujących warunkach: W takim przypadku należy włączyć tryb AWC.
		- Jeśli warunki otoczenia obiektu znajdują się poza zakresem korekty temperatury Np. czyste niebo, zachód słońca
		- Jeśli obiekt znajduje się w ciemności
		- Jeśli ostrość kamery jest bezpośrednio ustawiona na lampę jarzeniową lub jeśli kamera jest zainstalowana w miejscu o zmiennym oświetleniu, ustawienie balansu bieli może nie być stabilne.

#### Ustaw. BLC

Użytkownik może ręcznie wybrać żądany obszar wideo i ustawić większą wyrazistość obrazu.

- 1. Wypierz <Podświetl.>.
- 2. Ustaw opcję <Mode> na <BLC>.
- 3. Zaznacz każdą pozycję i wprowadź odpowiednie ustawienia.
	- BLC poziom : Poziom można zmienić, aby ustawić jasność obszaru monitorowania.
	- BLC Box Mode : Określ tryb pola BLC.
	- BLC Box Reg. : Za pomoca przycisków strzałek wyreguluj rozmiar i położenie pola BLC.

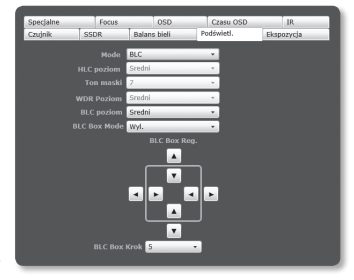

• BLC Box Krok : Podaj jednostkę pikseli dla ruchu. Liczbę pikseli można dodawać lub odejmować naciskając przyciski ze strzałkami opcji <BLC Box Reg.>.

#### Ustaw. HLC (Highlight Compensation)

Jeśli w kierunku kamery zostanie skierowany silny strumień światła reflektorów samochodowych lub latarni ulicznej obszar ten można ustawić tak, aby był odcięty w celu ochrony obszaru nasyconego na monitorze.

- 1. Wypierz <Podświetl.>.
- 2. Ustaw opcję <Mode> na <HLC>.
- 3. Zaznacz każdą pozycję i wprowadź odpowiednie ustawienia.
	- HLC poziom : Reguluje to poziom jasności odciętego obszaru oświetlonego.
	- Ton maski : Reguluje to jasność obszaru odcietego.
		- $\blacksquare$  Wraz ze wzrostem liczby, barwa ustawia się od ciemnej do białej.

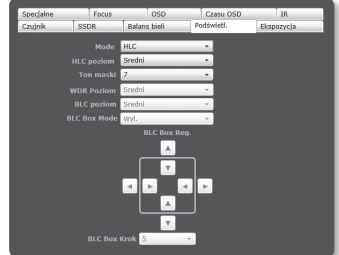

- 
- W trakcie nagrywania nocą funkcja ta będzie włączana tylko wtedy, gdy podświetlenie przekracza pewien obszar więcej w środowisku o niskim kontraście.
	- ` Funkcja HLC nie będzie działać, jeśli w trakcie nagrywania nocą scena będzie zbyt jasna lub zbyt ciemna.
#### Konfiguracja WDR

Można ustawić wyświetlanie wyraźnego zdjęcia obiektów w scenie, gdzie występują zarówno jasne, jak I ciemne obszary.

- 1. Wypierz <Podświetl.>.
- 2. Dla opcji <Mode> wybierz ustawienie <WDR>.
- 3. Zaznacz każdą pozycję i wprowadź odpowiednie ustawienia.
	- WDR Poziom : Podaj poziom czułości WDR.
- 

M ` Jeśli aktywny jest tryb WDR, nie można zmienić trybu migawki. Przesyłanie danych przez sieć jest dostepne z maksymalna prędkością 15 kl./s.

` Jeśli aktywny jest tryb WDR, poruszający się obiekt może powodować na ekranie powidok.

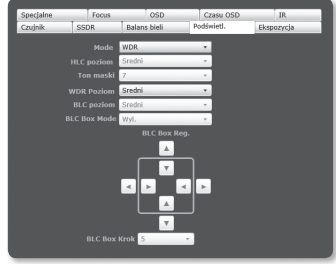

●

ekran konfiguracji

EKRAN KONFIGURACJI

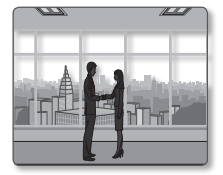

<WDR WYŁ> <WDR WŁ>

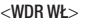

- W przypadku wyboru trybu WDR mogą wystąpić poniższe problemy. Należy zatem ustawić opcję Nieużywany.
	- Nienaturalna zmiana kolorów, która powoduje wyświetlenie na ekranie nienaturalnego obrazu
	- Szumy w jasnym obszarze obrazu
- ` W zależności od rozmiaru jasnego obszaru obrazu działanie funkcji WDR może się różnić, dlatego zaleca się optymalizację kąta instalacji w celu uzyskania najlepszych efektów.
- $\blacksquare$  W trakcie nagrywania nocą funkcja ta będzie włączana tylko wtedy, gdy podświetlenie przekracza pewien obszar więcej w środowisku o niskim kontraście.
- ` Zwiększenie wartości maksymalnej może spowodować wystąpienie nienaturalnych części obrazu.

# kran konfiguracj<mark>i</mark>

- $\blacksquare$  W celu uzyskania najlepszej pracy WDR zaleca się, aby ustawić tryb Przysłona na <Autom.>.
- ` Ponieważ operacja automatycznego ustawiania ostrości może być powtórzona w zależności od warunków oświetlenia, w przypadku zastosowania kompensacji podświetlenia, zaleca się stosowanie trybu ustawiania ostrości <**Pojedynczy AF**> lub <**Reczny**>.
- $\blacksquare$  SSDR oraz migawki nie można używać w trybie WDR.

#### Ustaw. ekspozycji

Poziom ekspozycji kamery można regulować.

- 1. Wypierz <Ekspozycja>.
- 2. Zaznacz każdą pozycję i wprowadź odpowiednie ustawienia.
	- Jasność : Regulacia jasności ekranu.
	- Migawka mode : Regulacia elektronicznej migawki kamery.
		- ESC (elektronicznie sterowana migawka) : Automatycznie reguluje szybkość migawki w zależności od jasności otoczenia.

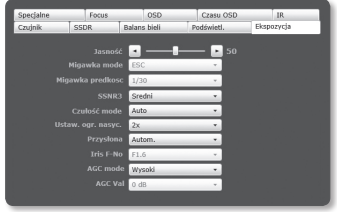

- Reczny : Ręczna regulacja szybkości migawki kamery.
- A.FLK (System zapobiegający migotaniu) : Wybierz tę funkcję, jeśli na ekranie wystąpi migotanie w wyniku niedostosowania częstotliwości do otaczającego oświetlenia.
	- $\blacksquare$  Funkcji zwiększenia czułości można użyć jedynie przy typie migawki <**ESC**>, anatomiast nie można jej zastosować w trybie <Reczny> lub <A.FLK>. Jednakże funkcji zwiększenia czułość można użyć niezależnie od typu migawki przy włączonym trybie WDR. (niezależnie od wpływu AGC)
	- $\blacksquare$  Migawki nie można zastosować przy kompensacji podświetlenia ustawionej w trybie WDR.
- Migawka predkosc : Umożliwia reczne sterowanie predkościa migawki.
- SSNR3 : Regulacja poziom redukcji szumów.
	- $\blacksquare$  Tryb SSNR3 nie może być wykorzystywany jeżeli tryb AGC jest ustawiony na <Wyl.>.
- Czułość mode : Automatycznie wykrywa poziom zaciemnienia w nocy lub w scenach o niskim kontraście i odpowiednio wydłuża czas akumulacji; aby uzyskać jasny i ostry obraz.
	- = Funkcję zwiększenia czułości można stosować tylko wtedy, gdy typ migawki jest ustawiony na  $\epsilon$ FSC $>$
	- $\blacksquare$  Funkcja zwiększenia czułości nie może być wykorzystywana, jeśli tryb AGC jest ustawiony na <Wyl.> lub <Reczny>.
	- $\blacksquare$  Im większy czynnik akumulacji wideo, tym jaśniejszy obraz, równocześnie jednak zwiększony jest obraz następczy ruszającego się obiektu, a tryb Autom. ostrość może nie działać prawidłowo.
	- $\blacksquare$  W przypadku niezastosowania wzmocnienia opcja Sens-up (Nasycenie) zostanie wyłączona.
- Ustaw. ogr. nasyc. : Ustawia tryb automatyczny warunków roboczych w scenerii o niskim kontraście.
- Przysłona : Przysłonę kamery można ustawić na opcję Autom. lub Ręczny w zależności od potrzeb.
	- Autom. : Automatycznie ustawia przysłonę, dostosowując ją do oświetlenia otoczenia oraz prędkości migawki.
	- Ręczny : Przysłona F-No ustawia się ręcznie.
- Iris F-No : Jeśli tryb przesłony ustawiony jest na Ręczny, podaj liczbę F przesłony.
	- $\blacksquare$  Ze wzrostem F-No zmniejsza się przysłona, tak że ekran ciemnieje, natomiast gdy F-No zmniejsza się, to ekran jaśnieje.
- AGC mode : Wybierz tryb sterowania AGC. Dostosuj wartość wzmocnienia wideo (zwłaszcza wideo nagranego w scenie o niskim kontraście i poziomie jasności niższym niż standardowy), aby regulować jasność wideo.
	- SSNR, funkcja zwiększenia czułości oraz tryb <Autom.> przy ustawieniu trybu pory dnia/nocy nie może być używany, jeśli tryb AGC jest ustawiony jako <Wyl.>.
	- $\blacksquare$  Funkcia zwiększenia czułości oraz tryb <Autom. $>$  przy ustawionym trybie dnia/nocy nie może być stosowany przy trybie AGC ustawionym na <Reczny>.
- AGC Val : Jeśli tryb AGC jest ustawiony na Reczne, wybierz jedna opcje od 0dB do 36dB.

#### Ustaw. Specjalne

- 1. Wybierz opcję <Specjalne>.
- 2. Zaznacz każdą pozycję i wprowadź odpowiednie ustawienia.
	- DIS : Automatycznie rekompensuje migotanie ekranu.
		- ` DIS nie można stosować przy używaniu VA/ MD oraz detekcji łagodzenia.
		- $\blacksquare$  Powiększanie cyfrowe jest niedostępne przy stosowaniu DIS.

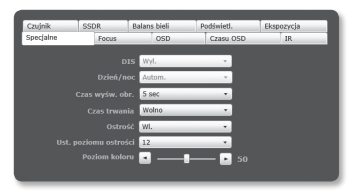

- Dzień/noc : Tryb można zmieniać w celu regulacji poziomu czerni i bieli oraz kolorów.
	- Kolor : Zawsze wyświetla obraz wideo w kolorze.
	- B/W : Zawsze wyświetla obraz wideo w kolorze czarno-białym.
	- Autom. : Wyświetla menu w trybie kolorowym w trakcie dnia i przełącza w tryb czarno-biały w scenach o niskim kontraście w nocy.
		- $\blacksquare$  Nie można wybrać trybu dnia/nocy, jeśli tryb AGC w menu <**Ekspozycia**> jest ustawiony w pozycji <Wyl.> lub <Reczny>.

# ekran konfiguracji

- Czas wyśw. obr. : Jest to czas, w którym zachowane są odpowiednie warunki oświetlenia, aby umożliwić przełączanie pomiędzy trybami dnia i nocy.
- Czas trwania : Określić okres czasu oświetlenia, w którym uruchomi się działanie sekwencyjne.
- Ostrość : Ustawia ogólną ostrość obrazu. Wybierając opcję <Wl.> można ustawić ostrość obrazu.
- Ust. poziomu ostrości : Im wyższy poziom, tym ostrzejszy i wyraźniejszy obraz.
- Poziom koloru : Ustawia poziom koloru obrazu.

#### Konfiguracja ostrości

- 1. Wybierz opcję <**Focus**>.
- 2. Zaznacz każdą pozycję i wprowadź odpowiednie ustawienia.
	- Mode
		- Reczny : Ostrość regulowana będzie ręcznie zgodnie ze współczynnikiem zoomu.

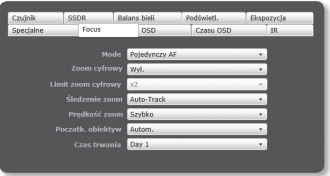

- Autom. : Ostrość regulowana będzie automatycznie zgodnie ze współczynnikiem zoomu.
- Pojedynczy AF : Po ustawieniu zoomu włączona zostanie funkcja automatycznego ustawiania ostrości.
- Zoom cyfrowy : Określ zastosowanie cyfrowego zoomu.
	- ` Powiększanie cyfrowe jest niedostępne przy stosowaniu DIS.
- Limit zoom cyfrowy : Określ limit cyfrowego zoomu.
- Śledzenie zoom : Określić tryb synchronizacji ostrości z operacją panoramowania/ odchylania/powiększania.
	- Wyl. : Tylko zoom ręczny.
	- Auto-Track : Opcja umożliwia sterowanie (wykrywanie i korektę) ustawianiem zoomu, aby dostosowywać nieustannie ostrość.
	- Śledz. : Ustawianie zoomu będzie sterowane funkcją śledzenia ostrości.
- Prędkość zoom : Ustaw prędkość zoomu.
- Początk. obiektyw : Zresetuj obiektyw, aby uniknąć uruchomienia w trybie zoomu.
- Czas trwania : Określ częstotliwość resetowania obiektywu.
	- $\blacksquare$  Możesz określić datę resetowania obiektywu w trybie automatycznej regulacji ostrości. Określ czas w zakresie od 1 do 7 dni, a resetowanie wykonywane będzie co 24 godziny od określonej daty.

#### Ustawienia menu ekranowego

- 1. Wybierz opcję <OSD>.
- 2. Zaznacz każdą pozycję i wprowadź odpowiednie ustawienia.
	- Tytuł kam. : Określ, czy na ekranie ma być wyświetlany tytuł kamery.
		- $\blacksquare$  Tytuł może się składać z maks. 15 znaków.
	- Pozyc. czcionki X, Y : Określa współrzędne, zgodnie z którymi tytuł kamery będzie wyświetlany na ekranie.
	- PTZ pozycja wyswietl. : Określ, czy na ekranie ma być wyświetlane menu PTZ.
	- Nazwa ust. wst. : Określa, czy na ekranie ma być wyświetlana nazwa ustawienia wstępnego.
	- Kamera ID : Podaj czy wyświetlać numer kamery na ekranie.

#### Konfiguracja czasu OSD

- 1. Wybierz opcję <Czasu OSD>.
- 2. Zaznacz każdą pozycję i wprowadź odpowiednie ustawienia.
	- Czasu wyswietl. : Określ zastosowanie zegara na ekranie.
	- Time pozycja wyswietl. X, Y : Określa położenie wyświetlania czasu na ekranie.
	- Format daty : Określ format daty i czasu, który będzie wyświetlany na ekranie.
	- Wyświetl dzień robo : Określa zastosowanie wyświetlania daty na ekranie.

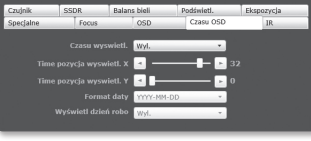

#### Ustawienia IR

- 1. Wybierz opcie <IR>.
- 2. Zaznacz każdą pozycję i wprowadź odpowiednie ustawienia.
	- Tryb pracy w podczerwieni (IR)
		- Wyl. : Wyłącza LED IR podczerwieni.

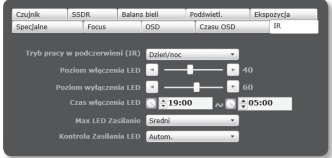

- Wl. : Włącza LED IR podczerwieni. Podczas wykorzystania, tryb dzień/noc jest ustawiony na czarno-biały.
- Dzień/noc : Włącza/Wyłącza podczerwień zgodnie z trybem dzień-noc. Gdy tryb jest ustawiony, tryb dzień-noc nie może być włączony.
- Czujnik : Zmienia IR oraz tryb dzień-noc zgodnie z oświetleniem zmierzonym przez wykrywacz światła.

Gdy tryb jest ustawiony, tryb dzień-noc nie może być włączony.

- O czasie : Ustawia czas użycia podczerwieni. Gdy tryb jest ustawiony, tryb dzień-noc nie może być włączony.
- Poziom włączenia LED : LED jest włączony gdy natężenie światła jest mniejsze niż poziom użycia LED. Możliwe ustawienia: 1 ~ 90.
- Poziom wyłączenia LED : Poziom wyłączenia LED LED jest wyłączony gdy natężenie światła jest większe niż poziom użycia LED. Możliwe ustawienia: 11 ~ 100.
- Czas włączenia LED : Ustawia czas na który włączy się podczerwień.
- Max LED Zasilanie : Ustawia najwyższą jasność podczerwieni.
- Kontrola Zasilania LED : Kontroluje nasycenie ekranu wywołane przez bliski przedmiot.

Przy ustawieniu na <Wyl.> wyjście LED nie jest kontrolowane nawet jeżeli ekran jest nasycony.

- 
- W = Jeżeli LED jest włączony a tryb podczerwieni ustawiony na <Wl.>, ekran będzie czarno biały. Jeżeli LED jest wyłączony a tryb podczerwieni ustawiony na <Wyl.>, ekran będzie ustawiony na stronę przed włączeniem LED.
	- ` Jeżeli powiększenie zoom jest zmieniane podczas użycia przyciemniacza IR (podczerwieni), przyciemniacz IR jest regulowany powiększeniem zoom. Jednakże, związanie przyceimniacza IR z powiększeniem zoom, może zostać spowolnione w niskich temperaturach.
	- ` Jeżeli temperatura otoczenia jest zbyt wysoka, LED podczerwieni mogą wyłączyć się automatycznie aby chronić produkt.

# Konfiguracja Sieci

### **Interfeis**

- 1. Z menu Setup wybierz kartę  $\lt$ Sieć ( $\Box$ )>.
- 2. Kliknij opcję <Interfejs>.
- 3. Ustaw opcie <Interfeis> i <Ustaw. IPv6> zgodnie z wymaganiami.
	- Typ IP : Wybierz typ połączenia IP.
		- Ręczny : Wprowadź Adres IP, Maskę podsieci, Bramkę, DNS1 i DNS2.
		- DHCP : Wprowadź DNS1 i DNS2.
		- PPPoE : Wprowadź DNS1, DNS2, Nazwy oraz Hasło.
- - " W przypadku wyboru ustawienia <Ręczny> należy ręcznie wprowadzić adres IP, maskę podsieci, bramkę, DNS 1 i 2.
	- Adres MAC : Wyświetla adres MAC.
	- Adres IP : Wyświetla bieżący adres IP.
	- Maska podsieci : Wyświetla parametr <Maska podsieci> dla ustawionego IP.
	- Brama : Wyświetla parametr < Brama > dla ustawionego IP.
	- DNS1/DNS2 : Wyświetla adres serwera DNS (ang. Domain Name Service).
	- Używanie IPv6 : Zaznacz, jeśli chcesz korzystać z IPv6.
- 4. Konfiguruj opcję <Ustaw. IPv6>.
	- Domyślny adres IPv6 : Pozyskuje adres IPv6 w celu uzyskania dostępu do sieci IPv6.
		- Używaj tylko adresu domyślnego : Używaj wyłącznie domyślnego adresu IPv6.
		- Uzyskaj adres IP przez DHCP : Wyświetl adres IPv6 uzyskany z serwera DHCP i go zastosuj.
		- Użyj poniższego adresu IP : Wprowadź ręcznie adres IP i go zastosuj.
- 5. Po zakończeniu konfiguracji kliknij polecenie [Zastosuj ( $\sim$  )].
- 
- System adresów IP zostanie przestawiony na domyślny DHCP. Jeśli nie zostanie znaleziony żaden serwer DHCP, automatycznie zostaną przywrócone poprzednie ustawienia.
- $\blacksquare$  Po zakończeniu edytowania kliknij **[Zastosuj (** $\blacksquare$ )], aby zastosować zmiany, a przeglądarka zostanie zamknięta. Po chwili podłącz ponownie przy użyciu zmienionego adresu IP.

# Port

- 1. Z menu Setup wybierz kartę  $\lt$ Sieć ( $\Box$ )>.
- 2. Kliknij opcję <Port>.
- 3. Wypełnij każdą pozycję menu Port zgodnie z wymogami.
	- $\blacksquare$  Niedostepne są wartości portu od 0 do 1023 i port 3702.
	- Port HTTP : Port HTTP używany do uzyskiwania dostępu do kamery za pomocą przeglądarki internetowej. Wartość domyślna to 80(TCP).

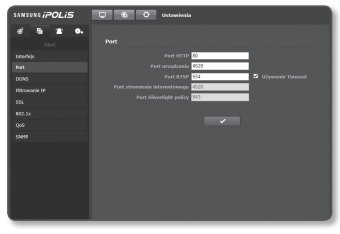

- ` Ustawienie portu HTTP dla przeglądarki Safari i Google Chrome na 65535 jest określone przez zasady bezpieczeństwa jako niedozwolone.
- Port urządzenia : Ustaw port służący do przesyłania sygnałów wideo za pomocą protokołów Samsung.
- Port RTSP : Używany do przesyłania obrazów wideo w trybie RTSP; wartość domyślna to 554.
- Port strumienia internetowego : Używany do przesyłania obrazów wideo do przeglądarki internetowej; wartość domyślna to 4520.
- Port Silverlight policy : aplikacja Silverlight jest używana do uzyskiwania pozwolenia na podłączenie do sieci; domyślne ustawienie to 943.
	- W przypadku zmiany portu HTTP przeglądarka zostanie zamknięta. Od tej pory adres powinien zawierać nowo przydzielony port HTTP, na końcu którego znajdować się będzie adres IP. np. Adres IP: 192.168.1.100, port HTTP : Przydzielony 8080 http://192.168.1.100:8080 (Jeśli port HTTP został ustawiony na 80, nie ma potrzeby podawania numeru portu)
		- ` Zakres portów strumienia internetowego wynosi od 4502 do 4534. Jeśli wartość Port urządzenia zawiera się w tym dostępnym zakresie, port strumienia internetowego powinien być taki sam jak port urządzenia.
		- ` Nie można zmieniać portu serwera zasad aplikacji Strumienia internetowego/Sliverlight kamery.
- 4. Po zakończeniu konfiguracji kliknij polecenie [Zastosuj (www.)].

# DDNS

DDNS to skrót od ang. Usługa dynamicznego nazywania domen, która przekształca adres IP kamery na ogólną Nazwę hosta, aby użytkownik mógł ją łatwo zapamiętać.

- 1. Z menu Setup wybierz kartę  $<$ Sieć ( $\Box$ )>.
- 2. Kliknij opcję <DDNS>.
- 3. Wybierz typ połączenia <DDNS>.
- 4. Wypełnij pozycje DDNS zgodnie z wybranym typem.
	- Samsung DDNS : Wybierz tę opcję w przypadku korzystania z serwera DDNS dostarczonego przez Samsung **Techwin**

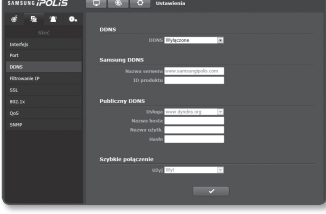

- ID produktu : Wprowadź identyfikator produktu zarejestrowanego w usłudze DDNS firmy Samsung.service.
- Publiczny DDNS : W przypadku korzystania z serwera publicznego DDNS wybierz jeden z dostępnych serwerów publicznych DDNS.
	- Nazwa hosta : Wpisz nazwę hosta zarejestrowanego na serwerze DDNS.
	- Nazwa użytk. : Wpisz nazwę użytkownika serwera DDNS.
	- Hasło : Wpisz hasło dostępu do serwera DDNS.
- Szybkie połączenie : Automatycznie ustawia przekierowanie portu w przypadku używania wraz z obsługiwanym ruterem UPnP.
- 5. Po zakończeniu konfiguracji kliknij polecenie [Zastosuj ( $\sim$  )].
	- W przypadku wyboru opcji <Szybkie połączenie> należy wybrać usługę Samsung DDNS.

# Rejestracja przy użyciu DDNS

#### Rejestrowanie produktu przy użyciu DDNS firmy Samsung

1. Odwiedź stronę internetową iPOLiS (www.samsungipolis.com) i zaloguj się do utworzonego konta.

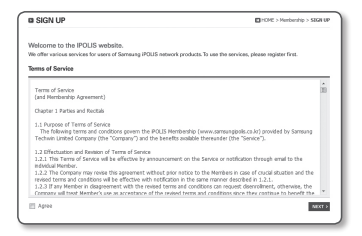

2. Na górnym pasku menu wybierz opcję <DDNS SERVICE> - <MY DDNS>.

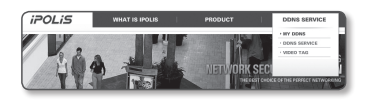

 $0.1.5$ 

 $\Box$  HONE > DONS SERVICE > MY DOMS

 $0.0700$ 

PRODUCT REGISTRATION >

MANGEMENT

**B MY DOMS** 

Current product list is displayed.<br>If wanted product is not in the list, click 'Product Registration' at the bot  $\mathsf{NO} \rightarrow \mathsf{Frobatt} \rightarrow \mathsf{MCOSL} \rightarrow \mathsf{LOCDDM} \rightarrow \mathsf{SMERS} \rightarrow \mathsf{WRW} \,.$ 

- 3. Kliknij [PRODUCT REGISTRATION].
- 4. Wpisz identyfikator produktu.
	- $\blacksquare$  Należy dwukrotnie sprawdzić wprowadzony identyfikator.
- 5. Wybierz opcję <CLASSIFICATION> i wpisz <MODEL NUMBER>.
- 6. W razie potrzeby opisz lokalizację produktu.
- 7. Kliknij opcję [REGISTRATION]. Produkt zostanie dodany do listy dostępnych produktów.

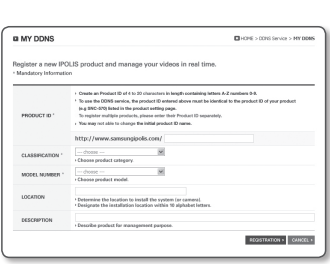

#### Aby połączyć się z DDNS firmy Samsung z menu konfiguracji kamery

- 1. Ze strony konfiguracii DDNS ustaw opcję <DDNS> na <Samsung DDNS>.
- 2. Woisz nazwe <Product ID> podanąprzy rejestracji identyfikatora produktuna stronie DDNS.
- 3. Kliknij polecenie [Zastosuj (**1998–1913**)]. Jeśli połączenie zostanie pomyślnie nawiązane, na ekranie zostanie wyświetlony komunikat <(Udana)>.

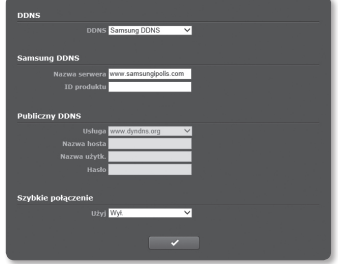

#### Konfigurowanie serwera publicznego DDNS w menu Ustawienia kamery

- 1. Otwórz stronę ustawień DDNS i wybierz <Publiczny DDNS> dla opcji <DDNS>.
- 2. Wprowadź nazwę hosta odpowiedniej strony, nazwę użytkownika i hasło.
- 3. Kliknii przycisk [Zastosuj ( v )]. Jeśli połączenie zostanie prawidłowo nawiązane, zostanie wyświetlony komunikat <(Udana)>.
- 4. Po zakończeniu konfiguracji kliknij polecenie [Zastosuj ( www.)].
	- $\blacksquare$  Aby prawidłowo skorzystać z usługi DDNS, wymagana jest konfiguracja DDNS oraz konfiguracja przekierowania portu rutera. Informacje dotyczące konfiguracji przekierowania portu można znaleźć w rozdziale "Konfigurowanie Przekazywania Zakresu Portów (Mapowania Portów)". (strona 41)

● EKRAN KONFIGURACJI ekran konfiguracji

# Filtrowanie IP

Użytkownik może utworzyć listę adresów IP, z których będzie można uzyskać dostęp do serwera.

- 1. Z menu Setup wybierz kartę  $\lt$ Sieć ( $\Box$ )>.
- 2. Kliknij opcję <Filtrowanie IP>.
- 3. Wypierz <Rodzaj filtru>.
	- Zabroń : Wybór tej opcji uniemożliwi dostęp z adresów IP dodanych do listy filtrowania.
	- Zezwalaj : Wybór tej opcji zapewni dostęp tylko z adresów IP dodanych do listy filtrowania.
- 4. Wpisz adres IP, któremu chcesz zapewnić dostęp lub zabronić dostępu. Po wprowadzeniu adresu IP i prefiksu z prawej strony kolumny z zakresem

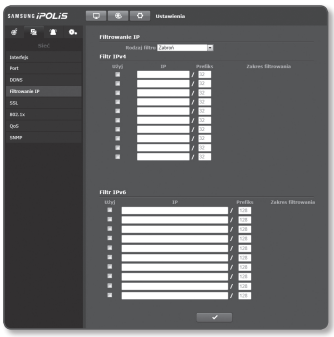

filtrowania zostanie wyświetlona lista dostępnych adresów IP.

- W przypadku wyboru opcji <Zezwalaj> dla pozycji Filtrowanie adresów IP oraz ustawienia <Użyj> dla opcji <Ustaw. IPv6>, <Interfejs>, należy przydzielić zarówno adres IPv4 i IPv6 konfigurowanego komputera.
	- $\blacksquare$  Adres IP komputera, używany przy bieżącej konfiguracji, nie może zostać dodany do opcji <Zabroń>. Można go dodać do opcji <Zezwalaj>.
	- $\blacksquare$  W kolumnie filtrowania zostaną wyświetlone tylko te adresy IP, dla których została ustawiona pozycja <Użyj>.
- 5. Po zakończeniu konfiguracji kliknij polecenie [Zastosuj ( $\sim$  )].

# **SSL**

Użytkownik może wybrać system bezpiecznego połączenia lub zainstalować w tym celu certyfikat publiczny.

- 1. Z menu Setup wybierz kartę  $<$ Sieć ( $\Box$ )>.
- 2. Kliknij opcję <SSL>.
- 3. Wybierz system bezpiecznego połączenia.
	- = Aby uzyskać dostep do kamery w trybie HTTPS, należy wpisać adres IP kamery w postaci ..https://<Kamera\_IP>". Jeśli konfiguracja ustawień przeglądarki Web Viewer w trybie HTTPS przy użyciu

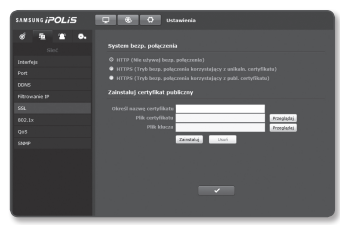

przeglądarki Internet Explorer nie powiodła się, opcje internetowe należy edytować w poniższy sposób:  $\prec$ Menu  $\rightarrow$  Narzedzia  $\rightarrow$  Opcie internetowe  $\rightarrow$  Zaawansowane  $\rightarrow$  Zabezpieczenia  $\rightarrow$  Odznacz TLS 1.0 i zaznacz TLS 1.1, TLS 1.2>

- 4. Wyszukaj certyfikat publiczny, który chcesz zainstalować w kamerze. Aby zainstalować certyfikat w kamerze, należy wpisać nazwę certyfikatu (może zostać arbitralnie przypisana przez użytkownika), plik certyfikatu wydany przez instytucję oraz plik klucza.
	- Pozycja <**HTTPS (Tryb bezp. połączenia korzystający z publ. certyfikatu)**> będzie dostępna dopiero po zainstalowaniu certyfikatu publicznego.
- 5. Po zakończeniu konfiguracji kliknij polecenie [Zastosuj (  $\sim$  1)].

#### Instalacja certyfikatu

- 1. Wpisz nazwę certyfikatu.
- 2. Kliknąć przycisk [Przeglądaj ( rezeglądaj )], wybrać plik certyfikatu publicznego oraz plik kluczowy do zainstalowania, a następnie kliknąć przycisk [Zainstaluj ( zainstaluj )].

#### Usuwanie certyfikatu

- 1. Kliknij przycisk [Usuń (wsuń )].
- 2. Aby usunąć certyfikat publiczny, należy przejść do sieciowego dekodera wideo w trybie <HTTP (Nie używaj bezp. połączenia)> lub <HTTPS (Tryb bezp. połączenia korzystający z unikaln. certyfikatu)>.

### 802.1x

Podczas podłączania sieci można decydować, czy skorzystać z protokołu 802.1x, a następnie zainstalować certyfikat.

- 1. Z menu Setup wybierz kartę  $<$ Sieć ( $\blacksquare$ )>.
- 2. Kliknij opcję <802.1x>.
- 3. Ustaw <Ustawienie IEEE 802.1x (EAPOL używający EAP-TLS)>.
	- Włącz IEEE 802.1x : Umożliwia określenie protokołu 802.1x.
	- Wersja EAPOL : Wybierz wersję 1 lub 2.
	- ID : Wprowadź ID certyfikatu klienta.
- **S** iPOLIS
- Hasło : Wprowadź prywatne hasło klienta. Jeśli używany plik klucza nie jest szyfrowany, nie ma potrzeby wprowadzania hasła.
- = Jeśli podłączone urządzenie sieciowe nie obsługuje protokołu 802.1x, protokół ten nie będzie działał prawidłowo, nawet jeśli zostanie ustawiony.
- 4. Zainstaluj/usuń certyfikat.
	- Certyfikaty CA : Wybierz certyfikat publiczny zawierający publiczny klucz.
	- Certyfikat klienta : Wybierz certyfikat publiczny zawierający klucz certyfikatu klienta.
	- Prywatny klucz klienta : Wybierz certyfikat publiczny zawierający prywatny klucz klienta.
- 5. Po zakończeniu konfiguracji kliknij polecenie [Zastosuj ( $\sim$  )].

#### Instalacja/usuwanie certyfikatów 802.1x

- 1. Naciśnij przycisk [Przeglądaj ( Przeglądaj )], dla każdego elementu i wybierz certyfikat do zainstalowania.
- 2. Jeśli nie zainstalowano certyfikatu, obok wybranego elementu wyświetlony zostanie komunikat "Niedostepny".
- 3. Naciśnij przycisk [Zainstaluj ( zainstaluj )], aby rozpocząć instalację elementu, obok którego wyświetlony jest komunikat "Zainstalowany".
- 4. Naciśnij przycisk [Usuń ( vsun )], aby usunąć certyfikat.

# QoS

Użytkownik może określić priorytet, aby ustawić stałą prędkość przesyłu dla określonego adresu IP.

- 1. Z menu Setup wybierz kartę  $<$ Sieć ( $\Box$ )>.
- 2. Kliknij opcję <QoS>.
- 3. Wprowadź adres IP, do którego chcesz zastosować QoS.
- 

 $\Box$  = Domyślny prefiks dla IPv4 to 32;<br>W przypadku DSCP domyślny prefiks to 63.

- 4. Wybierz adres IP, do którego chcesz zastosować QoS. Priorytet można ustawić tylko dla wybranych adresów IP.
- 5. Po zakończeniu konfiguracji kliknij polecenie [Zastosuj (volecenie ]].

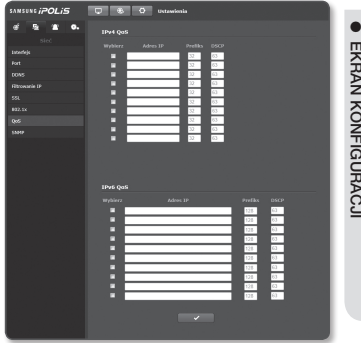

# SNMP

W przypadku protokołów SNMP można zezwolić administratorowi systemu lub sieci na monitorowanie urządzeń sieciowych w lokalizacji zdalnej oraz konfigurowanie parametrów środowiska.

- 1. Z menu Setup wybierz kartę  $\lt$ Sieć ( $\Box$ )>.
- 2. Kliknij opcje <SNMP>.
- 3. Określ <SNMP>.
	- Włącz SNMP v1 : Aktywna będzie opcja SNMP v1.
	- Włącz SNMP v2c : Aktywna będzie opcja SNMP v2.

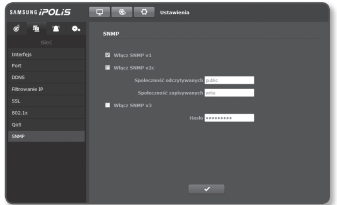

- Społeczność odczytywanych : Wpisz nazwę społeczności odczytywanych, gdzie można uzyskać dostęp do informacji SNMP. Nazwa domyślna to <public>.
- Społeczność zapisywanych : Wpisz nazwę społeczności zapisywanych, gdzie można uzyskać dostęp do informacji SNMP. Nazwa domyślna to <write>.

# ekran konfiguracji

- Włącz SNMP v3 : aktywna będzie opcja SNMP v3.
	- Hasło : Określ hasło domyślne dla SNMP, wersii 3. Hasło domyślne to <admin4321>.
		- $\blacksquare$  Korzystanie z domyślnego hasła może grozić włamaniem, dlatego po zainstalowaniu tego produktu zaleca się zmianę hasła. Należy pamiętać, że za bezpieczeństwo i inne związane z tym kwestie, spowodowane niezmienieniem hasła odpowiedzialność ponosi użytkownik.
		- $\blacksquare$  Hasło powinno się składać z 8–16 znaków.
- 4. Po zakończeniu konfiguracji kliknij polecenie [Zastosuj ( $\Box$

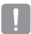

SNMP wer. 3 można ustawić tylko wtedy, gdy tryb bezpiecznego połączenia to HTTPS. Patrz SSL" (strona 85)

# Konfiguracja Zdarzeń

### FTP / E-mail

Użytkownik może konfigurować ustawienia serwera FTP/poczty elektronicznej, tak aby w przypadku wystąpienia zdarzenia przesyłać na komputer obrazy zarejestrowane przez kamerę.

- 1. Z menu Setup wybierz kartę <Zdarzenie ( <sup>1</sup>)>.
- 2. Kliknij opcję <FTP / E-mail>.
- 3. Wybierz < Konfiguracia FTP> lub <Konfiguracja e-mail> i wprowadź/ wybierz żądaną wartość.
	- Konfiguracia FTP
		- Adres serwera : Wpisz adres IP serwera FTP, na który będą przesyłane obrazy alarmowe lub obrazy zdarzenia.
		- ID : Wpisz ID użytkownika, które będzie używane do logowania na serwerze FTP.

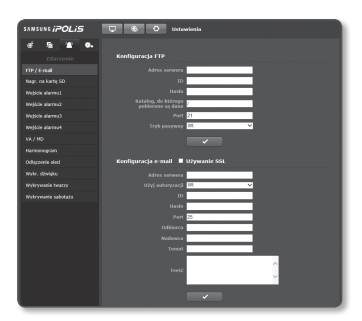

- Hasło : Wpisz hasło konta użytkownika, aby zalogować się na serwerze FTP.
- Katalog, do którego pobierane są dane : Wybierz ścieżkę FTP, do której zostaną przesłane obrazy alarmowe lub obrazy zdarzenia.
- Port : Domyślny port serwera FTP to 21. Można jednak użyć innego numeru portu zgodnego z ustawieniami serwera FTP.
- Tryb pasywny : Wybierz opcję <Wł.>, jeśli chcesz nawiązać połączenie w trybie pasywnym ze względu na zaporę ogniową lub ustawienia serwera FTP.
- Konfiguracia e-mail
	- Używanie SSL : zdecyduj, czy chcesz korzystać z funkcji SSL.
	- Adres serwera : Wpisz adres IP serwera poczty elektronicznej, stosowanego do wysyłania wiadomości e-mail.
	- Użyj autoryzacji : Określ, czy przeprowadzać uwierzytelnianie.
	- ID : Wpisz hasło konta użytkownika, aby zalogować się na serwerze poczty elektronicznej.
	- Hasło : Wpisz hasło konta użytkownika, aby zalogować się na serwerze poczty elektronicznej.
	- Port : Domyślny port serwera e-mail to 25. Można jednak użyć innego numeru portu zgodnego z ustawieniami serwera poczty elektronicznej.
	- Odbiorca : Wpisz adres odbiorcy wiadomości e-mail.
	- Nadawca : Wpisz adres nadawcy wiadomości e-mail. Jeżeli adres nadawcy jest nieprawidłowy, wiadomość e-mail od nadawcy może zostać sklasyfikowana przez serwer poczty elektronicznej jako SPAM i może nie zostać przesłana.
	- Temat : Wpisz temat wiadomości e-mail.
	- Treść : Wpisz treść wiadomości. Załącz obrazy alarmowe lub obrazy zdarzenia do tworzonej wiadomości e-mail.
- 4. Po zakończeniu konfiguracji kliknij polecenie [Zastosuj ( $\sim$  )].

### Nagr. na kartę SD

Użytkownik może w zależności od pamięci SD określić warunki nagrywania lub użycie nagrania. Sprawdź rozmiar zapisanych danych lub sformatuj pamięć SD samodzielnie.

- 1. Z menu Setup wybierz kartę  $\langle Z$ darzenie ( $\Box$ )>.
- 2. Kliknij opcję <Nagr. na kartę SD>.

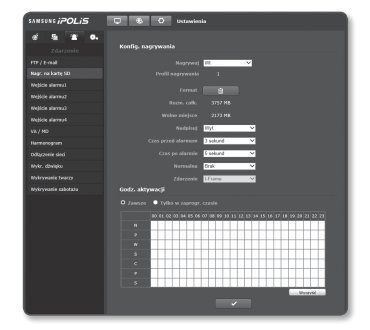

#### Nagrywanie na kartę pamięci SD

- 1. Zaznacz opcję <Rozm. całk.> i <Wolne miejsce>.
- 2. Jeśli na karcie pamięci SD jest wystarczająco dużo wolnego miejsca, ustaw opcję <Nagrywaj> w pozycji <Wł.>.

W przeciwnym razie sprawdź zapisane dane i jeśli okażą się niepotrzebne, kliknij opcję <Format>, aby sformatować kartę pamięci SD.

- ` Jeśli karta pamięci SD powoli zapisuje, zapisywana będzie tylko jedna klatka na sekundę.
- ` W przypadku karty pamięci SD o dużym rozmiarze formatowanie będzie trwać odpowiednio dłużej.
- $\equiv$  Ustawienie wyższych opcji rozdzielczości, szybkości przesyłu oraz wielkości ramki zwieksza rozmiar przesyłanych danych.

W miarę wzrostu rozmiaru danych przesyłany obraz wideo może być rejestrowany w pamięci tylko z prędkością 1 klatki/sekundę (kl./s), jeśli nastawi się jakość zapisu dla pełnych klatek.

- ` Część miejsca na karcie pamięci SD jest zastrzeżona dla systemu, dlatego do celów użytkowych dostępne jest tylko około 90% łącznej pojemności.
- 3. Określ warunki nagrywania.
	- Profil nagrywania : Wyświetla liczbę profili do nagrania.
	- Nadpisuj : Jeśli pamięć SD jest zapełniona, opcja ta umożliwi nadpisanie starych danych nowymi.
	- Czas przed alarmem : Ustawić czas przesyłania obrazu przed alarmem. Można ustawić czas do 5 sekund przed aktywacją alarmu.
	- Czas po alarmie : Ustawić czas przesyłania obrazu po alarmie. Można ustawić czas do 120 sekund po aktywacji alarmu.
	- Normalna : To ustawia opcję na ciągły zapis zawartości niezależnie od zdarzenia.
		- I-Frame : Rejestruje jeden obraz na sekundę.
		- Pelny : Rejestruje z szybkością klatek na sekundę ustawioną w profilu rejestracji/ zapisu.
	- Zdarzenie : Ustaw typ nagrywania dla określonego zdarzenia, które wystąpi.
		- = Zapisy <Zdarzenie> nie są zapisywane jako <Normal>.
		- $\blacksquare$  <Pelny> można ustawić, gdy rozdzielczość zapisu <Normal> oraz <Zdarzenie> wynosi 800x600 lub mniej.
- 4. Ustaw <Godz. aktywacji>.
	- Zawsze : Zawsze następuje zapis w karcie pamięci SD.
		- ` Jeśli wybrano opcję Zawsze, czasu aktywacji nie można zmienić.
	- Tylko w zaprogr. czasie : Rejestracja następuje tylko podczas określonego czasu danego dnia tygodnia.
	- [ www. if collicza się określony czas.
- 5. Po zakończeniu konfiguracji kliknij polecenie [Zastosuj ( $\sim$  )].

## Wejście alarmu1 ~ 4

Użytkownik może ustawić typ wejścia alarmu, czas aktywacji i tryb działania.

- 1. Z menu Setup wybierz kartę  $\lt$ Zdarzenie ( $\Box$ )>.
- 2. Kliknij opcję <Wejście alarmu>.
- 3. Podaj typ urządzenia wejściowego.
	- Rodjaz
		- Normal. otwarte : Jest normalnie otwarte, ale jeżeli zostanie zamknięte, zostanie wygenerowany alarm.
		- Normal. zamkn. : Jest normalnie zamknięte, ale jeżeli zostanie otwarte, zostanie wygenerowany alarm.

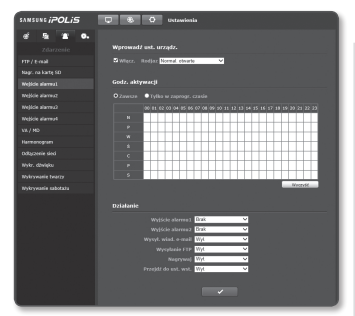

- 4. Ustaw <Godz. aktywacji>.
	- Zawsze : Sprawdzaj przy każdym wystąpieniu alarmu. Jest aktywowane w obsługiwanym trybie w momencie wystąpienia alarmu.
		- $\blacksquare$  Przy ustawieniu <Zawsze>, czasu aktywacji nie można zmienić.
	- Tylko w zaprogr. czasie : Sprawdzaj, jeśli alarm wystąpi w określonym przedziale godzinowym w określony dzień tygodnia. Jest aktywowane w obsługiwanym trybie w momencie wystąpienia alarmu.
	- [ **www.ii** ] : Uaktywniają się wszystkie ustawienia.
- 5. Określ czynność, która ma być wykonana w razie wystąpienia alarmu.
	- Wyjście alarmu1/Wyjście alarmu2 : Wybierz, czy ustawiać wyjście alarmu w przypadku wystąpienia alarmu i określ czas wyjścia alarmu.
	- Wysył. wiad. e-mail : Zaznacz w konfiguracji wejścia alarmu, jeśli ma być przesyłana wiadomość e-mail.
		- Bliższych informacji należy szukać w "FTP / E-mail" for more details. (strona 88)
	- Wysyłanie FTP : Zaznacz w konfiguracji wejścia alarmu, jeśli ma być użyty transfer FTP.
		- $\blacksquare$  Bliższych informacii należy szukać w "FTP / E-mail" for more details. (strona 88)
	- Nagrywaj : To ustawia opcję zapisu zawartości w karcie pamięci SD w przypadku uruchomienia sygnału alarmu.
		- ` Ustawić <Nagrywaj> w pozycji <Wł.> w <Nagr. na kartę SD>. (strona 89)
	- Przejdź do ust. wst. : Zaznacza w konfiguracji wejścia alarmu, jeśli ma nastąpić przejście do lokalizacji określonego ustawienia wstępnego.
- 6. Po zakończeniu konfiguracji kliknij polecenie [Zastosuj ( $\sim$  )].

# VA / MD

Ta opcja może zostać ustawiona w celu generowania sygnału zdarzenia w przypadku wykrycia ruchu lub zdarzenia inteligentnej analizy obrazu.

- 1. Z menu Setup wybierz kartę <Zdarzenie (**Def**)>.
- 2. Kliknij opcję <VA / MD>.

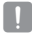

- Nie można stosować DIS, jeśli jest używany VA/MD.
- ` Używanie funkcji wykrywania ruchu (MD)
- 1. Wybierz tryb wykrywania ruchu.
- 2. Ustawić <Functie wykrywanie ruchu> na <Włącz.>.
- 3. Ustaw obszar wykrywanego ruchu.
	- Minim. rozmiar obiektu : Aby ustawić minimalny rozmiar wykrywanego ruchu, wybierz opcję <Minim. rozmiar obiektu>, a następnie wskaż i przeciągnij w żądany rozmiar na ekranie przy użyciu myszy.

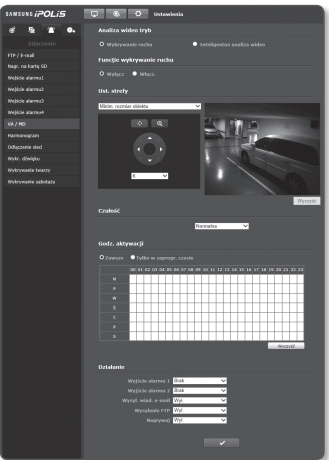

- Maks. rozmiar obiektu : Aby ustawić maksymalny rozmiar wykrywanego ruchu, wybierz opcję <Maks. rozmiar obiektu>, a następnie wskaż i przeciągnij do żądanego rozmiaru na ekranie przy użyciu myszy.
- Zasady określ. obszaru : Wykryj występowanie zmiany w ruchu obiektów w obszarze ustawionym przez użytkownika.
- J ` Ruch o mniejszym lub większym rozmiarze niż określony nie będzie wykrywany. Aby uniknąć niezamierzonych zdarzeń wykrywania, spowodowanych przez większe lub mniejsze szumy, ustaw maksymalny/minimalny rozmiar ruchu w zależności od warunków otoczenia. Należy pamiętać, że ten sam ruch w tym samym otoczeniu może być różnie wykrywany w różnych ustawieniach wykrywania. Podczas ustawiania minimalnego/maksymalnego rozmiaru wykrywania zaleca się uwzględnienie tolerancji różnicy.
- 4. Ustawić czułość tak, aby odtóżnić tło oraz ruch na monitorowanym ekranie.
- 5. Określ godzinę i warunki aktywacji.
	- Więcej informacji o opcji <Godz. aktywacji> i <Działanie> dostępnych jest w części "Wejście alarmu". (strona 91)
- 6. Po zakończeniu konfiguracji kliknij polecenie [Zastosuj ( v )].
- **Aby zastosować Analize Wideo (VA)**
- 1. Wybierz tryb Inteligentna analiza wideo.
- 2. Ustawić <Funkcja analizy IV> na <Włącz.>.
- 3. Wybierz typ.
	- Linia/Obszar : Powoduje to wykrycie zmiany w przypadku przejścia obiektu przez linię lub strefę ustawioną przez użytkownika.
	- Pojawianie się/Znikanie : Powoduje to wykrycie obiektu pojawiającego się lub znikającego w strefie ustawionej przez użytkownika.
- 4. Bliższych informacji dotyczących ustawień należy szukać "W celu ustawienia Inteligentnej Analizy Wideo (VA)". (strona 95~98)
- 5. Wybierz czułość wykrywania poruszającego się obiektu.
	- ` Ustaw niższą czułość w środowiskach umożliwiających łatwe odróżnianie obiektów od tła.

W przeciwnym razie należy ustawiać wyższą czułość np. w ciemnym miejscu.

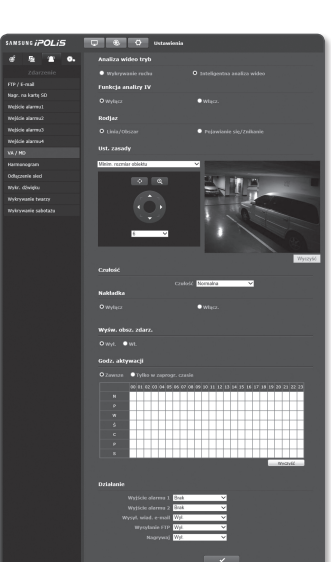

- 6. Wybierz, czy chcesz używać funkcji nakładki.
	- W przypadku wyboru opcji <Włącz.> na ekranie zostaną wyświetlone warunki zdarzenia.
- 7. Wybierz, czy odpowiedni region ma być oznaczany w przypadku wykrycia ruchu. Ta część jest odpowiedzialna za wyświetlanie położenia i rozmiaru wykrytego ruchu w polu na ekranie.
- 8. Określ godzinę i warunki aktywacji.
	- $\blacksquare$  Więcej informacji o opcji <Godz. aktywacji> i <Działanie> dostępnych jest w części "Wejście alarmu". (strona 91)
- 9. Po zakończeniu konfiguracji kliknij polecenie [Zastosuj (  $\sim$  1)].

# kan konfiguracji

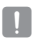

- = Funkcji Wykrywanie ruchu i Inteligentna analiza wideo nie można używać jednocześnie.
- ` Przed użyciem ustaw minimalny i maksymalny rozmiar ruchu, aby ustawić wykrywalność żądanego zakresu ruchu.
- ` Wykrywany rozmiar obiektu może się różnić od rzeczywistego rozmiaru w zależności od jego kształtu.
- $\blacksquare$  U góry ekranu może być wyświetlane maksymalnie 16 obiektów.
- ` Jeśli kamera rejestruje obiekt w bliskiej odległości, jakość analizy wideo może być gorsza.
- $=$  W poniższych przypadkach działanie funkcii wykrywania ruchu i inteligentnej analizy wideo może być pogorszone lub spowodować nieprawidłowe zdarzenie wykrywania.
	- Kolor lub jasność obiektu są podobne do koloru i jasności tła.
	- Nieznaczne czynności w okolicy obszaru ramki pola widzenia kamery.
	- Wiele zdarzeń ruchu występuje ciągle w kolejności losowej ze względu na zmianę sceny, gwałtowne zmiany oświetlenia lub z innych powodów.
	- Stały obiekt porusza się ciągle w tej samej pozycji.
	- Ruch obejmujący mniejszą zmianę pozycji, np. zbliżanie się do kamery lub oddalanie się od kamery.
	- Poruszający się obiekt zbliża się zbyt blisko kamery
	- Jeden obiekt zakrywa inne obiekty.
	- Dwa obiekty (lub więcej) nachodzą na siebie lub jeden obiekt dzieli się na kilka części.
	- Zbyt szybko poruszający się obiekt (aby odpowiednio wykryć obiekt, powinien on pokrywać obszar pomiędzy przyległymi ramkami).
	- Odbicie / rozmazanie / cień, z powodu intensywnego światła, np. bezpośredniego światła słonecznego, oświetlenia lub światła reflektora.
	- W intensywnych opadach śniegu, deszczu, w przypadku dużego wiatru lub o świcie/zmierzchu.
- ` W przypadku nawiązywania połączenia typu CGI przesyłane będą jedynie zdarzenia wykrywania ruchu, za wyjątkiem zdarzeń dotyczących inteligentnej analizy wideo.

` W celu ustawienia Inteligentnej Analizy Obrazu (VA)

#### Linia/Obszar

- Minim. rozmiar obiektu
- 1. Ustaw opcję <Funkcja analizy IV> na <Włącz.>.
- 2. Ustaw typ na <**Linia/Obszar**>.
- 3. Ustaw zasade zdarzenia na <Minim. rozmiar obiektu>.
- 4. Przeciągnij i upuść w żądanym punkcie wideo.

Minimalny rozmiar wideo zostanie

zastosowany dla niebieskiego obszaru (przeciągnięty obszar).

- ` Obiekty o rozmiarze mniejszym od podanego minimalnego nie będą wykrywane.
- 5. Po zakończeniu konfiguracji kliknij polecenie [Zastosuj (www.)].
- Maks. rozmiar obiektu
- 1. Ustaw opcję <**Funkcja analizy IV**> na <Włącz.>.
- 2. Ustaw typ na <Linia/Obszar>.
- 3. Ustaw zasade zdarzenia na <Maks. rozmiar obiektu>.
- 4. Przeciągnij i upuść w żądanym punkcie wideo.

Maksymalny rozmiar wideo zostanie

zastosowany dla czerwonego obszaru (przeciągnięty obszar).

- ` Obiekty o rozmiarze większym od podanego maksymalnego nie będą wykrywane.
- 5. Po zakończeniu konfiguracji kliknij polecenie [Zastosuj (Welleman)].

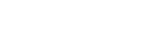

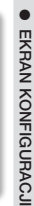

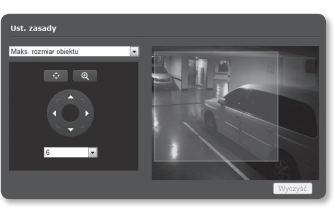

# ekran konfiguracji

- Zasady wirtualnej linii
- 1. Ustaw opcie <**Funkcia analizy IV**> na <Włącz.>.
- 2. Ustaw typ na <Linia/Obszar>.
	- ` Zasady wirtualnej linii można określić tylko w przypadku ustawienia typu inteligentnej analizy wideo na <Linia/obszar>.
- 3. Ustaw zasade zdarzenia na <Zasady wirtualnei linii>.

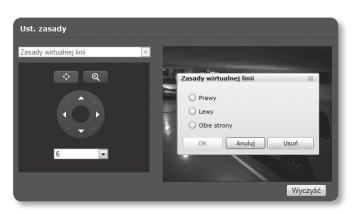

- 4. Kliknij punkt początkowy i końcowy linii na ekranie, aby wyświetlić okno dialogowe.
- 5. Wybierz żądaną zasadę <Zasady wirtualnej linii>.
	- Prawy : Na wirtualnej linii będzie wykrywany ruch od lewej do prawej strony.
	- Lewy : Na wirtualnej linii będzie wykrywany ruch od prawej do lewej strony.
	- Obie strony : Na wirtualnej linii będzie wykrywany ruch w obu kierunkach.
- 6. Kliknij przycisk [OK].

Aby anulować określoną linię, przesuń kursor myszy nad linię i kliknij prawym przyciskiem myszy, aby wyświetlić menu kontekstowe. Wybierz [Usuń] lub [Wyczyść  $(\overline{\mathsf{Wyczy$}}\circ)$ .

- 7. Po zakończeniu konfiguracji kliknij polecenie [Zastosuj ( $\sim$  )].
- Zasady określ. obszaru
- 1. Ustaw opcję <Funkcja analizy IV> na <Włącz.>.
- 2. Ustaw typ na <Linia/Obszar>.
- 3. Ustaw zasadę zdarzenia na <Zasady określ. obszaru>.
- 4. Kliknij narożnik żądanego obszaru na obrazie wideo, aby wyświetlić okno dialogowe.

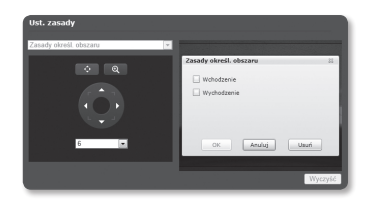

- 5. Wybierz żądaną zasadę <Zasady określ. obszaru>.
	- Wchodzenie : Ta zasada wykrywa zdarzenie środka obiektu wchodzącego do określonego obszaru z zewnątrz przez obszar graniczny.
	- Wychodzenie : Ta zasada wykrywa zdarzenie środka obiektu wychodzącego z określonego obszaru przez obszar graniczny.
- 6. Kliknij przycisk [OK].

Aby anulować określony obszar, przesuń kursor myszy nad obszar i kliknij prawym przyciskiem myszy, aby wyświetlić menu kontekstowe. Wybierz [Usuń] lub [Wyczyść  $(\overline{\mathsf{Wyczy$}$}$ 

7. Po zakończeniu konfiguracji kliknij polecenie [Zastosuj (www.)].

#### Pojawianie się/Znikanie

- Minim. rozmiar obiektu
- 1. Ustaw opcję <**Funkcja analizy IV**> na <Włącz.>.
- 2. Ustaw typ na <Pojawianie się/ Znikanie>.
- 3. Ustaw zasade zdarzenia na <Minim. rozmiar obiektu>.
- 4. Przeciągnij i upuść w żądanym punkcie wideo.

Minimalny rozmiar wideo zostanie

zastosowany dla niebieskiego obszaru (przeciągnięty obszar).

- ` Obiekty o rozmiarze mniejszym od podanego minimalnego nie będą wykrywane.
- 5. Po zakończeniu konfiguracji kliknij polecenie [Zastosuj (Webland).
- Maks. rozmiar obiektu
- 1. Ustaw opcję <Funkcja analizy IV> na <Włącz.>.
- 2. Ustaw typ na <Pojawianie się/ Znikanie>.
- 3. Ustaw zasade zdarzenia na <Maks. rozmiar obiektu>.
- 4. Przeciągnij i upuść w żądanym punkcie wideo.

Maksymalny rozmiar wideo zostanie

zastosowany dla czerwonego obszaru (przeciągnięty obszar).

- $\blacksquare$  Obiekty o rozmiarze większym od podanego maksymalnego nie będą wykrywane.
- 5. Po zakończeniu konfiguracji kliknij polecenie [Zastosuj ( $\sim$  )].

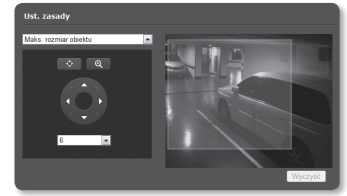

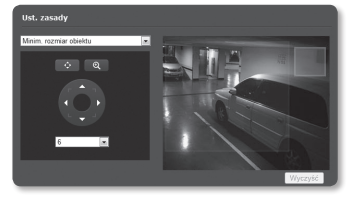

# ekran konfiguracji

#### • Zasady określ. obszaru

- 1. Ustaw opcje <**Funkcja analizy IV**> na <Włącz.>.
- 2. Ustaw typ opcji <Pojawianie sie/ Znikanie>.
- 3. Ustaw zasadę zdarzenia na <Zasady określ. obszaru>.
- 4. Przeciągnii i upuść w żądanym punkcie wideo.

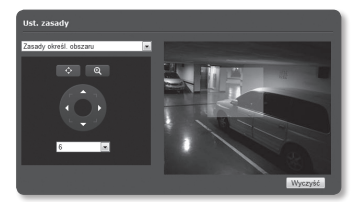

Obszar zaznaczony przez przeciągnięcie i upuszczenie zostanie ustawiony jako określony.

- 5. Aby anulować wybór, wystarczy kliknąć [Wyczyść ( Wyczyść )].
- 6. Po zakończeniu konfiguracji kliknij polecenie [Zastosuj ( $\sim$  )].

#### Harmonogram

Można ustawić zapisywanie danych wideo w określonych odstępach czasowych zgodnie z harmonogramem, niezależnie od faktycznego wystąpienia zdarzenia.

- 1. Z menu Setup wybierz kartę <Zdarzenie (**DD**)>.
- 2. Kliknij opcję <Harmonogram>.
- 3. W opcji < Konfig. zdarz. timera> zaznacz <**Włacz.**>.
- 4. Określ <Godz. aktywacji>.
	- Zawsze : Ustawiona operacia jest zawsze wykonywana.
	- Tylko w zaprogr. czasie : Ustawiona operacja jest wykonywana okresowo tylko w określonym czasie oraz w określonym dniu tygodnia.
- 5. Określ <Odstęp przesyłu>.
- 6. Określ warunki aktywacji.
	- Wysyłanie FTP : Ustawia to opcję przesyłu poprzez zastosowanie FTP przy włączonym alarmie.
		- **E** Bliższych informacji należy szukać w "FTP / E-mail". (strona 88)
	- Nagrywaj : Ustawia to opcję zapisu zawartości do karty pamięci SD przy włączonym alarmie.
		- $\blacksquare$  Ustawić <Nagrywaj> w pozycji <Wł.> w <Nagr. na kartę SD>. (strona 89)
- 7. Po zakończeniu konfiguracji kliknij polecenie [Zastosuj ( $\sim$  )].

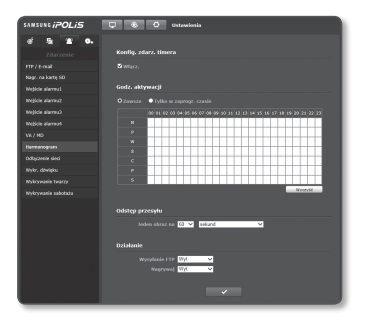

# Odłączenie sieci

Istnieje możliwość ustawienia wytwarzania sygnału zdarzenia, gdy zostanie odcięte fizyczne połączenie z siecią.

- 1. Z menu Setup wybierz kartę  $\langle Z$ darzenie ( $\Box$ )>.
- 2. Kliknij opcję <Odłączenie sieci>.
- 3. Zdecyduj, czy aktywować opcję "Odłączenie sieci".
- 4. Określ godzinę i warunki aktywacji.
	- $\blacksquare$  Więcej informacji o opcji <Godz. aktywacji> i <Działanie> dostepnych jest w części "Wejście alarmu". (Strona 91)
- 5. Po zakończeniu konfiguracji kliknij polecenie [Zastosuj ( $\sqrt{2}$ ])].

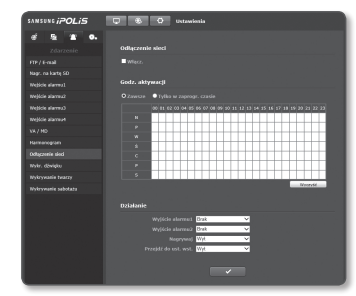

# Wykr. dźwięku

Można ustawić opcję wykrywania dźwięku o głośności większej niż określona i odpowiednio aktywować zdarzenie.

- 1. Z menu Setup wybierz kartę <Zdarzenie (**DD**)>.
- 2. Kliknij opcję <Wykr. dźwięku>.
- 3. Możesz ustawić opcje <Włacz.>.
- 4. Ustaw poziom głośności wykrywanego dźwięku.

Im niższy poziom, tym mniejszą zmianę głośności dźwięku można wykryć.

- **M** = Poziom detekcji dźwięku zaprojektowano tak, aby dane wejściowe osiągnęły wartości pomiędzy 1 a 100 i aby wykryć sygnał silniejszy od poziomu progowego. Nie odnosi się on do skali decybelowej (dB).
- 5. Określ godzinę i warunki aktywacji.
	- $\blacksquare$  Więcej informacji o opcji <Godz. aktywacji> i <Działanie> dostępnych jest w części "Wejście alarmu". (strona 91)
- 6. Po zakończeniu konfiguracji kliknij polecenie [Zastosuj ( $\sim$  )].
- W = Jeśli poziom wykrywanego dźwięku jest zbyt niski, ustaw wzmocnienie wejścia audio na wyższy poziom w opcji <**Konfiguracja dźwięku**>.

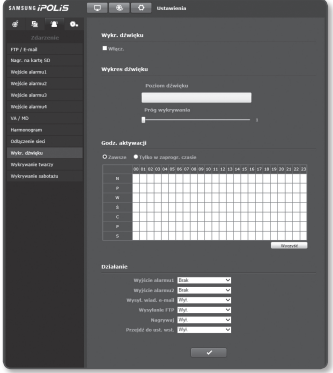

●

# Wykrywanie twarzy

Można ustawić odpowiednio wykrywanie rozpoznanych twarzy i aktywowanie zdarzenia.

- 1. Z menu Setup wybierz kartę <Zdarzenie ( **D** )>.
- 2. Kliknij opcję <Wykrywanie twarzy>.
- 3. Możesz ustawić opcję <Włącz.>.
- 4. Ustawić poziom czułości.
	- $=$  W miare zwiekszania czułości wykrywane twarze stają się bliższe i bardziej szczegółowe.
- 5. Ustawić opcję zastosowania detekcji twarzy OSD. Jeśli funkcja jest ustawiona na <WŁ.> , u góry ekranu monitorującego wyświetla się liczba wykrytych twarzy. Np.) FD : XX (Liczba)
- 
- 6. Określ godzinę i warunki aktywacji.
	- $\blacksquare$  Wiecej informacji o opcji <Godz. aktywacji> i <Działanie> dostępnych jest w części .**Weiście alarmu**". (strona 91)
- 7. Po zakończeniu konfiguracji kliknij polecenie [Zastosuj ( $\sim$  )].

# Wykrywanie sabotażu

Można ustawić wykrywanie prób sabotażu oraz wyzwalanie zdarzeń, np. nagłe zmiany kierunku kadrowania kamery, zablokowanie obiektywu oraz inne ogólne zmiany scen z wideo.

- 1. Z menu Setup wybierz kartę <Zdarzenie ( **D** )>.
- 2. Kliknij opcję <Wykrywanie sabotażu>.
- 3. Możesz ustawić opcję <Włącz.>.

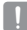

- Nie można użyć DIS przy zastosowaniu detekcji sabotażu.
- 4. Ustaw czułość wykrywania sabotażu. Im wyższa czułość, tym mniejsze próby sabotażu są wykrywane.
- 5. Określ godzinę i warunki aktyw acji.
	- " Więcej informacji o opcji <Godz. aktywacji> i <Działanie> dostepnych jest w części "Wejście alarmu". (Strona 91)

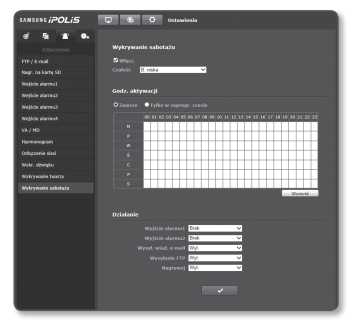

- 6. Po zakończeniu konfiguracji kliknij polecenie [Zastosuj ( $\sim$  )].
	- Domyślna funkcja wykrywania sabotażu może nie działać prawidłowo w następujących przypadkach:
		- W przypadku nieskomplikowanego tła, słabego oświetlenia lub w nocy czułość wykrywania może być niższa.
		- Silne drgania kamery lub nagłe zmiany oświetlenia mogą być błędnie klasyfikowane jako sabotaż.
		- Od momentu wystąpienia sabotażu do jego wykrycia może minąć chwila (maksymalnie 5 sekund).
		- Po wykryciu sabotażu kamera sieciowa powraca do normalnej pracy po pewnym czasie stabilizacji (ok. 5 sekund), podczas którego nie działa funkcja wykrywania.

# Konfiguracja Systemu

# Informacje o produkcie

- 1. Z menu Setup wybierz kartę  $<$ System ( $\bullet$ )>.
- 2. Kliknij opcję <Informacje o produkcie>.
- 3. Wyświetl informacie o kamerze lub podaj szczegółowe informacje zgodne z danym środowiskiem sieciowym.
	- Model : Nazwa modelu produktu.
	- Numer seryjny : Numer seryjny produktu.

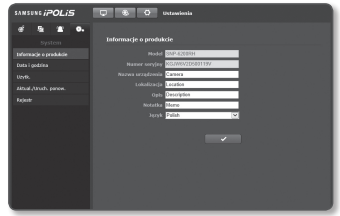

- Nazwa urządzenia : Podaj nazwę urządzenia, która będzie wyświetlana na ekranie kanału na żywo.
- Lokalizacja : Określ miejsce montażu kamery.
- Opis : Wprowadź szczegółowe informacje o miejscu montażu kamery.
- Notatka : W pisz opis kamery, aby ułatwić zrozumienie.
- Język : Wybierz preferowany język menu ekranowego przeglądarki Web Viewer.

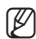

Domyślnie język jest ustawiony na <English>.

4. Po zakończeniu konfiguracji kliknij polecenie [Zastosuj (www.)].

# Data i godzina

- 1. Z menu Setup wybierz kartę  $\lt$ System ( $\circ$ )>.
- 2. Kliknij opcje <Data i godzina>.
- 3. Wybierz godzinę i datę, które zostaną ustawione w kamerze.
	- Bieżąca godz. systemu : Wyświetla ustawienia aktualnej godziny danego systemu.
	- Strefa czas. : Ustaw lokalną strefę czasu na podstawie czasu GMT.

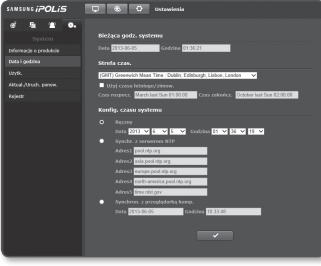

●

• Użyj czasu letniego/zimow. : W przypadku zaznaczenia tej opcji, dla określonego okresu zostanie ustawiona godzina wcześniej niż lokalna strefa czasowa.

- Opcja ta będzie wyświetlana tylko na obszarach, gdzie używany jest czas letni. • Konfig. czasu systemu : Ustaw godzinę i datę, które zostaną ustawione w systemie.
- - Ręczny : Ustaw godzinę ręcznie.
	- Synchr. z serwerem NTP : Zsynchronizuj godzinę z ustawioną godziną danego serwera.
	- Synchron. z przeglądarką komp. : Zsynchronizuj godzinę z podłączonym komputerem.
- 4. Po zakończeniu konfiguracji kliknij polecenie [Zastosuj ( $\sim$  )].
	- Vybór opcji <Synchron. z przeglądarką komp.> wymaga ustawienia standardowej strefy czasowej takiej samej jak aktualna strefa czasowa komputera.

# Użytkownik

- 1. Z menu Setup wybierz kartę  $\lt$ System ( $\Box$ )>.
- 2. Kliknij opcję <Użytk.>.
- 3. Wpisz wymagane dane użytkownika.
	- Zmiana hasła administratora : Zmień hasło administratora.
		- $=$  Korzystanie z domyślnego hasła może grozić włamaniem, dlatego po zainstalowaniu tego produktu zaleca się zmianę hasła.

Należy pamiętać, że za bezpieczeństwo i inne

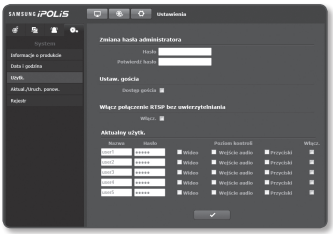

związane z tym kwestie, spowodowane niezmienieniem hasła odpowiedzialność ponosi użytkownik.

- ` W przypadku zmiany hasła przy włączonych wielokrotnych połączeniach z komputera PC przeglądarka może nie funkcjonować prawidłowo. Należy wówczas ponownie połączyć się z serwerem.
- Ustaw. gościa : Jeśli dozwolony jest tryb <Dostęp gościa>, użytkownik z kontem gościa, uzyskujący dostęp do przeglądarki Web Viewer, może wyświetlić tylko ekran Live Viewer.
	- ID/hasłodla konta gościa jest <guest/guest>, którego nie można zmienić.
- Włączanie połączenie RTSP bez uwierzyteniania : W przypadku wybrania <**Włącz.**>, uzyskuje się dostęp RTSP bez konieczności logowania aby przeglądać zarejestrowany obraz.
- Aktualny użytk. : Informacje o użytkowniku można zmienić i ustawić poziom uprawnień dla użytkownika z zaznaczoną opcją <Włącz.>.
	- Wideo : Na ekranie przeglądarki Na żywo można wybrać profil wideo.
	- Wejście audio : Opcja wejścia dźwięku zostanie włączona na ekranie przeglądarki Na żywo.
	- Przyciski : Można kontrolować przycisk PTZ control, MIC oraz alarmu.
- 4. Po zakończeniu konfiguracji kliknij polecenie [Zastosuj ( $\sim$  )].

### Aktual./Uruch. ponow.

- 1. Z menu Setup wybierz kartę  $\lt$ System ( $\circ$ )>.
- 2. Kliknij opcję <Aktual./Uruch. ponow.>.
- 3. Wybierz żądaną pozycję i wprowadź odpowiednie ustawienia.
	- Aktualizuj : System zostanie zaktualizowany.
	- Ustaw. fabryczne : Zostaną przywrócone ustawienia fabryczne systemu.
		- Oprócz parametru sieciowego : Reset innych ustawień za wyjątkiem ustawień sieci Network.
		- Wsz. : Ponownie konfiguruje wszystkie ustawienia, w tym ustawienia kamery. (nie dotyczy to jednak informacji o rejestrze)
			- ` Po zresetowaniu kamery system adresów IP zostanie przestawiony na domyślny DHCP. Jeśli nie zostanie znaleziony żaden serwer DHCP, automatycznie zostaną przywrócone poprzednie ustawienia.
	- Tworz. kopii zap. ustawień i przywr. ust. : Przed uruchomieniem procesu przywracania tworzy kopię zapasową bieżących ustawień systemu. Po utworzeniu kopii zapasowej lub przywróceniu ustawień system jest automatycznie uruchamiany ponownie.
	- Uruch. pon. : Uruchamia system ponownie.

#### Przeprowadzanie aktualizacji

- 1. Kliknij opcję [Aktualizuj].
- 2. Kliknij [Przeglądaj] i wybierz plik. którego kopię chcesz utworzyć.
- 3. Kliknij opcję [Wyślij].
- 4. Zostanie wyświetlone okno "Aktualizui". u dołu którego będzie widoczny postęp kopiowania.
- 5. Po zakończeniu aktualizacji przeglądarka zostanie zamknięta, a kamera uruchomiona ponownie.
- a wersia ISF Przegladaj Aktualizuj - 100% Aktual. rdzenia zost. pomyśl. zakończ Aktual. apl. zost. pomyśl. zakończ. Aktual, sieci zost, pomyśl, zakończ. Aktual. ISP została pominięta Aktual. zost. zakończona Zamknij

.<br>Wa

- 
- M = Proces aktualizacji może trwać maksymalnie 20 minut. W przypadku przerwania procesu aktualizacja nie zostanie prawidłowo zakończona.
	- ` Podczas restartowania systemu dostęp do przeglądarki sieciowej jest niemożliwy.
	- $\blacksquare$  Użytkownik może pobrać najnowszą wersję ze strony internetowej Samsung (www.samsungcctv.com).

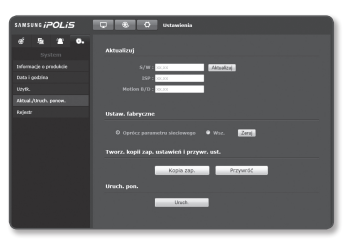

#### Zapisywanie bieżących ustawień

- 1. Kliknij [Kopia zap.]. Powinno zostać wyświetlone okno dialogowe Save As.
- 2. Wybierz ścieżkę z odpowiednią nazwą pliku, w którym zostanie zapisana kopia i kliknij [Save].

Plik z kopią zostanie zapisany w określonej ścieżce w formacie ".bin".

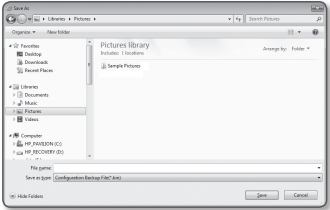

#### Przywracanie kopii zapasowej ustawień

- 1. Aby przywrócić kopię zapasową ustawień, kliknij opcję [Przywróć].
- 2. Wybierz plik z kopią i kliknij [Open].
- $\mathbb{Z}$  = Po wykonaniu archiwizacji lub procedury przywracania ustawień przeglądarka internetowa zostanie zamknięta, a kamera uruchomi się ponownie.

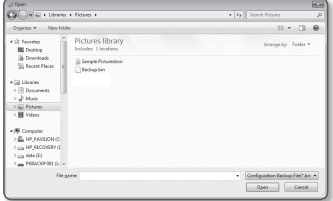

# ● EKRAN KONFIGURACJI ekran konfiguracji

# Rejestr

Można sprawdzić rejestr systemu lub rejestr zdarzeń.

- 1. Z menu Setup wybierz kartę  $\le$ System ( $\circ$ )>.
- 2. Kliknij opcję <Rejestr>.
- 3. Wybierz rodzaj rejestru.
	- Syslog : Można sprawdzić rejestry systemu, w których odnotowane są wszelkie zmiany systemu i czas ich wykonania.
	- Evtlog : Można sprawdzić rejestry zdarzeń i czas ich wykonania.
- 4. Z prawej listy rejestrów wybierz pozycję, którą chcesz wyszukać.

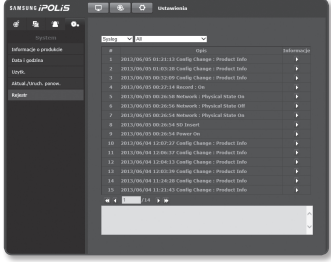

- W przypadku wyboru opcji <All> z rozwijanej listy w lewym górnym rogu zostaną wyświetlone wszystkie rejestry odpowiedniego rodzaju.
- 5. Jeśli wszystkie dostępne rejestry nie mieszczą się na jednej stronie, korzystając z przycisków na dole można przejść do poprzedniej, następnej lub ostatniej pozycji.
- Aby wyświetlać szczegółowe informacje o rejestrze, kliknij [Informacje ( )] w prawej kolumnie rejestru; w polu na dole ekranu zostaną wyświetlone informacje o rejestrze.
	- $\blacksquare$  Każda strona mieści 15 rejestrów zaczynając od najnowszego.
	- ` Lista rejestrów zdarzeń/systemu może zawierać do 1000 rejestrów; jeśli liczba rejestrów przekroczy 1000, najstarsze rejestry będą usuwane przy każdym utworzeniu nowego.

# Ustawienie przełącznika DIP

# Sposób konfiguracji protokołów i przełączników ID DIP

Użytkownik może skonfigurować różne ustawienia systemu kamery przy użyciu przewodów i przełączników ID DIP. Przed montażem produktu należy skonfigurować przełączniki DIP w zależności od warunków instalacji.

- 1. Skonfiguruj przełączniki zgodnie z warunkami instalacji. Bardziej szczegółowe informacje dotyczące konfiguracji znajdują się w tabeli na następnej stronie.
- 2. Kamera może działać nieprawidłowo, jeśli przełączniki nie zostaną całkowicie włączone/ wyłączone; dlatego przed zakończeniem konfiguracji należy je dokładnie sprawdzić.
- 3. Przełącznik może zostać uszkodzony przy obsłudze ostrym narzędziem.
- 4. Przełącznik może zostać uszkodzony przy obsłudze z nadużyciem siły.

Przełącznik DIP protokołu komunikacji (SW2)

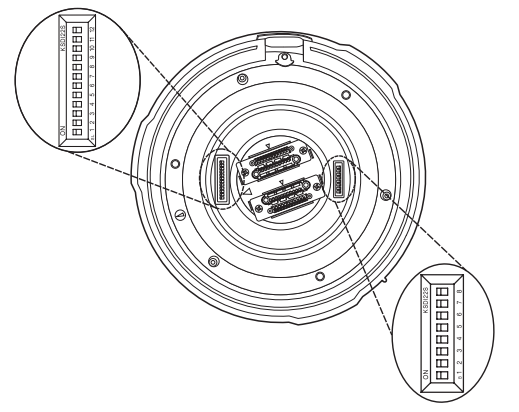

Przełącznik ID DIP kamery (SW1)

Ustawienia przełącznika DIP protokołu komunikacji (SW2)

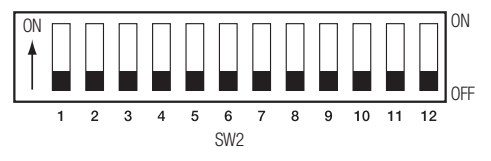
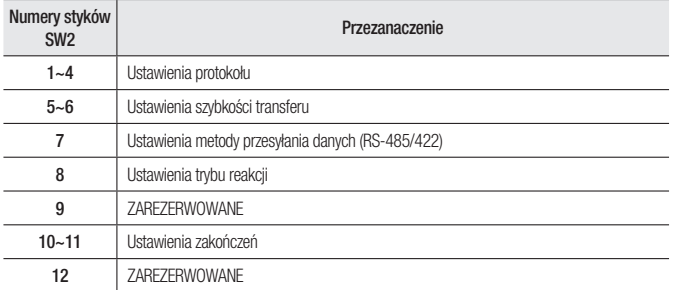

# • **Ustawienia protokołu**

Wybierz protokół komunikacji dla kamery.

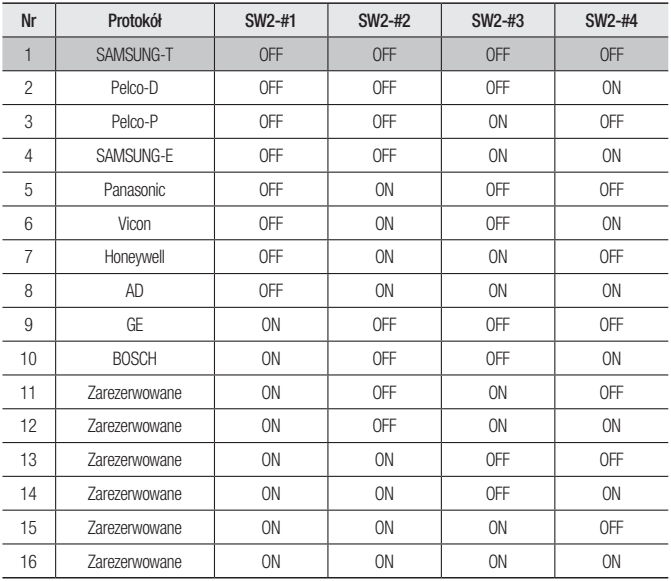

● DODATEK dodatek

# • **Ustawienia szybkości transferu**

Wybierz szybkość transferu wybranego protokołu komunikacji.

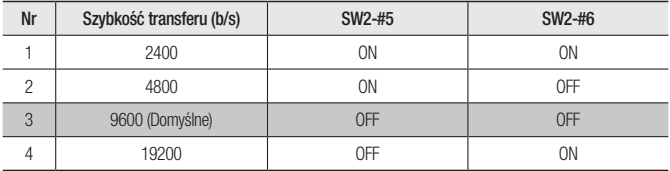

## • **Ustawienia metody komunikacji**

Wybierz metodę komunikacji dla kamery.

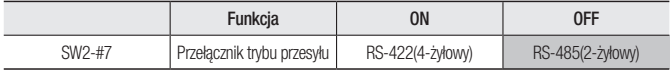

## • **Ustawienia reakcji komunikacji**

Wybierz sposób komunikowania odpowiedzi dla kamery i konsoli sterującej: Reakcja lub Brak reakcji.

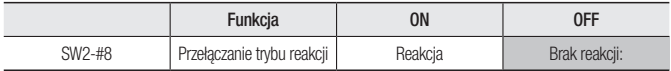

## • **Ustawienia zakończeń**

Aby zapobiec tłumieniu sygnałów komunikacji pomiędzy kamerą a konsolą sterującą, pozycje na końcu linii należy skonfigurować zgodnie z ustawieniami zakończeń.

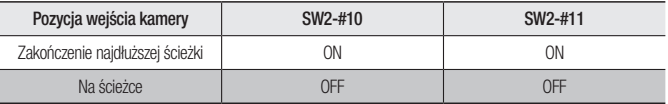

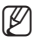

Wartość domyślna jest zaciemniona w każdej tabeli ustawień.

` Aby wraz z tą kamerą używać konsoli innej firmy, należy skontaktować się z naszym serwisem lub działem technologii.

# Ustawienia przełącznika ID DIP kamery (SW1)

Aby ustawić numery ID kamery, zapoznaj się z "Tabelą numerów ID kamery" na następnej stronie.

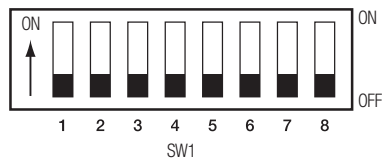

# • **Tabela numerów ID kamery**

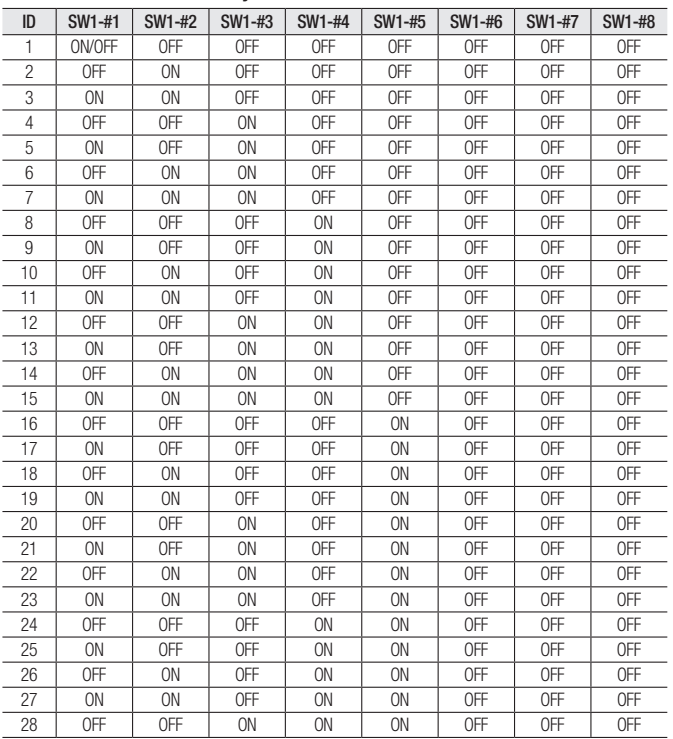

# dodatek

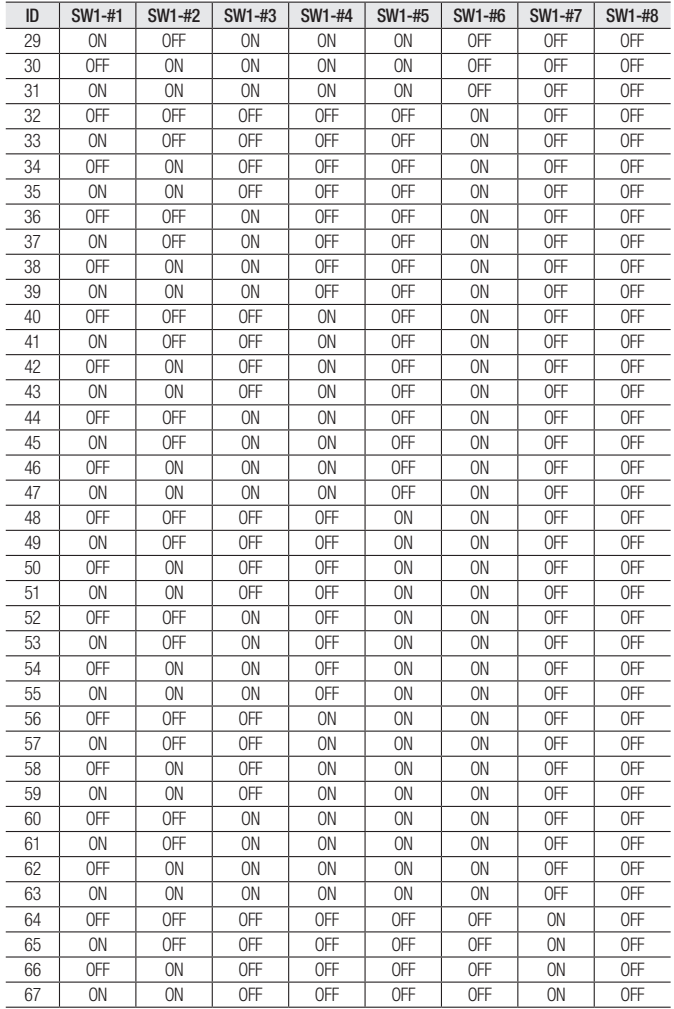

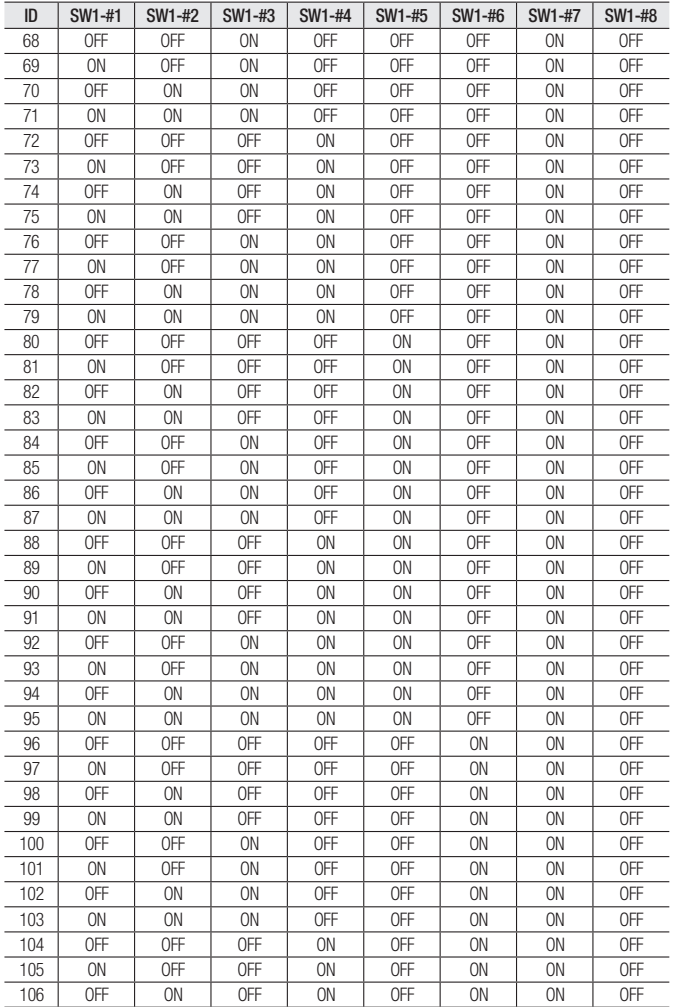

# dodatek

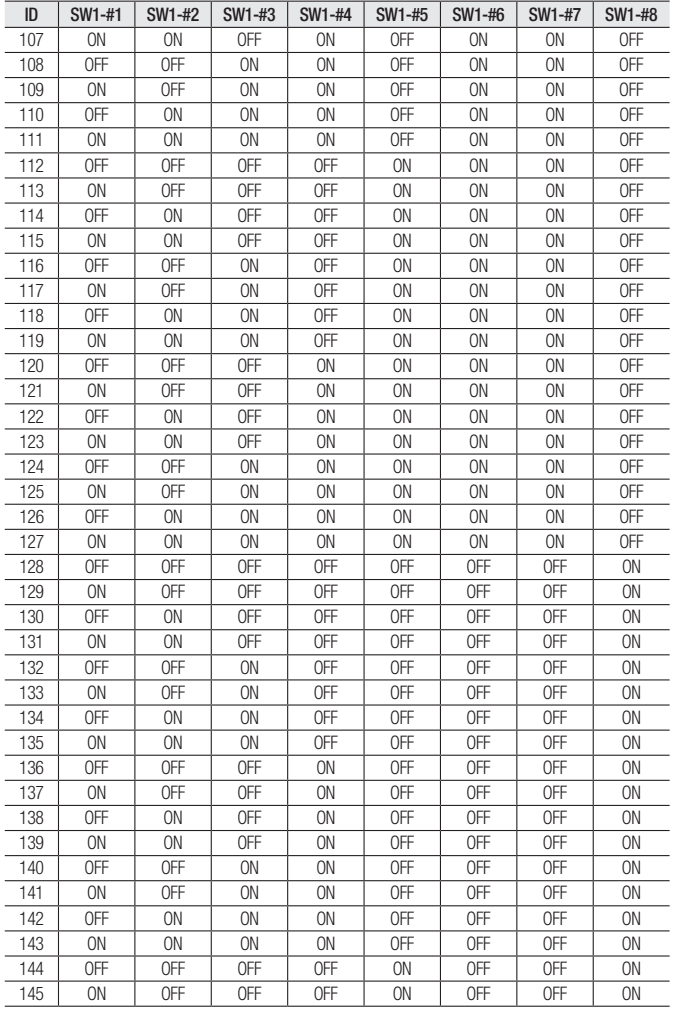

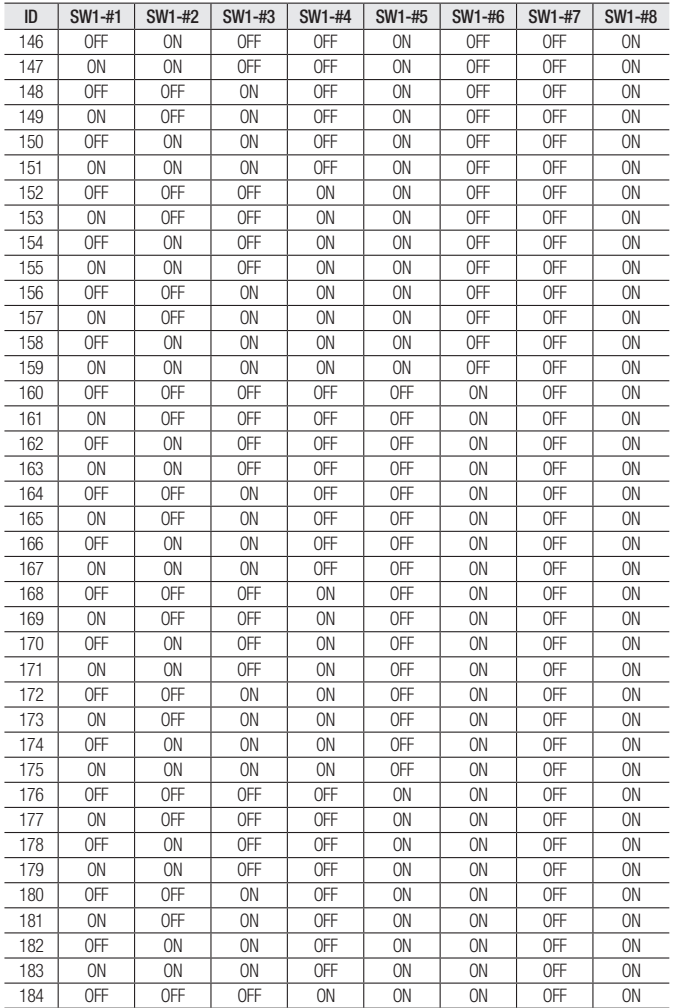

Polski **\_115**

# dodatek

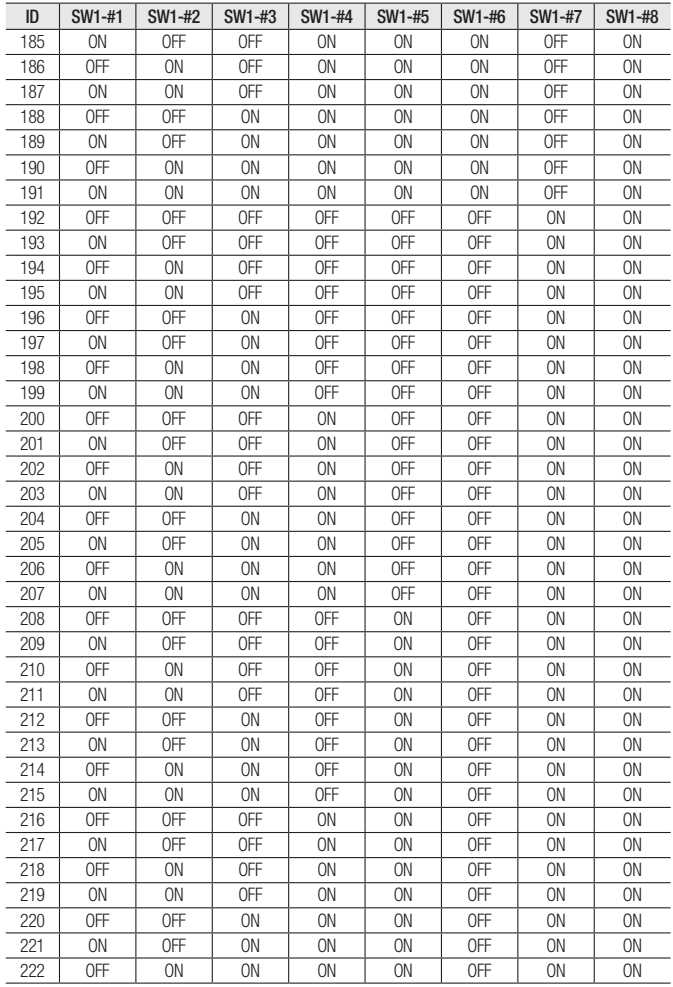

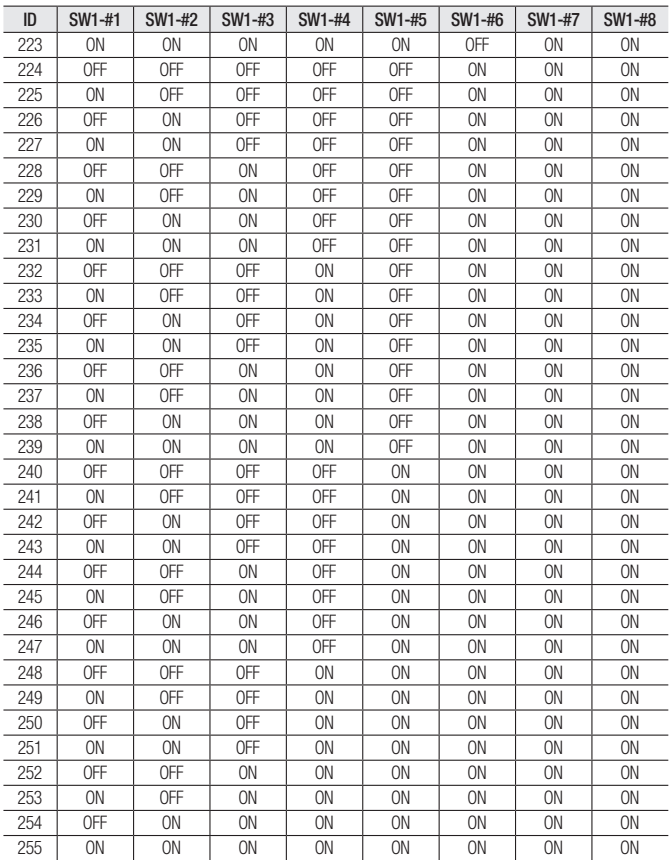

# dodatek

# Obwody kamery

# Przewód sygnału sterowania

• Komunikacja RS-485

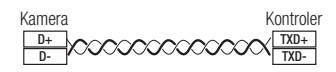

• Komunikacja RS-422

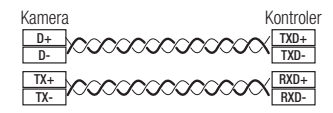

# Przewód komunikacji

Aby umożliwić komunikację pomiędzy kamerą a konsolą sterującą, potrzebny jest przewód komunikacji RS-485/422.

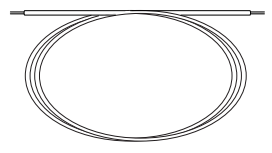

- $\blacksquare$  Do podłączenia zaleca się przewód o długości 30 m lub krótszy.
- $=$  Przewód komunikacji nie jest dołączony do kamery.

# Dane techniczne

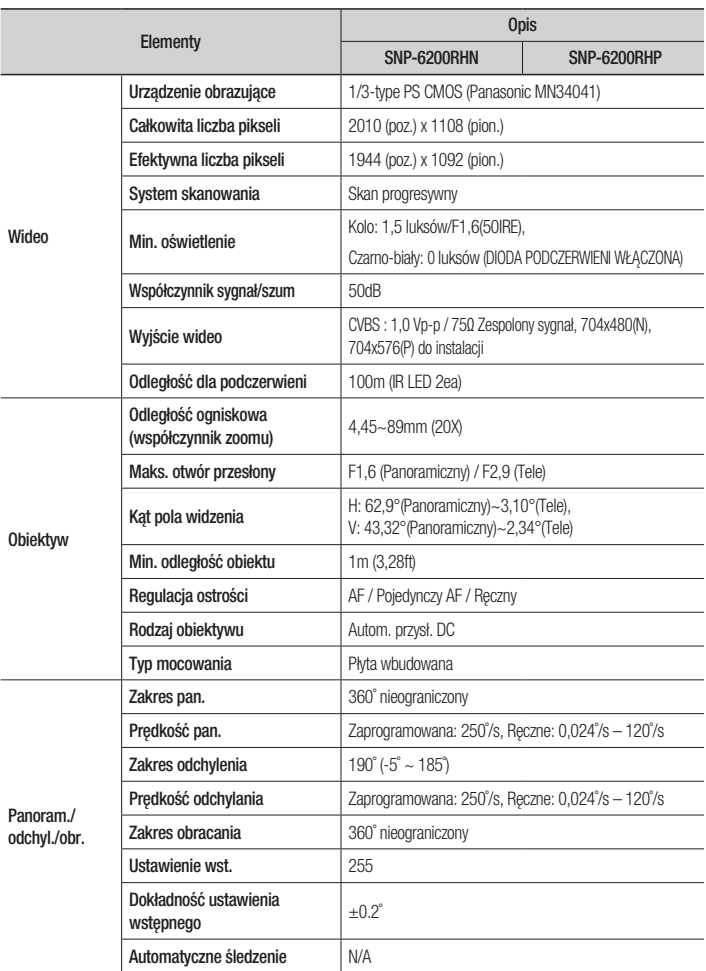

# dodatek

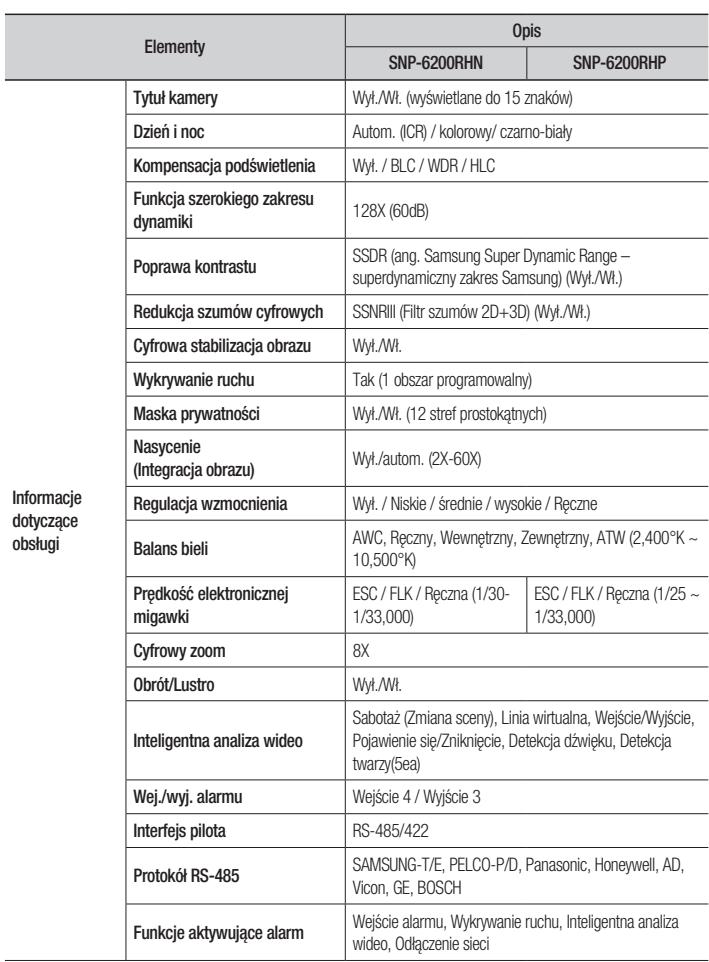

L. ÷.

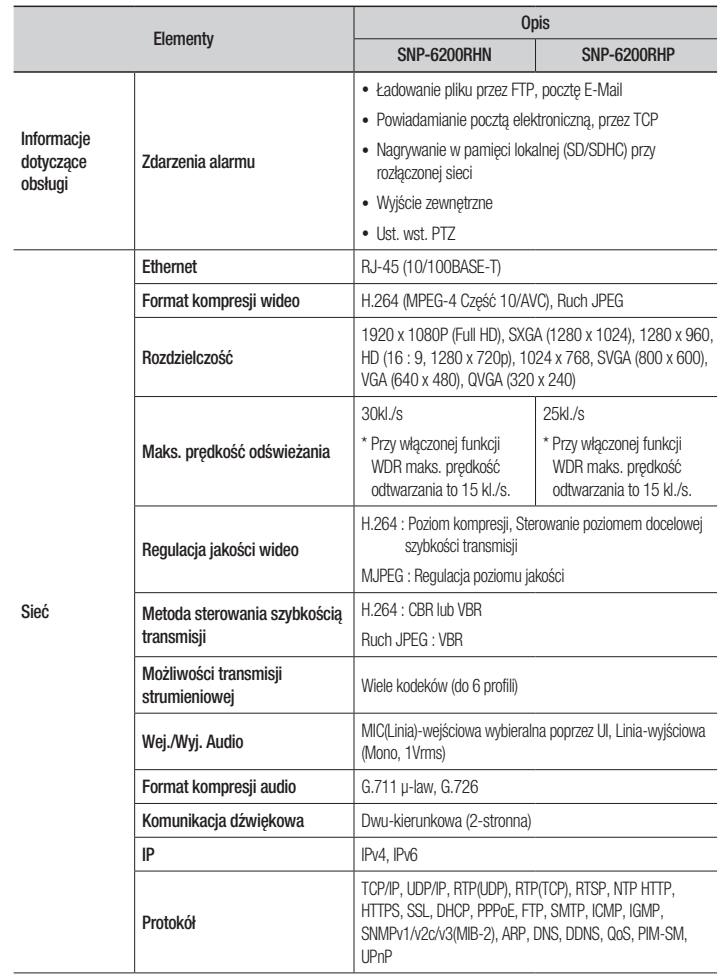

# dodatek

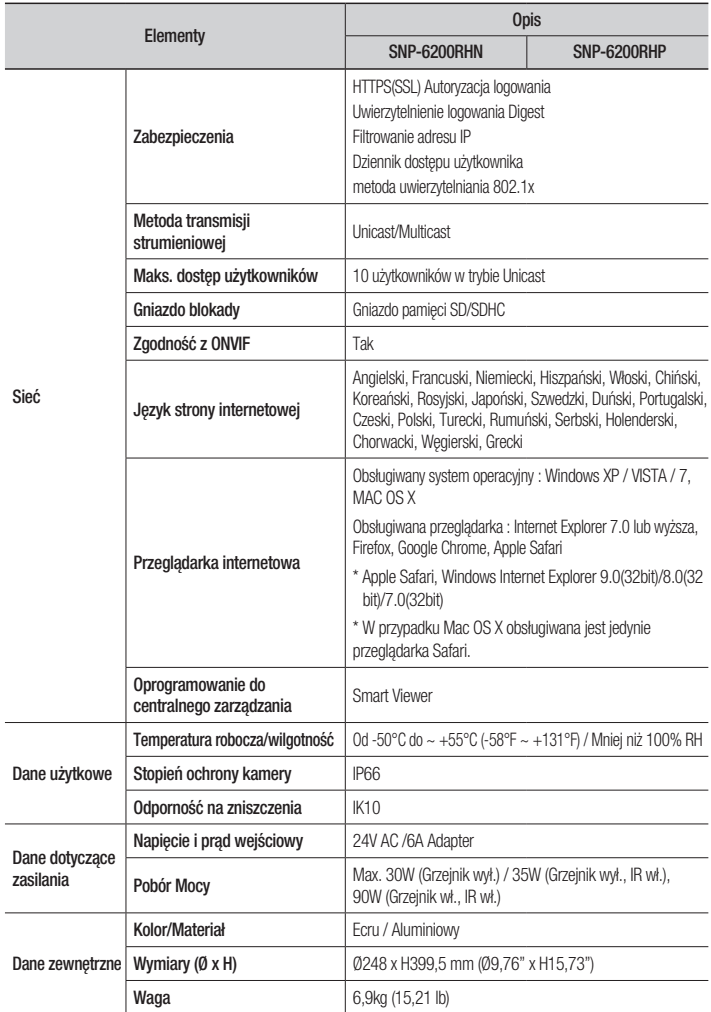

Jednostka: mm (inch)

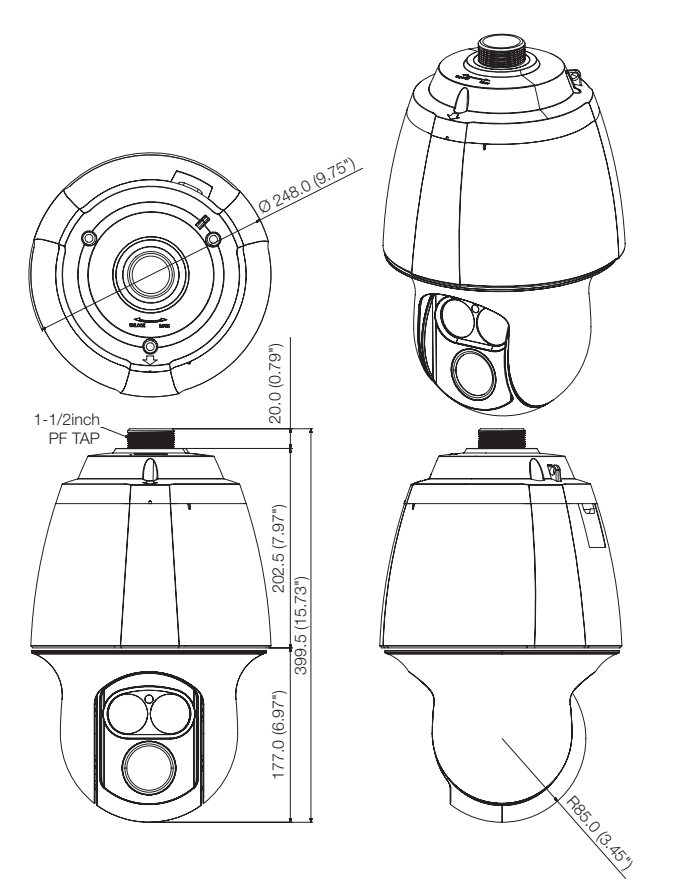

# Rozwiązywanie Problemów

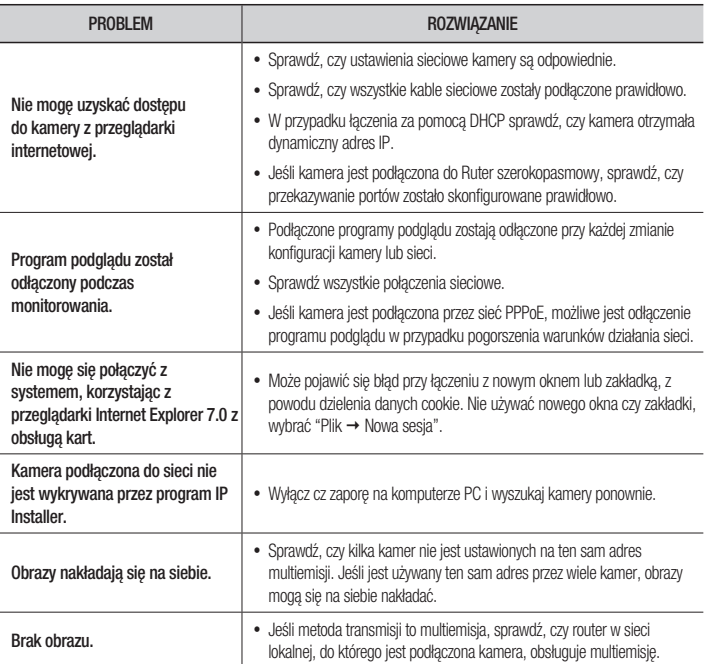

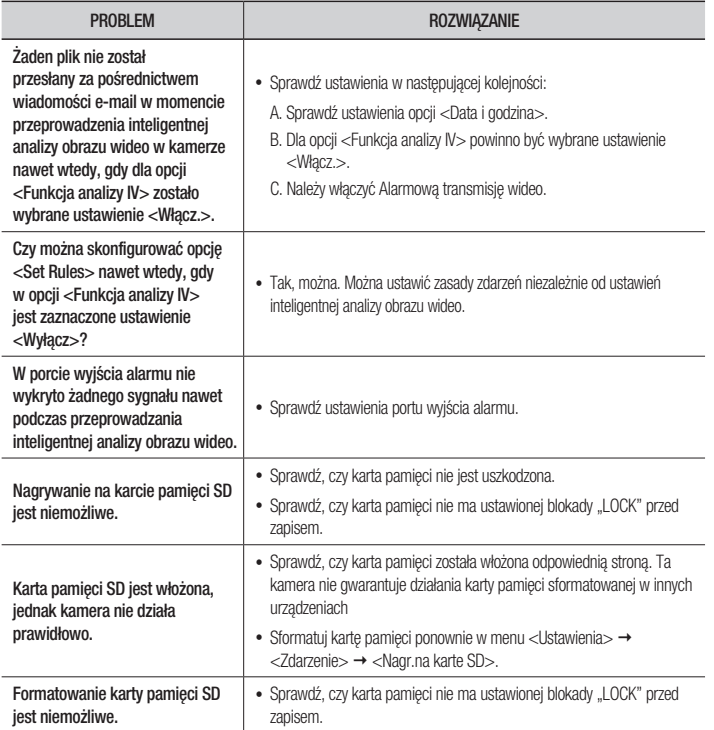

● DODATEK dodatek

The software included in this product contains copyrighted software that is licensed under the GPL/LGPL. You may obtain the complete Corresponding Source code from us for a period of three years after our last shipment of this product by sending email to help.cctv@samsung.com

If you want to obtain the complete Corresponding Source code in the physical medium such as CD-ROM, the cost of physically performing source distribution might be charged.

- GPL Software : linux kernel, uboot, Sysvinit, busybox-1.15.3 (http://www.busybox.net/), Net-snmp 5.4 (http://www.netsnmp.org), dvsdk 2.10.01.18
- LGPL Software : glibc-2.0 (http://www.gnu.org/software/libc/),
- BSD1.0 : math-linux (http://sourceforge.net/projects/math-linux/)
- BSD2.0 : lighttpd-1.4.26 (http://www.lighttpd.net/), MiniUPnP Project Client (http://miniupnp.tuxfamily.org/)
- MIT License : Prototype JavaScript Framework-1.7 (http://prototypejs.org/)
- libxml2 License : libxml2 (http://xmlsoft.org/)
- OpenSSL License : openssl-0.9.8 (http://www.openssl.org/)
- PHP 3.01 License : php-5.3.2 (http://www.php.net/)

#### GNU GENERAL PUBLIC LICENSE

Version 2, June 1991

Copyright (C)1989, 1991 Free Software Foundation, Inc. 51 Franklin Street,Fifth Floor, Boston, MA 02110-1301, USA

Everyone is permitted to copy and distribute verbatim copies of this license document, but changing it is not allowed.

#### Preamble

The licenses for most software are designed to take away your freedom to share and change it. By contrast, the GNU General Public License is intended to guarantee your freedom to share and change free software-- to make sure the software is free for all its users. This General Public License applies to most of the Free Software Foundation's software and to any other program whose authors commit to using it. (Some other Free Software Foundation software is covered by the GNU Lesser General Public License instead.) You can apply it to your programs, too. When we speak of free software, we are referring to freedom, not price. Our General Public Licenses are designed to make sure that you have the freedom to distribute copies of free software (and charge for this service if you wish), that you receive source code or can get it if you want it, that you can change the software or use pieces of it in new free programs ; and that you know you can do these things.

To protect your rights, we need to make restrictions that forbid anyone to deny you these rights or to ask you to surrender the rights. These restrictions translate to certain responsibilities for you if you distribute copies of the software, or if you modify it.

For example, if you distribute copies of such a program, whether gratis or for a fee, you must give the recipients all the rights that you have.

You must make sure that they, too, receive or can get the source code. And you must show them these terms so they know their rights. We protect your rights with two steps :

(1)copyright the software, and (2)offer you this license which gives you legal permission to copy, distribute and/or modify the software. Also, for each author's protection and ours, we want to make certain that everyone understands that there is no warranty for this free software. If the software is modified

by someone else and passed on, we want its recipients to know that what they have is not the original, so that any problems introduced by others will not reflect on the original authors' reputations.

Finally, any free program is threatened constantly by software patents. We wish to avoid the danger that redistributors of a free program will individually obtain patent licenses, in effect making the program proprietary. To prevent this, we have made it clear that any patent must be licensed for everyone's free use or not licensed at all. The precise terms and conditions for copying, distribution and modification follow.

#### TERMS AND CONDITIONS FOR COPYING, DISTRIBUTION AND MODIFICATION

Version 2, June 1991 Copyright (C) 1989, 1991 Free Software Foundation, Inc. 51 Franklin S

0. This License applies to any program or other work which contains a notice placed by the copyright holder saying it may be distributed under the terms of this General Public License.

The "Program", below, refers to any such program or work, and a "work based on the Program" means either the Program or any derivative work under copyright law : that is to say, a work containing the Program or a portion of it, either verbatim or with modifications and/or translated into another language. (Hereinafter, translation is included without limitation in the term "modification".) Each licensee is addressed as "you".

Activities other than copying, distribution and modification are not covered by this License ; they are outside its scope. The act of running the Program is not restricted, and the output from the Program is covered only if its contents constitute a work based on the Program (independent of having been made by running the Program). Whether that is true depends on what the Program does.

1. You may copy and distribute verbatim copies of the Program's source code as you receive it, in any medium provided that you conspicuously and appropriately publish on each copy an appropriate copyright notice and disclaimer of warranty; keep intact all the notices that refer to this License and to the absence of any warranty ; and give any other recipients of the Program a copy of this License along with the Program.

You may charge a fee for the physical act of transferring a copy, and you may at your option offer warranty protection in exchange for a fee.

- 2. You may modify your copy or copies of the Program or any portion of it, thus forming a work based on the Program, and copy and distribute such modifications or work under the terms of Section 1 above, provided that you also meet all of these conditions :
	- a) You must cause the modified files to carry prominent notices stating that you changed the files and the date of any change.
	- b) You must cause any work that you distribute or publish, that in whole or in part contains or is derived from the Program or any part thereof, to be licensed as a whole at no charge to all third parties under the terms of this License.
	- c) If the modified program normally reads commands interactively when run,you must cause it, when started running for such interactive use in the most ordinary way, to print or display an announcement including an appropriate copyright notice and a notice that there is no warranty (or else, saying that you provide a warranty) and that users may redistribute the program under these conditions, and telling the user how to view a copy of this License. (Exception:if the Program itself is interactive but does not normally print such an announcement, your work based on the Program is not required to print an announcement.)

These requirements apply to the modified work as a whole. If identifiable sections of that work are not derived from the Program, and can be reasonably considered independent and separate works in themselves, then this License, and its terms, do not apply to those sections when you distribute them as separate works. But when you distribute the same sections as part of a whole which is a work based on the Program, the distribution of the whole must be on the terms of this License, whose permissions for other licensees extend to the entire whole, and thus to each and every part regardless of who wrote it.

Thus, it is not the intent of this section to claim rights or contest your rights to work written entirely by you ; rather, the intent is to exercise the right to control the distribution of derivative or collective works based on the Program. In addition, mere aggregation of another work not based on the Program with the Program (or with a work based on the Program)on a volume of a storage or distribution medium does not bring the other work under the scope of this License.

3. You may copy and distribute the Program (or a work based on it, under Section 2)in object code or executable form under the terms of Sections 1 and 2 above provided that you also do one of the following :

a) Accompany it with the complete corresponding machine-readable source code, which must be distributed under the terms of Sections 1 and 2 above on a medium customarily used for software interchange ; or,

b) Accompany it with a written offer, valid for at least three years, to give any third party, for a charge no more than your cost of physically performing source distribution, a complete machinereadable copy of the corresponding source code, to be distributed under the terms of Sections 1 and 2 above on a medium customarily used for software interchange ; or,

c) Accompany it with the information you received as to the offer to distribute corresponding source code. (This alternative is allowed only for noncommercial distribution and only if you received the program in object code or executable form with such an offer, in accord with

Subsection b above.) The source code for a work means the preferred form of the work for making modifications to it. For an executable work, complete source code means all the source code for all modules it contains, plus any associated interface definition files, plus the scripts used to control compilation and installation of the executable. However, as a special exception, the source code distributed need not include anything that is normally distributed (in either source or binary form) with the major components (compiler, kernel, and so on) of the operating system on which the executable runs, unless that component itself accompanies the executable. If distribution of executable or object code is made by offering access to copy from a designated place, then offering equivalent access to copy the source code from the same place counts as distribution of the source code, even though third parties are not compelled to copy the source along with the object code.

4. You may not copy, modify, sublicense, or distribute the Program except as expressly provided under this License. Any attempt otherwise to copy, modify, sublicense or distribute the Program is void, and will automatically terminate your rights under this License.

However, parties who have received copies, or rights, from you under this License will not have their licenses terminated so long as such parties remain in full compliance.

5. You are not required to accept this License, since you have not signed it. However, nothing else grants you permission to modify or distribute the Program or its derivative works.

These actions are prohibited by law if you do not accept this License.Therefore, by modifying or distributing the Program (or any work based on the Program), you indicate your acceptance of this License to do so, and all its terms and conditions for copying, distributing or modifying the Program or works based on it.

- 6. Each time you redistribute the Program (or any work based on the Program), the recipient automatically receives a license from the original licensor to copy, distribute or modify the Program subject to these terms and conditions. You may not impose any further restrictions on the recipients' exercise of the rights granted herein. You are not responsible for enforcing compliance by third parties to this License.
- 7. If, as a consequence of a court judgment or allegation of patent infringement or for any other reason (not limited to patent issues), conditions are imposed on you (whether by court order, agreement or otherwise)that contradict the conditions of this License, they do not excuse you from the conditions of this License. If you cannot distribute so as to satisfy simultaneously your obligations under this License and any other pertinent obligations, then as a consequence you may not distribute the Program at all.

For example, if a patent license would not permit royaltyfree redistribution of the Program by all those who receive copies directly or indirectly through you, then the only way you could satisfy both it and this License would be to refrain entirely from distribution of the Program.

If any portion of this section is held invalid or unenforceable under any particular circumstance, the balance of the section is intended to apply and the section as a whole is intended to apply in other circumstances. It is not the purpose of this section to induce you to infringe any patents or other property right claims or to contest validity of any such claims; this section has the sole purpose of protecting the integrity of the free software distribution system, which is implemented by public license practices. Many people have made generous contributions to the wide range of software distributed through that system in reliance on consistent

application of that system ; it is up to the author/donor to decide if he or she is willing to distribute software through any other system and a licensee cannot impose that choice. This section is intended to make thoroughly clear what is believed to be a consequence of the rest of this License.

- 8. If the distribution and/or use of the Program is restricted in certain countries either by patents or by copyrighted interfaces, the original copyright holder who places the Program under this License may add an explicit geographical distribution limitation excluding those countries,so that distribution is permitted only in or among countries not thus excluded. In such case, this License incorporates the limitation as if written in the body of this License.
- 9. The Free Software Foundation may publish revised and/ or new versions of the General Public License from time to time. Such new versions will be similar in spirit to the present version, but may differ in detail to address new problems or concerns. Each version is given a distinguishing version number. If the Program specifies a version number of this License which applies to it and "any later version", you have the option of following the terms and conditions either of that version or of any later version published by the Free Software Foundation. If the Program does not specify a version number of this License, you may choose any version ever published by the Free Software Foundation.
- 10. If you wish to incorporate parts of the Program into other free programs whose distribution conditions are different, write to the author to ask for permission. For software which is copyrighted by the Free Software Foundation, write to the Free Software Foundation ; we sometimes make exceptions for this. Our decision will be quided by the two goals of preserving the free status of all derivatives of our free software and of promoting the sharing and reuse of software generally.

#### NO WARRANTY

- 11. BECAUSE THE PROGRAM IS LICENSED FREE OF CHARGE, THERE IS NO WARRANTY FOR THE PROGRAM, TO THE EXTENT PERMITTED BY APPLICABLE LAW. EXCEPT WHEN OTHERWISE STATED IN WRITING THE COPYRIGHT HOLDERS AND/ OR OTHER PARTIES PROVIDE THE PROGRAM "ASIS" WITHOUT WARRANTY OF ANY KIND, FITHER EXPRESSED OR IMPLIED, INCLUDING, BUT NOT LIMITED TO, THE IMPLIED WARRANTIES OF MERCHANTABILITY AND FITNESS FOR A PARTICULAR PURPOSE. THE ENTIRE RISK AS TO THE QUALITY AND PERFORMANCE OF THE PROGRAM IS WITH YOU. SHOULD THE PROGRAMPROVE DEFECTIVE. YOU ASSUME THE COST OF ALL NECESSARY SERVICING, REPAIR OR CORRECTION.
- 12. IN NO EVENT UNLESS REQUIRED BY APPLICARI F LAW OR AGREED TO IN WRITING WILL ANY COPYRIGHT HOLDER, OR ANY OTHER PARTY WHO MAY MODIFY AND/OR REDISTRIBUTE DAMAGES, INCLUDING ANY GENERAL, SPECIAL, INCIDENTAL OR CONSEQUENTIAL DAMAGES ARISING OUT OF THE USE OR INABILITY TO USE THE PROGRAM (INCLUDING BUT NOT LIMITED TO LOSS OF DATA OR DATA BEING RENDERED INACCURATE OR LOSSES SUSTAINED BY YOU OR THIRD PARTIES OR A FAILURE OF THE PROGRAM TO OPERATE WITH ANY OTHER PROGRAMS), EVEN IF SUCH HOLDER OR OTHER PARTY HAS BEEN ADVISED OF THE POSSIBILITY OF SUCH DAMAGES.

#### END OF TERMS AND CONDITIONS

#### How to Apply These Terms to Your New Programs

If you develop a new program, and you want it to be of the greatest possible use to the public, the best way to achieve this is to make it free software which everyone can redistribute and change under these terms.

To do so, attach the following notices to the program. It is safest to attach them to the start of each source file to most effectively convey the exclusion of warranty ; and each file should have at least the "copyright" line and a pointer to where the full notice is found.one line to give the program's name and an idea of what it does.

#### Copyright (C)yyyy name of author

This program is free software ; you can redistribute it and/or modify it under the terms of the GNU General Public License

as published by the Free Software Foundation ; either version 2 of the License, or (at your option)any later version.

This program is distributed in the hope that it will be useful, but WITHOUT ANY WARRANTY ; without even the implied warranty of MERCHANTABILITY or FITNESS FOR A PARTICULAR PURPOSE. See the GNU General Public License for more details.

You should have received a copy of the GNU General Public License along with this program ; if not, write to the Free Software Foundation, Inc.,51 Franklin Street, Fifth Floor, Boston, MA 02110-1301, USA.

Also add information on how to contact you by electronic and paper mail. If the program is interactive, make it output a short notice like this when it starts in an interactive mode :

Gnomovision version 69, Copyright (C) year name of author

Gnomovision comes with ABSOLUTELY NO WARRANTY ; for details type 'show w'. This is free software, and you are welcome to redistribute it under certain conditions ; type 'show c' for details.

The hypothetical commands 'show w' and 'show c' should show the appropriate parts of the General Public License. Of course, the commands you use may be called something other than 'show w' and 'show c' ; they could even be mouse-clicks or menu items-- whatever suits your program.

You should also get your employer (if you work as a programmer)or your school, if any, to sign a "copyright disclaimer" for the program,if necessary. Here is a sample ; alter the names:

Yoyodyne, Inc.,hereby disclaims all copyright interest in the program 'Gnomovision' (which makes passes at compilers) written by James Hacker. signature of Ty Coon, 1 April 1989 Ty Coon, President of Vice This General Public License does not permit incorporating

your program into proprietary programs. If your program is a subroutine library, you may consider it more useful to permit linking proprietary applications with the library. If this is

Lwihcaetn ysoeu want to do, use the GNU Lesser General Public instead of this License.

#### GNU GENERAL PUBLIC LICENSE

Version 3, 29 June 2007

Copyright (C) 2007 Free Software Foundation, Inc. <http:// fsf. org/>

Everyone is permitted to copy and distribute verbatim copies of this license document, but changing it is not allowed.

#### Preamble

The GNU General Public License is a free, copyleft license for software and other kinds of works. The licenses for most software and other practical works are designed to take away your freedom to share and change the works. By contrast, the GNU General Public License is intended to guarantee your freedom to share and change all versions of a program--to make sure it remains free software for all its users.

We, the Free Software Foundation, use the GNU General Public License for most of our software; it applies also to any other work released this way by its authors.

You can apply it to your programs, too. When we speak of free software, we are referring to freedom, not price. Our General Public Licenses are designed to make sure that you have the freedom to distribute copies of free software (and charge for them if you wish), that you receive source code or can get it if you want it, that you can change the software or use pieces of it in new free programs, and that you know you can do these things.

To protect your rights, we need to prevent others from denying you these rights or asking you to surrender the rights. Therefore, you have certain responsibilities if you distribute copies of the software, or if you modify it: responsibilities to respect the freedom of others. For example, if you distribute copies of such a program, whether gratis or for a fee, you must pass on to the recipients the same freedoms that you received. You must make sure that they, too, receive or can get the source code. And you must show them these terms so they know their rights. Developers that use the GNU GPL protect your rights with two steps: (1) assert copyright on the software, and (2) offer you this License giving you legal permission to copy, distribute and/or modify it. For the developers' and authors' protection, the GPL clearly explains that there is no warranty for this free software. For both users' and authors' sake, the GPL requires that modified versions be marked as changed, so that their problems will not be attributed erroneously to authors of previous versions. Some devices are designed to deny users access to install or run modified versions of the software inside them, although the manufacturer can do so. This is fundamentally incompatible with the aim of protecting users' freedom to change the software. The systematic pattern of such abuse occurs in the area of products for individuals to use, which is precisely where it is most unacceptable. Therefore, we have designed this version of the GPL to prohibit the practice for those products. If such problems arise substantially in other domains, we stand ready to extend this provision to those domains in future versions of the GPL, as needed to protect the freedom of users.

Finally, every program is threatened constantly by software patents. States should not allow patents to restrict development and use of software on general-purpose omputers, but in those that do, we wish to avoid the special anger that patents applied to a free program could make it ffectively proprietary. To prevent this, the GPL assures that atents cannot be used to render the program non-free. he precise terms and conditions for copying, distribution and modification follow.

### TERMS AND CONDITIONS

#### 0. Definitions.

"This License" refers to version 3 of the GNU General Public License.

"Copyright" also means copyright-like laws that apply to other kinds of works, such as semiconductor masks. "The Program" refers to any copyrightable work licensed under this License. Each licensee is addressed as "you". "Licensees" and "recipients" may be individuals or organizations.

To "modify" a work means to copy from or adapt all or part of the work in a fashion requiring copyright permission, other than the making of an exact copy. The resulting work is called a "modified version" of the earlier work or a work "based on" the earlier work.

A "covered work" means either the unmodified Program or a work based on the Program.

To "propagate" a work means to do anything with it that, without permission, would make you directly or secondarily liable for infringement under applicable copyright law, except executing it on a computer or modifying a private copy. Propagation includes copying, distribution (with or without modification), making available to the public, and in some countries other activities as well.

To "convey" a work means any kind of propagation that enables other parties to make or receive copies. Mere interaction with a user through a computer network, with no transfer of a copy, is not conveying. An interactive user interface displays "Appropriate Legal Notices" to the extent that it includes a convenient and prominently visible feature that (1) displays an appropriate copyright notice, and (2) tells the user that there is no warranty for the work (except to the extent that warranties are provided), that licensees may convey the work under this License, and how to view a copy of this License. If the interface presents a list of user commands or options, such as a menu, a prominent item in the list meets this criterion.

#### 1. Source Code.

The "source code" for a work means the preferred form of the work for making modifications to it. "Object code" means any non-source form of a work.

A "Standard Interface" means an interface that either is an official standard defined by a recognized standards body, or, in the case of interfaces specified for a particular programming language, one that is widely used among developers working in that language.

The "System Libraries" of an executable work include anything, other than the work as a whole, that (a) is included in the normal form of packaging a Major Component, but which is not part of that Major Component, and (b) serves only to enable use of the work with that Major Component, or to implement a Standard Interface for which an implementation is available to the public in source code form. A "Major Component", in this context, means a major essential component (kernel, window system, and so on) of the specific operating system (if any) on which the executable work runs, or a compiler used to produce the work, or an object code interpreter used to run it.

The "Corresponding Source" for a work in object code form means all the source code needed to generate, install, and (for an executable work) run the object code and to modify the work, including scripts to control those activities. However, it does not include the work's System Libraries, or generalpurpose tools or generally available free programs which are used unmodified in performing those activities but which are not part of the work. For example, Corresponding Source includes interface definition files associated with source files for the work, and the source code for shared libraries and dynamically linked subprograms that the work is specifically designed to require, such as by intimate data communication or control flow between those subprograms and other parts of the work.

The Corresponding Source need not include anything that users can regenerate automatically from other parts of the Corresponding Source. The Corresponding Source for a work in source code form is that same work.

#### 2. Basic Permissions.

All rights granted under this License are granted for the term of copyright on the Program, and are irrevocable provided the stated conditions are met. This License explicitly affirms your unlimited permission to run the unmodified Program. The output from running a covered work is covered by this License only if the output, given its content, constitutes a covered work. This License acknowledges your rights of fair use or other equivalent, as provided by copyright law.

You may make, run and propagate covered works that you do not convey, without conditions so long as your license otherwise remains in force. You may convey covered works to others for the sole purpose of having them make modifications exclusively for you, or provide you with facilities for running those works, provided that you comply with the terms of this License in conveying all material for which you do not control copyright. Those thus making or running the covered works for you must do so exclusively on your behalf, under your direction and control, on terms that prohibit them from making any copies of your copyrighted material outside their relationship with you. Conveving under any other circumstances is permitted solely under the conditions stated below. Sublicensing is not allowed; section 10 makes it unnecessary.

#### 3. Protecting Users' Legal Rights From anti-Circumvention Law.

No covered work shall be deemed part of an effective technological measure under any applicable law fulfilling obligations under article 11 of the WIPO copyright treaty adopted on 20 December 1996, or similar laws prohibiting or restricting circumvention of such measures.

When you convey a covered work, you waive any legal power to forbid circumvention of technological measures to the extent such circumvention is effected by exercising rights under this License with respect to the covered work, and you disclaim any intention to limit operation or modification of the work as a means of enforcing, against the work's users, your or third parties' legal rights to forbid circumvention of technological measures.

#### 4. Conveying Verbatim Copies.

You may convey verbatim copies of the Program's source code as you receive it, in any medium, provided that you conspicuously and appropriately publish on each copy an appropriate copyright notice; keep intact all notices stating that this License and any non-permissive terms added in accord with section 7 apply to the code; keep intact all notices of the absence of any warranty; and give all recipients a copy of this License along with the Program. You may charge any price or no price for each copy that you convey, and you may offer support or warranty protection for a fee.

#### 5. Conveying Modified Source Versions.

You may convey a work based on the Program, or the modifications to produce it from the Program, in the form of source code under the terms of section 4, provided that you also meet all of these conditions:

- a) The work must carry prominent notices stating that you modified it, and giving a relevant date.
- b) The work must carry prominent notices stating that it is released under this License and any conditions added under section 7. This requirement modifies the requirement in section 4 to "keep intact all notices".
- c) You must license the entire work, as a whole, under this License to anyone who comes into possession of a copy. This License will therefore apply, along with any applicable section 7 additional terms, to the whole of the work, and all its parts, regardless of how they are packaged. This License gives no permission to license the work in any other way, but it does not invalidate such permission if you have separately received it.

d) If the work has interactive user interfaces, each must display Appropriate Legal Notices; however, if the Program has interactive interfaces that do not display Appropriate Legal Notices, your work need not make them do so. A compilation of a covered work with other separate and independent works, which are not by their nature extensions of the covered work, and which are not combined with it such as to form a larger program, in or on a volume of a storage or distribution medium, is called an "aggregate" if the compilation and its resulting copyright are not used to limit the access or legal rights of the compilation's users beyond what the individual works permit. Inclusion of a covered work in an aggregate does not cause this License to apply to the other parts of the aggregate.

#### 6. Conveying Non-Source Forms.

You may convey a covered work in object code form under the terms of sections 4 and 5, provided that you also convey the machine-readable Corresponding Source under the terms of this License, in one of these ways:

- a) Convey the object code in, or embodied in, a physical product (including a physical distribution medium), accompanied by the Corresponding Source fixed on a durable physical medium customarily used for software interchange.
- b) Convey the object code in, or embodied in, a physical product (including a physical distribution medium), accompanied by a written offer, valid for at least three years and valid for as long as you offer spare parts or customer support for that product model, to give anyone who possesses the object code either (1) a copy of the Corresponding Source for all the software in the product that is covered by this License, on a durable physical medium customarily used for software interchange, for a price no more than your reasonable cost of physically performing this conveying of source, or (2) access to copy the Corresponding Source from a network server at no charge.
- c) Convey individual copies of the object code with a copy of the written offer to provide the corresponding Source. This alternative is allowed only occasionally and noncommercially, and only if you received the object code with such an offer, in accord with subsection 6b.
- d) Convey the object code by offering access from a designated place (gratis or for a charge), and offer equivalent access to the Corresponding Source in the same way through the same place at no further charge. You need not require recipients to copy the Corresponding Source along with the object code. If the place to copy the object code is a network server, the Corresponding Source may be on a different server (operated by you or a third party) that supports equivalent copying facilities, provided you maintain clear directions next to the object code saying where to find the Corresponding Source. Regardless of what server hosts the Corresponding Source, you remain obligated to ensure that it is available for as long as needed to satisfy these requirements.
- e) Convey the object code using peer-to-peer transmission, provided you inform other peers where the object code and Corresponding Source of the work are being offered to the general public at no charge under subsection 6d. A separable portion of the object code, whose source code is excluded from the Corresponding Source as a System Library, need not be included in conveying the object code work. A "User Product" is either (1) a "consumer product", which means any tangible personal property which is normally used for personal, family, or household purposes, or (2) anything designed or sold for incorporation into a dwelling. In determining whether a product is a consumer product, doubtful cases shall be resolved in

favor of coverage. For a particular product received by a particular user, "normally used" refers to a typical or common use of that class of product, regardless of the status of the particular user or of the way in which the particular user actually uses, or expects or is expected to use, the product. A product is a consumer product regardless of whether the product has substantial commercial, industrial or non-consumer uses, unless such uses represent the only significant mode of use of the product.

"Installation Information" for a User Product means any methods, procedures, authorization keys, or other information required to install and execute modified versions of a covered work in that User Product from a modified version of its Corresponding Source. The information must suffice to ensure that the continued functioning of the modified object code is in no case prevented or interfered with solely because modification has been made. If you convey an object code work under this section in, or with, or specifically for use in, a User Product, and the conveying occurs as part of a transaction in which the right of possession and use of the User Product is transferred to the recipient in perpetuity or for a fixed term (regardless of how the transaction is characterized), the Corresponding Source conveyed under this section must be accompanied by the Installation Information. But this requirement does not apply if neither you nor any third party retains the ability to install modified object code on the User Product (for example, the work has been installed in ROM).

The requirement to provide Installation Information does not include a requirement to continue to provide support service, warranty, or updates for a work that has been modified or installed by the recipient, or for the User Product in which it has been modified or installed. Access to a network may be denied when the modification itself materially and adversely affects the operation of the network or violates the rules and protocols for communication across the network. Corresponding Source conveyed, and Installation Information provided, in accord with this section must be in a format that is publicly documented (and with an implementation available to the public in source code form), and must require no special password or key for unpacking, reading or copying.

#### 7. Additional Terms.

"Additional permissions" are terms that supplement the terms of this License by making exceptions from one or more of its conditions. Additional permissions that are applicable to the entire Program shall be treated as though they were included in this License, to the extent that they are valid under applicable law. If additional permissions apply only to part of the Program, that part may be used separately under those permissions, but the entire Program remains governed by this License without regard to the additional permissions. When you convey a copy of a covered work, you may at your option remove any additional permissions from that copy, or from any part of it. (Additional permissions may be written to require their own removal in certain cases when you modify the work.) You may place additional permissions on material, added by you to a covered work, for which you have or can give appropriate copyright permission. Notwithstanding any other provision of this License, for material you add to a covered work, you may (if authorized by the copyright holders of that material) supplement the terms of this License with terms:

- a) Disclaiming warranty or limiting liability differently from the terms of sections 15 and 16 of this License; or
- b) Requiring preservation of specified reasonable legal notices or author attributions in that material or in the Appropriate Legal Notices displayed by works containing it; or
- c) Prohibiting misrepresentation of the origin of that material, or requiring that modified versions of such material be marked in reasonable ways as different from the original version; or
- d) Limiting the use for publicity purposes of names of licensors or authors of the material; or
- e) Declining to grant rights under trademark law for use of some trade names, trademarks, or service marks; or
- f) Requiring indemnification of licensors and authors of that material by anyone who conveys the material (or modified versions of it) with contractual assumptions of liability to the recipient, for any liability that these contractual assumptions directly impose on those licensors and authors. All other non-permissive additional terms are considered "further restrictions" within the meaning of section 10. If the Program as you received it, or any part of it, contains a notice stating that it is governed by this License along with a term that is a further restriction, you may remove that term. If a license document contains a further restriction but permits relicensing or conveying under this License, you may add to a covered work material governed by the terms of that license document, provided that the further restriction does not survive such relicensing or conveying. If you add terms to a covered work in accord with this section, you must place, in the relevant source files, a statement of the additional terms that apply to those files, or a notice indicating where to find the applicable terms. Additional terms, permissive or nonpermissive, may be stated in the form of a separately written license, or stated as exceptions; the above requirements apply either way.

#### 8. Termination.

You may not propagate or modify a covered work except as expressly provided under this License. Any attempt otherwise to propagate or modify it is void, and will automatically terminate your rights under this License (including any patent licenses granted under the third paragraph of section 11). However, if you cease all violation of this License, then your license from a particular copyright holder is reinstated (a) provisionally, unless and until the copyright holder explicitly and finally terminates your license, and (b) permanently, if the copyright holder fails to notify you of the violation by some reasonable means prior to 60 days after the cessation. Moreover, your license from a particular copyright holder is reinstated permanently if the copyright holder notifies you ofthe violation by some reasonable means, this is the first time you have received notice of violation of this License (for any work) from that copyright holder, and you cure the violation prior to 30 days after your receipt of the notice. Termination of your rights under this section does not terminate the licenses of parties who have received copies or rights from you under this License. If your rights have been terminated and not permanently reinstated, you do not qualify to receive new licenses for the same material under section 10.

#### 9. Acceptance Not Required for Having Copies.

You are not required to accept this License in order to receive or run a copy of the Program. Ancillary propagation of a covered work occurring solely as a consequence of using peer-to-peer transmission to receive a copy likewise does not require acceptance. However, nothing other than this License grants you permission to propagate or modify any covered work. These actions infringe copyright if you do not accept this License. Therefore, by modifying or propagating a covered work, you indicate your acceptance of this License to do so.

#### 10. Automatic Licensing of Downstream Recipients.

Each time you convey a covered work, the recipient automatically receives a license from the original licensors, to run, modify and propagate that work, subject to this License. You are not responsible for enforcing compliance by third parties with this License. An "entity transaction" is a transaction transferring control of an organization, or substantially all assets of one, or subdividing an organization, or merging organizations. If propagation of a covered work results from an entity transaction, each party to that transaction who receives a copy of the work also receives whatever licenses to the work the party's predecessor in interest had or could give under the previous paragraph, plus a right to possession of the Corresponding Source of the work from the predecessor in interest, if the predecessor has it or can get it with reasonable efforts. You may not impose any further restrictions on the exercise of the rights granted or affirmed under this License. For example, you may not impose a license fee, royalty, or other charge for exercise of rights granted under this License, and you may not initiate litigation (including a cross-claim or counterclaim in a lawsuit) alleging that any patent claim is infringed by making, using, selling, offering for sale, or importing the Program or any portion of it.

#### 11. Patents.

A "contributor" is a copyright holder who authorizes use under this License of the Program or a work on which the Program is based. The work thus licensed is called the contributor's "contributor version". A contributor's "essential patent claims" are all patent claims owned or controlled by the contributor, whether already acquired or hereafter acquired, that would be infringed by some manner. permitted by this License, of making, using, or selling its contributor version, but do not include claims that would be infringed only as a consequence of further modification of the contributor version. For purposes of this definition, "control" includes the right to grant patent sublicenses in a manner consistent with the requirements of this License. Each contributor grants you a non-exclusive, worldwide, royalty-free patent license under the contributor's essential patent claims, to make, use, sell, offer for sale, import and otherwise run, modify and propagate the contents of its contributor version.

In the following three paragraphs, a "patent license" is any express agreement or commitment, however denominated, not to enforce a patent (such as an express permission to practice a patent or covenant not to sue for patent infringement). To "grant" such a patent license to a party means to make such an agreement or commitment not to enforce a patent against the party. If you convey a covered work, knowingly relying on a patent license, and the Corresponding Source of the work is not available for anyone to copy, free of charge and under the terms of this License, through a publicly available network server or other readily accessible means, then you must either (1) cause the Corresponding Source to be so available, or (2) arrange to deprive yourself of the benefit of the patent license for this particular work, or (3) arrange, in a manner consistent with the requirements of this License, to extend the patent license to downstream recipients. "Knowingly relying" means you have actual knowledge that, but for the patent license, your conveying the covered work in a country, or your recipient's use of the covered work in a country, would infringe one or more identifiable patents in that country that you have reason to believe are valid. If, pursuant to or in connection with a single transaction or arrangement, you convey, or propagate by procuring conveyance of, a covered work, and grant a patent license to some of the parties receiving the covered work authorizing them to use, propagate, modify or convey a specific copy of the covered work, then the patent license you grant is automatically extended to all recipients of the

covered work and works based on it. A patent license is "discriminatory" if it does not include within the scope of its coverage, prohibits the exercise of, or is conditioned on the non-exercise of one or more of the rights that are specifically granted under this License. You may not convey a covered work if you are a party to an arrangement with a third party that is in the business of distributing software, under which you make payment to the third party based on the extent of your activity of conveying the work, and under which the third party grants, to any of the parties who would receive the covered work from you, a discriminatory patent license

- (a) in connection with copies of the covered work conveyedby you (or copies made from those copies), or
- (b) primarily for and in connection with specific products or compilations that contain the covered work, unless you entered into that arrangement, or that patent license was granted, prior to 28 March 2007. Nothing in this License shall be construed as excluding or limiting any implied license or other defenses to infringement that may otherwise be available to you under applicable patent law.

#### 12. No Surrender of Others' Freedom.

If conditions are imposed on you (whether by court order, agreement or otherwise) that contradict the conditions of this License, they do not excuse you from the conditions of thisLicense. If you cannot convey a covered work so as to satisfy simultaneously your obligations under this License and any other pertinent obligations, then as a consequence you may not convey it at all. For example, if you agree to terms that obligate you to collect a royalty for further conveying from those to whom you convey the Program, the only way you could satisfy both those terms and this License would be to refrain entirely from conveying the Program.

#### 13. Use with the GNU Affero General Public License.

Notwithstanding any other provision of this License, you have permission to link or combine any covered work with a work licensed under version 3 of the GNU Affero General Public License into a single combined work, and to convey the resulting work. The terms of this License will continue to apply to the part which is the covered work, but the special requirements of the GNU Affero General Public License, section 13, concerning interaction through a network will apply to the combination as such.

#### 14. Revised Versions of this License.

The Free Software Foundation may publish revised and/ or new versions of the GNU General Public License from time to time. Such new versions will be similar in spirit to the present version, but may differ in detail to address new problems or concerns.

Each version is given a distinguishing version number. If the Program specifies that a certain numbered version of the GNU General Public License "or any later version" applies to it, you have the option of following the terms and conditions either of that numbered version or of any later version published by the Free Software Foundation. If the Program does not specify a version number of the GNU General Public License, you may choose any version ever published by the Free Software Foundation. If the Program specifies that a proxy can decide which future versions of the GNU General Public License can be used, that proxy's public statement of acceptance of a version permanently authorizes you to choose that version for the Program. Later license versions may give you additional or different permissions. However, no additional obligations are imposed on any author or copyright holder as a result of your choosing to follow a later version.

#### 15. Disclaimer of Warranty.

THERE IS NO WARRANTY FOR THE PROGRAM, TO THE EXTENT PERMITTED BY APPLICABLE LAW. EXCEPT WHEN OTHERWISE STATED IN WRITING THE COPYRIGHT HOLDERS AND/OR OTHER PARTIES PROVIDE THE PROGRAM "AS IS" WITHOUT WARRANTY OF ANY KIND, EITHER EXPRESSED OR IMPLIED, INCLUDING BUT NOT LIMITED TO, THE IMPLIED WARRANTIES OF MERCHANTABILITY AND FITNESS FOR A PARTICULAR PURPOSE. THE ENTIRE RISK AS TO THE QUALITY AND PERFORMANCE OF THE PROGRAM IS WITH YOU. SHOULD THE PROGRAM PROVE DEFECTIVE, YOU ASSUME THE COST OF ALL NECESSARY SERVICING, REPAIR OR CORRECTION.

#### 16. Limitation of Liability.

IN NO EVENT UNLESS REQUIRED BY APPLICABLE LAW OR AGREED TO IN WRITING WILL ANY COPYRIGHT HOLDER, OR ANY OTHER PARTY WHO MODIFIES AND/ OR CONVEYS THE PROGRAM AS PERMITTED ABOVE, BE LIABLE TO YOU FOR DAMAGES, INCLUDING ANY GENERAL, SPECIAL, INCIDENTAL OR CONSEQUENTIAL DAMAGES ARISING OUT OF THE USE OR INABILITY TO USE THE PROGRAM (INCLUDING BUT NOT LIMITED TO LOSS OF DATA OR DATA BEING BENDERED INACCURATE OR LOSSES SUSTAINED BY YOU OR THIRD PARTIES OR A FAILURE OF THE PROGRAM TO OPERATE WITH ANY OTHER PROGRAMS), EVEN IF SUCH HOLDER OR OTHER PARTY HAS BEEN ADVISED OF THE POSSIBILITY OF SUCH DAMAGES.

#### 17. Interpretation of Sections 15 and 16.

If the disclaimer of warranty and limitation of liability provided above cannot be given local legal effect according to their terms, reviewing courts shall apply local law that most closely approximates an absolute waiver of all civil liability in connection with the Program, unless a warranty or assumption of liability accompanies a copy of the Program in return for a fee.

#### END OF TERMS AND CONDITIONS

#### GNU LESSER GENERAL PUBLIC LICENSE

Version 2.1, February 1999

Copyright (C) 1991, 1999 Free Software Foundation, Inc. 51Franklin Street, Fifth Floor, Boston, MA 02110-1301

USA Everyone is permitted to copy and distribute verbatim copies of this license document, but changing it is not allowed. [This is the first released version of the Lesser GPL. It also counts as the successor of the GNU Library Public License, version 2, hence the version number 2.1.]

#### Preamble

The licenses for most software are designed to take away your freedom to share and change it. By contrast, the GNU General Public Licenses are intended to guarantee your freedom to share and change free software to make sure the software is free for all its users.

This license, the Lesser General Public License, applies to some specially designated software packages-typically libraries-of the Free Software Foundation and other authors who decide to use it. You can use it too, but we suggest you first think carefully about whether this license or the ordinary General Public License is the better strategy to use in any particular case, based on the explanations below. When we speak of free software, we are referring to freedom of use, not price. Our General Public Licenses are designed to make sure that you have the freedom to distribute copies of free software (and charge for this service if you wish); that you receive source code or can get it if you want it; that

you can change the software and use pieces of it in new free programs; and that you are informed that you can do these things.

To protect your rights, we need to make restrictions that forbid distributors to deny you these rights or to ask you to surrender these rights. These restrictions translate to certain responsibilities for you if you distribute copies of the library or if you modify it.

For example, if you distribute copies of the library, whether gratis or for a fee, you must give the recipients all the rights that we gave you. You must make sure that they, too, receive or can get the source code. If you link other code with the library, you must provide complete object files to the recipients, so that they can relink them with the library after making changes to the library and recompiling it. And you must show them these terms so they know their rights. We protect your rights with a two-step method: (1) we copyright the library, and (2) we offer you this license, which gives you legal permission to copy, distribute and/or modify the library. To protect each distributor, we want to make it very clear that there is no warranty for the free library. Also, if the library is modified by someone else and passed on, the recipients should know that what they have is not the original version, so that the original author's reputation will not be affected by problems that might be introduced by others.

Finally, software patents pose a constant threat to the existence of any free program. We wish to make sure that a company cannot effectively restrict the users of a free program by obtaining a restrictive license from a patent holder. Therefore, we insist that any patent license obtained for a version of the library must be consistent with the full freedom of use specified in this license. Most GNU software, including some libraries, is covered by the ordinary GNU General Public License. This license, the GNU Lesser General Public License, applies to certain designated libraries, and is quite different from the ordinary General Public License. We use this license for certain libraries in order to permit linking those libraries into non-free programs.

When a program is linked with a library, whether statically or using a shared library, the combination of the two is legally speaking a combined work, a derivative of the original library.

The ordinary General Public License therefore permits such linking only if the entire combination fits its criteria of freedom.

The Lesser General Public License permits more lax criteria for linking other code with the library. We call this license the "Lesser" General Public License because it does Less to protect the user's freedom than the ordinary General Public License. It also provides other free software developers Less of an advantage over competing non-free programs. These disadvantages are the reason we use the ordinary General Public License for many libraries.

However, the Lesser license provides advantages in certain special circumstances.

For example, on rare occasions, there may be a special need to encourage the widest possible use of a certain library, so that it becomes a de-facto standard. To achieve this, nonfree programs must be allowed to use the library. A more frequent case is that a free library does the same job as widely used non-free libraries. In this case, there is little to gain by limiting the free library to free software only, so we use the Lesser General Public License.

In other cases, permission to use a particular library in nonfree programs enables a greater number of people to use a large body of free software. For example, permission to use the GNU C Library in non-free programs enables many more people to use the whole GNU operating system, as well as its variant, the GNU/ Linux operating system.

Although the Lesser General Public License is Less protective of the users' freedom, it does ensure that the user of a program that is linked with the Library has the freedom and the wherewithal to run that program using a modified version of the Library. The precise terms and conditions for copying, distribution and modification follow. Pay close attention to the difference between a "work based on the library" and a "work that uses the library". The former contains code derived from the library, whereas the latter must be combined with the library in order to run.

### TERMS AND CONDITIONS FOR COPYING, DISTRIBUTION AND MODIFICATION

0. This License Agreement applies to any software library or other program which contains a notice placed by the copyright holder or other authorized party saying it may be distributed under the terms of this Lesser General Public License (also called "this License"). Each licensee is addressed as "you".

A "library" means a collection of software functions and/ or data prepared so as to be conveniently linked with application programs (which use some of those functions and data) to form executables.

The "Library", below, refers to any such software library or work which has been distributed under these terms. A "work based on the Library" means either the Library or any derivative work under copyright law: that is to say, a work containing the Library or a portion of it, either verbatim or with modifications and/or translated straightforwardly into another language. (Hereinafter, translation is included without limitation in the term "modification".) "Source code" for a work means the preferred form of the work for making modifications to it. For a library, complete source code means all the source code for all modules it contains, plus any associated interface definition files, plus the scripts used to control compilation and installation of the library.

Activities other than copying, distribution and modification are not covered by this License; they are outside its scope. The act of running a program using the Library is not restricted, and output from such a program is covered only if its contents constitute a work based on the Library (independent of the use of the Library in a tool for writing it). Whether that is true depends on what the Library does and what the program that uses the Library does.

- 1. You may copy and distribute verbatim copies of the Library's complete source code as you receive it, in any medium, provided that you conspicuously and appropriately publish on each copy an appropriate copyright notice and disclaimer of warranty; keep intact all the notices that refer to this License and to the absence of any warranty; and distribute a copy of this License along with the Library. You may charge a fee for the physical act of transferring a copy, and you may at your option offer warranty protection in exchange for a fee.
- 2. You may modify your copy or copies of the Library or any portion of it, thus forming a work based on the Library, and copy and distribute such modifications or work under the terms of Section 1 above, provided that you also meet all of these conditions:
	- a) The modified work must itself be a software library.
	- b) You must cause the files modified to carry prominent notices stating that you changed the files and the date of any change. c) You must cause the whole of the work to be licensed at no charge to all third parties under the terms of this License. d) If a facility in the modified Library refers to a function or a table of data to be supplied by an application program that uses the facility, other than as an argument passed when

the facility is invoked, then you must make a good faith effort to ensure that, in the event an application does not supply such function or table, the facility still operates, and performs whatever part of its purpose remains meaningful. (For example, a function in a library to compute square roots has a purpose that is entirely well-defined independent of the application. Therefore, Subsection 2d requires that any application-supplied function or table used by this function must be optional: if the application does not supply it, the square root function must still compute square roots.) These requirements apply to the modified work as a whole.<br>If identifiable sections of that work are not derived If identifiable sections of that work are not derived from the Library, and can be reasonably considered independent and separate works in themselves, then this License, and its terms, do not apply to those sections when you distribute them as separate works. But when you distribute the same sections as part of a whole which is a work based on the Library, the distribution of the whole must be on the terms of this License, whose permissions for other licensees extend to the entire whole, and thus to each and every part regardless of who wrote it.

Thus, it is not the intent of this section to claim rights or contest your rights to work written entirely by you; rather, the intent is to exercise the right to control the distribution of derivative or collective works based on the Library. In addition, mere aggregation of another work not based on the Library with the Library (or with a work based on the Library) on a volume of a storage or distribution medium does not bring the other work under the scope of this License.

- 3. You may opt to apply the terms of the ordinary GNU General Public License instead of this License to a given copy of the Library. To do this, you must alter all the notices that refer to this License, so that they refer to the ordinary GNU General Public License, version 2, instead of to this License. (If a newer version than version 2 of the ordinary GNU General Public License has appeared, then you can specify that version instead if you wish.) Do not make any other change in these notices. Once this change is made in a given copy, it is irreversible for that copy, so the ordinary GNU General Public License applies to all subsequent copies and derivative works made from that copy. This option is useful when you wish to copy part of the code of the Library into a program that is not a library.
- 4. You may copy and distribute the Library (or a portion or derivative of it, under Section 2) in object code or executable form under the terms of Sections 1 and 2 above provided t hat you accompany it with the complete corresponding machine-readable source code, which must be distributed under the terms of Sections 1 and 2 above on a medium customarily used for software interchange.

If distribution of object code is made by offering access to copy from a designated place, then offering equivalent access to copy the source code from the same place satisfies the requirement to distribute the source code, even though third parties are not compelled to copy the source along with the object code.

5. A program that contains no derivative of any portion of the Library, but is designed to work with the Library by being compiled or linked with it, is called a "work that uses the Library". Such a work, in isolation, is not a derivative work of the Library, and therefore falls outside the scope of this License.

However, linking a "work that uses the Library" with the Library creates an executable that is a derivative of the

Library (because it contains portions of the Library), rather than a "work that uses the library". The executable is therefore covered by this License. Section 6 states terms for distribution of such executables.

When a "work that uses the Library" uses material from a header file that is part of the Library, the object code for the work may be a derivative work of the Library even though the source code is not. Whether this is true is especially significant if the work can be linked without the Library, or if the work is itself a library. The threshold for this to be true is not precisely defined by law.

If such an object file uses only numerical parameters, data structure layouts and accessors, and small macros and small inline functions (ten lines or less in length), then the use of the object file is unrestricted, regardless of whether it is legally a derivative work. (Executables containing this object code plus portions of the Library will still fall under Section 6.) Otherwise, if the work is a derivative of the Library, you may distribute the object code for the work under the terms of Section 6. Any executables containing that work also fall under Section 6, whether or not they are linked directly with the Library itself.

- 6. As an exception to the Sections above, you may also combine or link a "work that uses the Library" with the Library to produce a work containing portions of the Library, and distribute that work under terms of your choice, provided that the terms permit modification of the work for the customer's own use and reverse engineering for debugging such modifications. You must give prominent notice with each copy of the work that the Library is used in it and that the Library and its use are covered by this License. You must supply a copy of this License. If the work during execution displays copyright notices, you must include the copyright notice for the Library among them, as well as a reference directing the user to the copy of this License. Also, you must do one of these things:
	- a) Accompany the work with the complete corresponding machine-readable source code for the Library including whatever changes were used in the work (which must be distributed under Sections 1 and 2 above); and, if the work is an executable linked with the Library, with the complete machine readable "work that uses the Library", as object code and/or source code, so that the user can modify the Library and then relink to produce a modified executable containing the modified Library. (It is understood that the user who changes the contents of definitions files in the Library will not necessarily be able to recompile the application to use the modified definitions.)
	- b) Use a suitable shared library mechanism for linking withthe Library. A suitable mechanism is one that (1) uses at run time a copy of the library already present on the user's computer system, rather than copying library functions into the executable, and (2) will operate properly with a modified version of the library, if the user installs one, as long as the modified version is interface-compatible with the version that the work was made with.
	- c) Accompany the work with a written offer, valid for at least three years, to give the same user the materials specified in Subsection 6a, above, for a charge no more than the cost of performing this distribution.
	- d) If distribution of the work is made by offering access to copy from a designated place, offer equivalent access to copy the above specified materials from the same place.
- e) Verify that the user has already received a copy of these materials or that you have already sent this user a copy. For an executable, the required form of the "work that uses the Library" must include any data and utility programs needed for reproducing the executable from it. However, as a special exception, the materials to be distributed need not include anything that is normally distributed (in either source or binary form) with the major components (compiler, kernel, and so on) of the operating system on which the executable runs, unless that component itself accompanies the executable. It may happen that this requirement contradicts the license restrictions of other proprietary libraries that do not normally accompany the operating system. Such a contradiction means you cannot use both them and the Library together in an executable that you distribute.
- 7. You may place library facilities that are a work based on the Library side-by-side in a single library together with other library facilities not covered by this License, and distribute such a combined library, provided that the separate distribution of the work based on the Library and of the other library facilities is otherwise permitted, and provided that you do these two things:
	- a) Accompany the combined library with a copy of the same work based on the Library, uncombined with any other library facilities. This must be distributed under the terms of the Sections above.
	- b) Give prominent notice with the combined library of the fact that part of it is a work based on the Library, and explaining where to find the accompanying uncombined form of the same work.
- 8. You may not copy, modify, sublicense, link with, or distribute the Library except as expressly provided under this License. Any attempt otherwise to copy, modify, sublicense, link with, or distribute the Library is void, and will automatically terminate your rights under this License. However, parties who have received copies, or rights, from you under this License will not have their licenses terminated so long as such parties remain in full compliance.
- 9. You are not required to accept this License, since you have not signed it. However, nothing else grants you permission to modify or distribute the Library or its derivative works. These actions are prohibited by law if you do not accept this License. Therefore, by modifying or distributing the Library (or any work based on the Library), you indicate your acceptance of this License to do so, and all its terms and conditions for copying, distributing or modifying the Library or works based on it.
- 10. Each time you redistribute the Library (or any work based on the Library), the recipient automatically receives a license from the original licensor to copy, distribute, link with or modify the Library subject to these terms and conditions. You may not impose any further restrictions on the recipients' exercise of the rights granted herein. You are not responsible for enforcing compliance by third parties with this License.
- 11. If, as a consequence of a court judgment or allegation of patent infringement or for any other reason (not limited to patent issues), conditions are imposed on you (whether by court order, agreement or otherwise) that contradict the conditions of this License, they do not excuse you from the conditions of this License. If you cannot istribute so as to satisfy simultaneously your obligations nder this License and any other pertinent obligations, then as a consequence you may not distribute the Library at all. For example, if a patent license would not permit royalty free redistribution of the Library by all those who receive copies directly or indirectly through you, then the only way you could satisfy both it and this License would be to refrain entirely from distribution of the Library.

If any portion of this section is held invalid or unenforceable under any particular circumstance, the balance of the section is intended to apply, and the section as a whole is intended to apply in other circumstances.

It is not the purpose of this section to induce you to infringe any patents or other property right claims or to contest validity of any such claims; this section has the sole purpose of protecting the integrity of the free software distribution system which is implemented by public license practices. Many people have made generous contributions to the wide range of software distributed through that system in reliance on consistent application of that system; it is up to the author/donor to decide if he or she is willing to distribute software through any other system and a licensee cannot impose that choice. This section is intended to make thoroughly clear what is believed to be a consequence of the rest of this License.

- 12. If the distribution and/or use of the Library is restricted in certain countries either by patents or by copyrighted interfaces, the original copyright holder who places the Library under this License may add an explicit geographical distribution limitation excluding those countries, so that distribution is permitted only in or among countries not thus excluded. In such case, this License incorporates the limitation as if written in the body of this License.
- 13. The Free Software Foundation may publish revised and/ or new versions of the Lesser General Public License from time to time. Such new versions will be similar in spirit to the present version, but may differ in detail to address new problems or concerns. Each version is given a distinguishing version number. If the Library specifies a version number of this License which applies to it and "any later version", you have the option of following the terms and conditions either of that version or of any later version published by the Free Software Foundation. If the Library does not specify a license version number, you may choose any version ever published by the Free Software Foundation.
- 14. If you wish to incorporate parts of the Library into other free programs whose distribution conditions are incompatible with these, write to the author to ask for permission. For software which is copyrighted by the Free Software Foundation, write to the Free Software Foundation; we sometimes make exceptions for this. Our decision will be guided by the two goals of preserving the free status of all derivatives of our free software and of promoting the sharing and reuse of software generally.

### NO WARRANTY

- 15. BECAUSE THE LIBRARY IS LICENSED FREE OF CHARGE, THERE IS NO WARRANTY FOR THE LIBRARY, TO THE EXTENT PERMITTED BY APPLICABLE LAW. EXCEPT WHEN OTHERWISE STATED IN WRITING THE COPYRIGHT HOLDERS AND/OR OTHER PARTIES PROVIDE THE LIBRARY "AS IS" WITHOUT WARRANTY OF ANY KIND, EITHER EXPRESSED OR IMPLIED, INCLUDING, BUT NOT LIMITED TO, THE IMPLIED WARRANTIES OF MERCHANTABILITY AND FITNESS FOR A PARTICULAR PURPOSE. THE ENTIRE RISK AS TO THE QUALITY AND PERFORMANCE OF THE LIBRARY IS WITH YOU. SHOULD THE LIBRARY PROVE DEFECTIVE, YOU ASSUME THE COST OF ALL NECESSARY SERVICING, REPAIR OR CORRECTION.
- 16. IN NO EVENT UNLESS REQUIRED BY APPLICABLE LAW OR AGREED TO IN WRITING WILL ANY COPYRIGHT HOLDER, OR ANY OTHER PARTY WHO MAY MODIFY AND/OR REDISTRIBUTE THE LIBRARY AS PERMITTED ABOVE, BE LIABLE TO YOU FOR

DAMAGES, INCLUDING ANY GENERAL, SPECIAL, INCIDENTAL OR CONSEQUENTIAL DAMAGES<br>ARISING OUT OF THE USE OR INABILITY TO USE THE ARISING OUT OF THE USE OR INABILITY TO USE THE LIBRARY (INCLUDING BUT NOT LIMITED TO LOSS OF DATA OR DATA BEING RENDERED INACCURATE OR LOSSES SUSTAINED BY YOU OR THIRD PARTIES OR A FAILURE OF THE LIBRARY TO OPERATE WITH ANY OTHER SOFTWARE), EVEN IF SUCH HOLDER OR OTHER PARTY HAS BEEN ADVISED OF THE POSSIBILITY OF SUCH DAMAGES.

### END OF TERMS AND CONDITIONS

#### How to Apply These Terms to Your New Libraries

If you develop a new library, and you want it to be of the greatest possible use to the public, we recommend making it free software that everyone can redistribute and change. You can do so by permitting redistribution under these terms (or, alternatively, under the terms of the ordinary General Public License).

To apply these terms, attach the following notices to the library. It is safest to attach them to the start of each source file to most effectively convey the exclusion of warranty; and each file should have at least the "copyright" line and a pointer to where the full notice is found. one line to give the library's name and an idea of what it does.

#### Copyright (C) year name of author

This library is free software; you can redistribute it and/ or modify it under the terms of the GNU Lesser General Public License as published by the Free Software Foundation; either version 2.1 of the License, or (at your option) any later version.

This library is distributed in the hope that it will be useful, but WITHOUT ANY WARRANTY; without even the implied warranty of MERCHANTABILITY or FITNESS FOR A PARTICULAR PURPOSE. See the GNU Lesser General Public License for more details.

You should have received a copy of the GNU Lesser General Public License along with this library; if not, write to the Free Software Foundation, Inc., 51 Franklin Street, Fifth Floor, Boston, MA 02110-1301 USA Also add information on how to contact you by electronic and paper mail. You should also get your employer (if you work as a programmer) or your school, if any, to sign a "copyright disclaimer" for the library, if necessary. Here is a sample; alter the names: Yoyodyne, Inc., hereby disclaims all copyright interest in the library 'Frob' (a library for tweaking knobs) written by James Random Hacker. signature of Ty Coon, 1 April 1990 Ty Coon, President of Vice.

#### Copyright (c) 1998-2000 University College London

All rights reserved.

Redistribution and use in source and binary forms, with or without modification, is permitted provided that the following conditions are met:

- 1. Redistributions of source code must retain the above copyright notice, this list of conditions and the following disclaimer.
- 2. Redistributions in binary form must reproduce the above copyright notice, this list of conditions and the following disclaimer in the documentation and/or other materials provided with the distribution.
- 3. All advertising materials mentioning features or use of this software must display the following acknowledgement: This product includes software developed by the

Computer Science Department at University College London

4. Neither the name of the University nor of the Department may be used to endorse or promote products derived from this software without specific prior written permission.

THIS SOFTWARE IS PROVIDED BY THE AUTHORS AND CONTRIBUTORS "AS IS" AND ANY EXPRESSED OR IMPLIED WARRANTIES, INCLUDING, BUT NOT LIMITED TO, THE IMPLIED WARRANTIES OF MERCHANTABILITY AND FITNESS FOR A PARTICULAR PURPOSE ARE DISCLAIMED. IN NO EVENT SHALL THE AUTHORS OR CONTRIBUTORS BE LIABLE FOR ANY DIRECT,<br>INDIRECT, INCIDENTAL, SPECIAL, EXEMPLARY, OR INDIRECT, INCIDENTAL, SPECIAL, EXEMPLARY, OR CONSEQUENTIAL DAMAGES (INCLUDING, BUT NOT LIMITED TO, PROCUREMENT OF SUBSTITUTE GOODS OR SERVICES; LOSS OF USE, DATA, OR PROFITS; OR BUSINESS INTERRUPTION) HOWEVER CAUSED AND ON ANY THEORY OF LIABILITY, WHETHER IN CONTRACT, STRICT LIABILITY, OR TORT (INCLUDING NEGLIGENCE OR OTHERWISE) ARISING IN ANY WAY OUT OF THE USE OF THIS SOFTWARE, EVEN IF ADVISED OF THE POSSIBILITY OF SUCH DAMAGE.

#### Copyright (c) 2004, Jan Kneschke, incremental

All rights reserved.

Redistribution and use in source and binary forms, with or without modification, are permitted provided that the following conditions are met:

- Redistributions of source code must retain the above copyright notice, this list of conditions and the following disclaimer.
- Redistributions in binary form must reproduce the above copyright notice, this list of conditions and the following disclaimer in the documentation and/or other materials provided with the distribution.
- Neither the name of the 'incremental' nor the names of its contributors may be used to endorse or promote products derived from this software without specific prior written permission.

THIS SOFTWARE IS PROVIDED BY THE COPYRIGHT HOLDERS AND CONTRIBUTORS "AS IS" AND ANY EXPRESS OR IMPLIED WARRANTIES, INCLUDING, BUT NOT LIMITED TO, THE IMPLIED WARRANTIES OF MERCHANTABILITY AND FITNESS FOR A PARTICULAR PURPOSE ARE DISCLAIMED. IN NO EVENT SHALL THE COPYRIGHT OWNER OR CONTRIBUTORS BE LIABLE FOR ANY DIRECT, INDIRECT, INCIDENTAL SPECIAL, EXEMPLARY, OR CONSEQUENTIAL DAMAGES (INCLUDING, BUT NOT LIMITED TO, PROCUREMENT OF SUBSTITUTE GOODS OR SERVICES; LOSS OF USE, DATA, OR PROFITS; OR BUSINESS INTERRUPTION) HOWEVER CAUSED AND ON ANY THEORY OF LIABILITY, WHETHER IN CONTRACT, STRICT LIABILITY, OR TORT (INCLUDING NEGLIGENCE OR OTHERWISE) ARISING IN ANY WAY OUT OF THE USE OF THIS SOFTWARE, EVEN IF ADVISED OF THE POSSIBILITY OF SUCH DAMAGE.

#### Copyright (c) 2004, Kneschke, incremental

All rights reserved.

Redistribution and use in source and binary forms, with or without modification, are permitted provided that the following conditions are met :

- Redistributions of source code must retain the above copyright notice, this list of conditions and the following disclaimer.

- Redistributions in binary form must reproduce the above copyright notice, this list of conditions and the following disclaimer in the documentation and/or other materials provided with the distribution.
- Neither the name of the 'incremental' nor the names of its contributors may be used to endorse or promote products derived from this software without specific prior written permission.

THIS SOFTWARE IS PROVIDED BY THE COPYRIGHT HOLDERS AND CONTRIBUTORS "AS IS" AND ANY EXPRESS OR IMPLIED WARRANTIES, INCLUDING, BUT NOT LIMITED TO, THE IMPLIED WARRANTIES OF MERCHANTABILITY AND FITNESS FOR A PARTICULAR PURPOSE ARE DISCLAIMED. IN NO EVENT SHALL THE COPYRIGHT OWNER OR CONTRIBUTORS BE LIABLE FOR ANY DIRECT, INDIRECT, INCIDENTAL, SPECIAL, EXEMPLARY, OR CONSEQUENTIAL DAMAGES (INCLUDING, BUT NOT LIMITED TO, PROCUREMENT OF SUBSTITUTE GOODS OR SERVICES; LOSS OF USE, DATA, OR PROFITS; OR BUSINESS INTERRUPTION) HOWEVER CAUSED AND ON ANY THEORY OF LIABILITY, WHETHER IN CONTRACT, STRICT LIABILITY, OR TORT (INCLUDING NEGLIGENCE OR OTHERWISE) ARISING IN ANY WAY OUT OF THE USE OF THIS SOFTWARE, EVEN IF ADVISED OF THE POSSIBILITY OF SUCH DAMAGE.

#### Copyright (c) 2005-2010, Thomas BERNARD

All rights reserved.

Redistribution and use in source and binary forms, with or without modification, are permitted provided that the following conditions are met:

- \* Redistributions of source code must retain the above copyright notice, this list of conditions and the following disclaimer.
- \* Redistributions in binary form must reproduce the above copyright notice, this list of conditions and the following disclaimer in the documentation and/or other materials provided with the distribution.
- \* The name of the author may not be used to endorse or promote products derived from this software without specific prior written permission.

THIS SOFTWARE IS PROVIDED BY THE COPYRIGHT HOLDERS AND CONTRIBUTORS "AS IS" AND ANY EXPRESS OR IMPLIED WARRANTIES, INCLUDING, BUT NOT LIMITED TO, THE IMPLIED WARRANTIES OF MERCHANTABILITY AND FITNESS FOR A PARTICULAR PURPOSE ARE DISCLAIMED. IN NO EVENT SHALL THE COPYRIGHT OWNER OR CONTRIBUTORS BE LIABLE FOR ANY DIRECT, INDIRECT, INCIDENTAL, SPECIAL, EXEMPLARY, OR CONSEQUENTIAL DAMAGES (INCLUDING, BUT NOT LIMITED TO, PROCUREMENT OF SUBSTITUTE GOODS OR SERVICES; LOSS OF USE, DATA, OR PROFITS; OR BUSINESS INTERRUPTION) HOWEVER CAUSED AND ON ANY THEORY OF LIABILITY, WHETHER IN CONTRACT, STRICT LIABILITY, OR TORT (INCLUDING NEGLIGENCE OR OTHERWISE) ARISING IN ANY WAY OUT OF THE USE OF THIS SOFTWARE, EVEN IF ADVISED OF THE POSSIBILITY OF SUCH DAMAGE.

#### The MIT License

Copyright (c) 1996 by Internet Software Consortium

Copyright (c) 2005-2010 Sam Stephenson

Permission is hereby granted, free of charge, to any person obtaining a copy of this software and associated documentation files (the "Software"), to deal in the Software without restriction, including without limitation the rights to use, copy, modify, merge, publish, distribute, sublicense,

and/or sell copies of the Software, and to permit persons to whom the Software is furnished to do so, subject to the following conditions:

THE SOFTWARE IS PROVIDED "AS IS", WITHOUT WARRANTY OF ANY KIND, EXPRESS OR IMPLIED, INCLUDING BUT NOT LIMITED TO THE WARRANTIES OF MERCHANTABILITY, FITNESS FOR A PARTICULAR PURPOSE AND NONINFRINGEMENT. IN NO EVENT SHALL THE AUTHORS OR COPYRIGHT HOLDERS BE LIABLE FOR ANY CLAIM, DAMAGES OR OTHER LIABILITY, WHETHER IN AN ACTION OF CONTRACT, TORT OR OTHERWISE, ARISING FROM, OUT OF OR IN CONNECTION WITH THE SOFTWARE OR THE USE OR OTHER DEALINGS IN THE SOFTWARE.

#### libxml2 License

Except where otherwise noted in the source code (e.g. the files hash.c, list.c and the trio files, which are covered by a similar licence but with different Copyright notices) all the files are:

Copyright (C) 1998-2003 Daniel Veillard. All Rights Reserved.

Permission is hereby granted, free of charge, to any person obtaining a copy of this software and associated documentation files (the "Software"), to deal in the Software without restriction, including without limitation the rights to use, copy, modify, merge, publish, distribute, sublicense, and/or sell copies of the Software, and to permit persons to whom the Software is furnished to do so, subject to the following conditions:

The above copyright notice and this permission notice shall be included in all copies or substantial portions of the Software.

THE SOFTWARE IS PROVIDED "AS IS", WITHOUT WARRANTY OF ANY KIND, EXPRESS OR IMPLIED, INCLUDING BUT NOT LIMITED TO THE WARRANTIES OF MERCHANTABILITY, FITNESS FOR A PARTICULAR PURPOSE AND NONINFRINGEMENT. IN NO EVENT SHALL THE DANIEL VEILLARD BE LIABLE FOR ANY CLAIM. DAMAGES OR OTHER LIABILITY, WHETHER IN AN ACTION OF CONTRACT, TORT OR OTHERWISE, ARISING FROM, OUT OF OR IN CONNECTION WITH THE SOFTWARE OR THE USE OR OTHER DEALINGS IN THE SOFTWARE.

Except as contained in this notice, the name of Daniel Veillard shall not be used in advertising or otherwise to promote the sale, use or other dealings in this Software without prior written authorization from him.

### OpenSSL LICENSE

Copyright (c) 1998-2006 The OpenSSL Project. All rights

reserved. Redistribution and use in source and binary forms, with or without modification, are permitted provided that the following conditions are met:

- 1. Redistributions of source code must retain the above copyright notice, this list of conditions and the following disclaimer.
- 2. Redistributions in binary form must reproduce the above copyright notice, this list of conditions and the following disclaimer in the documentation and/or other materials provided with the distribution.
- 3. All advertising materials mentioning features or use of this software must display the following acknowledgment: "This product includes software developed by the OpenSSL Project for use in the OpenSSL Toolkit. (http:// www. openssl.org/)"
- 4. The names "OpenSSL Toolkit" and "OpenSSL Project" must not be used to endorse or promote products derived

from this software without prior written permission. For written permission, please contact openssl-core@ openssl.org.

- 5. Products derived from this software may not be called "OpenSSL" nor may "OpenSSL" appear in their names without prior written permission of the OpenSSL Project.
- 6. Redistributions of any form whatsoever must retain the following acknowledgment: "This product includes software developed by the OpenSSL Project for use in the OpenSSL Toolkit (http://www.openssl.org/)"

THIS SOFTWARE IS PROVIDED BY THE OpenSSL PROJECT "AS IS" AND ANY EXPRESSED OR IMPLIED WARRANTIES, INCLUDING, BUT NOT LIMITED TO, THE IMPLIED WARRANTIES OF MERCHANTABILITY AND FITNESS FOR A PARTICULAR PURPOSE ARE DISCLAIMED. IN NO EVENT SHALL THE OpenSSL PROJECT OR ITS CONTRIBUTORS BE LIABLE FOR ANY DIRECT, INDIRECT, INCIDENTAL, SPECIAL, EXEMPLARY, OR CONSEQUENTIAL DAMAGES (INCLUDING, BUT NOT LIMITED TO, PROCUREMENT OF SUBSTITUTE GOODS OR SERVICES; LOSS OF USE, DATA, OR PROFITS; OR BUSINESS INTERRUPTION) HOWEVER CAUSED AND ON ANY THEORY OF LIABILITY, WHETHER IN CONTRACT, STRICT LIABILITY, OR TORT (INCLUDING NEGLIGENCE OR OTHERWISE) ARISING IN ANY WAY OUT OF THE USE OF THIS SOFTWARE, EVEN IF ADVISED OF THE POSSIBILITY OF SUCH DAMAGE. This product includes cryptographic software written by Eric Young (eay@cryptsoft.com). This product includes software written by Tim Hudson(tjh@ cryptsoft.com).

#### Original SSLEAY License

Copyright (C) 1995-1998 Eric Young (eay@cryptsoft. com)

All rights reserved. This package is an SSL implementation written by Eric Young (eay@cryptsoft. com). The implementation was written so as to conform with Netscapes SSL. This library is free for commercial and non-commercial use as long as the following conditions are aheared to. The following conditions apply to all code found in this distribution, be it the RC4, RSA, lhash, DES, etc., code; not just the SSL code. The SSL documentation included with this distribution is covered by the same copyright terms except that the holder is Tim Hudson (tjh@cryptsoft.com). Copyright remains Eric Young's, and as such any Copyright notices in the code are not to be removed. If this package is used in a product, Eric Young should be given attribution as the author of the parts of the library used. This can be in the form of a textual message at program startup or in documentation (online or textual) provided with the package. Redistribution and use in source and binary forms, with or without modification, are permitted provided that the following conditions are met:

- 1. Redistributions of source code must retain the copyright notice, this list of conditions and the following disclaimer.
- 2. Redistributions in binary form must reproduce the above copyright notice, this list of conditions and the following disclaimer in the documentation and/or other materials provided with the distribution.
- 3. All advertising materials mentioning features or use of this software must display the following acknowledgement:

"This product includes cryptographic software written by Eric Young (eay@ cryptsoft.com)" The word 'cryptographic' can be left out if the rouines from the library being used are not cryptographic related :-).

4. If you include any Windows specific code (or a derivative thereof) from the apps directory (application code) you must include an acknowledgement: "This product includes software written by Tim Hudson (tjh@cryptsoft.com)"

THIS SOFTWARE IS PROVIDED BY ERIC YOUNG ''AS IS AND ANY EXPRESS OR IMPLIED WARRANTIES, INCLUDING, BUT NOT LIMITED TO, THE IMPLIED WARRANTIES OF MERCHANTABILITY AND FITNESS FOR A PARTICULAR PURPOSE ARE DISCLAIMED. IN NO EVENT SHALL THE AUTHOR OR CONTRIBUTORS BE LIABLE FOR ANY DIRECT, INDIRECT, INCIDENTAL, SPECIAL, EXEMPLARY, OR CONSEQUENTIAL DAMAGES (INCLUDING, BUT NOT LIMITED TO, PROCUREMENT OF SUBSTITUTE GOODS OR SERVICES; LOSS OF USE, DATA, OR PROFITS; OR BUSINESS INTERRUPTION) HOWEVER CAUSED AND ON ANY THEORY OF LIABILITY, WHETHER IN CONTRACT, STRICT LIABILITY, OR TORT (INCLUDING NEGLIGENCE OR OTHERWISE) ARISING IN ANY WAY OUT OF THE USE OF THIS SOFTWARE, EVEN IF ADVISED OF THE POSSIBILITY OF SUCH DAMAGE.

The licence and distribution terms for any publically available version or derivative of this code cannot be changed. i.e. this code cannot simply be copied and put under another distribution licence [including the GNU Public Licence.]

The PHP License, version 3.01

Copyright (c) 1999 - 2012 The PHP Group. All rights reserved.

Redistribution and use in source and binary forms, with or without modification, is permitted provided that the following conditions are met:

- 1. Redistributions of source code must retain the above copyright notice, this list of conditions and the following disclaimer.
- 2. Redistributions in binary form must reproduce the above copyright notice, this list of conditions and the following disclaimer in the documentation and/or other materials provided with the distribution.
- 3. The name "PHP" must not be used to endorse or promote products derived from this software without prior written permission. For written permission, please contact group@php.net.
- 4. Products derived from this software may not be called "PHP", nor may "PHP" appear in their name, without prior written permission from group@php.net. You may indicate that your software works in conjunction with PHP by saying "Foo for PHP" instead of calling it "PHP Foo" or "phpfoo"

5. The PHP Group may publish revised and/or new versions of the license from time to time. Each version will be given a distinguishing version number. Once covered code has been published under a particular version of the license, you may always continue to use it under the terms of that version. You may also choose to use such covered code under the terms of any subsequent version of the license published by the PHP Group. No one other than the PHP Group has the right to modify the terms applicable to covered code created under this License.

6. Redistributions of any form whatsoever must retain the following acknowledgment:

"This product includes PHP software, freely available from <http://www.php.net/software/>".

THIS SOFTWARE IS PROVIDED BY THE PHP DEVELOPMENT TEAM "AS IS" AND ANY EXPRESSED OR IMPLIED WARRANTIES, INCLUDING, BUT NOT LIMITED TO, THE IMPLIED WARRANTIES OF MERCHANTABILITY AND FITNESS FOR A PARTICULAR PURPOSE ARE DISCLAIMED. IN NO EVENT SHALL THE PHP DEVELOPMENT TEAM OR ITS CONTRIBUTORS BE LIABLE FOR ANY DIRECT, INDIRECT, INCIDENTAL, SPECIAL, EXEMPLARY, OR CONSEQUENTIAL DAMAGES (INCLUDING, BUT NOT LIMITED TO, PROCUREMENT OF SUBSTITUTE GOODS OR SERVICES; LOSS OF USE, DATA, OR PROFITS; OR BUSINESS INTERRUPTION) HOWEVER CAUSED AND ON ANY THEORY OF LIABILITY, WHETHER IN CONTRACT, STRICT LIABILITY, OR TORT (INCLUDING NEGLIGENCE OR OTHERWISE) ARISING IN ANY WAY OUT OF THE USE OF THIS SOFTWARE, EVEN IF ADVISED OF THE POSSIBILITY OF SUCH DAMAGE.

----------------------------------------------------------------------

This software consists of voluntary contributions made by many individuals on behalf of the PHP Group. The PHP Group can be contacted via Email at group@

php.net.

For more information on the PHP Group and the PHP project, please see <http://www.php.net>.

PHP includes the Zend Engine, freely available at <http:// www.zend.com>.

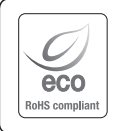

Na wszystkich etapach produkcji firma Samsung Techwin dba o środowisko naturalne iwykonuje wiele działań dążąc do dostarczenia klientom produktów niegroźnych dla środowiska. Oznaczenie "Eco" świadczy o tym, że firma Samsung Techwin wytwarza produkty nieszkodliwe dla środowiska oraz wskazuje, że niniejszy produkt spełnia wymagania przedstawione w dyrektywie RoHS obowiązującej w UE.

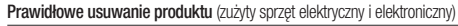

To oznaczenie umieszczone na produkcie, akcesoriach lub dokumentacji oznacza, że po zakończeniu eksploatacji nie należy tego produktu ani jego akcesoriów (np. ładowarki, zestawu słuchawkowego, przewodu USB) wyrzucać wraz ze zwykłymi odpadami gospodarstwa domowego. Aby uniknąć szkodliwego wpływu na środowisko naturalne i zdrowie ludzi wskutek niekontrolowanego usuwania odpadów, prosimy o oddzielenie tych przedmiotów od odpadów innego typu oraz o odpowiedzialny recykling i praktykowanie ponownego wykorzystania materiałów.

W celu uzyskania informacji na temat miejsca i sposobu bezpiecznego dla środowiska recyklingu tych przedmiotów, użytkownicy w gospodarstwach domowych powinni skontaktować się z punktem sprzedaży detalicznej, w którym dokonali zakupu produktu, lub z organem władz lokalnych.

Użytkownicy w firmach powinni skontaktować się ze swoim dostawcą i sprawdzić warunki umowy zakupu. Produktu ani jego akcesoriów nie należy usuwać razem z innymi odpadami komercyjnymi.

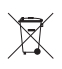

# Sposób poprawnego usuwania baterii, w które wyposażony jest niniejszy produkt

(Dotyczy obszaru Unii Europejskiej oraz innych krajów europejskich posiadających oddzielne systemy zwrotu zużytych baterii.)

Niniejsze oznaczenie na baterii, instrukcji obsługi lub opakowaniu oznacza, że po upływie okresu użytkowania baterie, w które wyposażony był dany produkt, nie mogą zostać usunięt e wraz z innymi odpadami pochodzącymi z gospodarstw domowych. Przy zastosowaniu takiego oznaczenia symbole chemiczne (Hg, Cd lub Pb) wskazują, że dana bateria zawiera rtęć, kadm lub ołów w ilości przewyższającej poziomy odniesienia opisane w dyrektywie WE 2006/66. Jeśli baterie nie zostaną poprawnie zutylizowane, substancje te mogą powodować zagrożenie dla zdrowia ludzkiego lub środowiska naturalnego.

Aby chronić zasoby naturalne i promować ponowne wykorzystanie materiałów, należy oddzielać baterie od innego typu odpadów i poddawać je utylizacji poprzez lokalny, bezpłatny system zwrotu baterii.

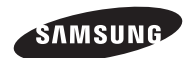

# **SIEĆ SPRZEDAŻY**

#### SAMSUNG TECHWIN CO., LTD.

Samsungtechwin R&D Center, 701, Sampyeong-dong, Bundang-gu, Seongnam-si, Gyeonggi-do, Korea, 463-400 TEL : +82-70-7147-8740~60 FAX : +82-31-8018-3745

#### SAMSUNG TECHWIN AMERICA Inc.

100 Challenger Rd. Suite 700 Ridgefield Park, NJ 07660 Toll Free : +1-877-213-1222 Direct : +1-201-325-6920 Fax : +1-201-373-0124 www.samsungcctvusa.com

### SAMSUNG TECHWIN EUROPE LTD.

Samsung House, 1000 Hillswood Drive, Hillswood Business Park Chertsey, Surrey, UNITED KINGDOM KT16 OPS TEL : +44-1932-45-5300 FAX : +44-1932-45-5325

www.samsungtechwin.com www.samsungsecurity.com www.samsungipolis.com